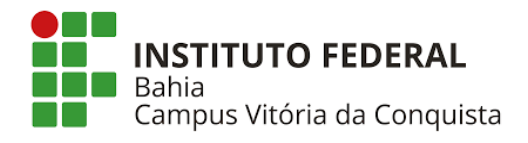

# **INSTITUTO FEDERAL DE EDUCAÇÃO, CIÊNCIA E TECNOLOGIA DA BAHIA – IFBA**

CAMPUS VITÓRIA DA CONQUISTA

DIRETORIA ACADÊMICA - DAC

COORDENAÇÃO DO CURSO BACHARELADO EM SISTEMAS DE INFORMAÇÃO - BSI

**EFÂNIO JEFERSON AMARAL DE OLIVEIRA** 

**e-Sinais:** Sistema Web Responsivo e Colaborativo no Ensino-Aprendizado da Língua Portuguesa Escrita e da LIBRAS

> Vitória da Conquista 2022

# **EFÂNIO JEFERSON AMARAL DE OLIVEIRA**

**e-Sinais:** Sistema Web Responsivo e Colaborativo no Ensino-Aprendizado da Língua Portuguesa Escrita e da LIBRAS

> Trabalho monográfico apresentado ao Programa de Graduação em Bacharelado em Sistemas de Informação do Instituto Federal de Educação, Ciência e Tecnologia da Bahia *Campus* Vitória da Conquista, como requisito parcial para obtenção do grau de Bacharel em Sistemas de Informação.

Orientador: Me. Pablo Freire Matos

Coorientadora: Esp. Daniela Gonçalves da Silveira Freitas

Vitória da Conquista 2022

O48e Oliveira, Efânio Jeferson Amaral de

e-Sinais: Sistema Web Responsivo e Colaborativo no Ensino-Aprendizado da Língua Portuguesa Escrita e da LIBRAS./ Efânio Jeferson Amaral de Oliveira. – Vitória da Conquista, 2022.

116.: il.: color.

Orientador: Pablo Freire Matos Coorientadora: Daniela Gonçalves da Silveira Freitas

Trabalho de Conclusão de Curso (Graduação) – Bacharelado em Sistemas de Informação. Instituto Federal de Educação, Ciência e Tecnologia da Bahia - Campus Vitória da Conquista - BA, 2022.

1. Web. 2. Software educacional. 3. Sinais em LIBRAS. I. Matos, Pablo Freire. II. Freitas, Daniela Gonçalves da Silveira. III. Título.

CDD: 621.47

Catalogação na fonte: Sônia Iraína Roque Andrade – CRB 5/1203 IFBA – Campus Vitória da Conquista – BA

# e-Sinais: Sistema Web Responsivo e Colaborativo no Ensino-Aprendizado da Língua Portuguesa Escrita e da LIBRAS

Este Trabalho de Conclusão de Curso foi julgado adequado para a obtenção do grau de Bacharel em Sistemas de Informação, e aprovado em sua forma final pelo Programa de Graduação em Bacharelado em Sistemas de Informação do Instituto Federal de Educação, Ciência e Tecnologia da Bahia **Campus Vitória da Conquista.** 

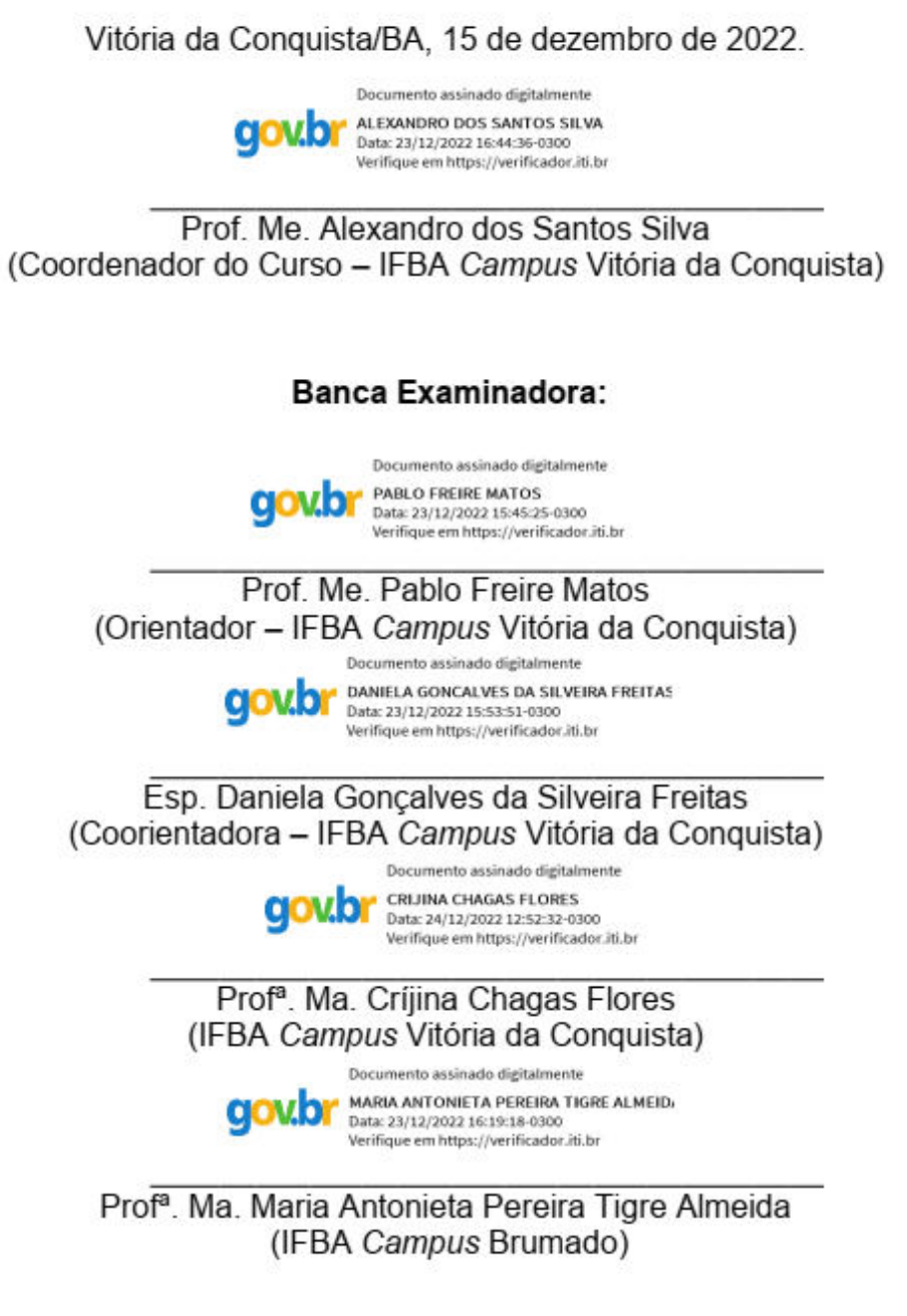

*Aos meus pais, que tanto lutaram e incentivaram durante anos para me dar a melhor educação possível, enfrentando os mais variados problemas sem nunca desistir, em nome da minha felicidade e do meu futuro.*

## **AGRADECIMENTOS**

Agradeço, em primeiro lugar, a Deus por me proporcionar a vida, e me dar esperança por meio de sua palavra, além de sempre estar ao meu lado em todos os momentos e abrir tantas portas em meio a tantas dificuldades vividas em toda a minha vida.

Aos meus pais, José França de Oliveira e Edleuza Amaral de Oliveira, que me deram suporte em todos estes anos de luta pelos meus sonhos, priorizando a minha educação, meus estudos e me ajudando não só financeiramente, mas emocionalmente também.

À minha esposa Bianca Gomes Sousa de Oliveira, que sempre esteve ao meu lado nos momentos de maior dificuldade, me apoiando para nunca desistir dos meus sonhos. Uma companheira fiel para toda a vida, que Deus colocou ao meu lado para me amparar em todos os momentos.

À minha irmã Efânia Cristina Amaral de Oliveira, que muitas vezes me aturou nos momentos bons e ruins e sempre esteve ao meu lado.

Ao meu orientador, Me. Pablo Freire Matos, que me ajudou não somente com a orientação deste trabalho, mas também com o excelente exemplo de pessoa e professor, além de contribuir com minha formação.

*"Confie no Senhor de todo o seu coração e não se apoie em seu próprio entendimento; reconheça o Senhor em todos os seus caminhos, e ele endireitará as suas veredas."*

Provérbios 3:5,6

#### **RESUMO**

A comunicação é, biologicamente, um elemento natural ao ser humano e é introduzida de forma bastante prematura, desde o início da vida. Com efeito, no decorrer do processo de aprendizagem da língua, o ser humano perpassa por diversas fases que se evidenciam através de distintos fenômenos, sejam eles falados ou expressados visualmente. No que tange a língua de sinais, quando comparada à língua falada, ela diferencia-se por possuir características próprias e pertencer a modalidade espaçovisual. No Brasil tem-se a Língua Brasileira de Sinais (LIBRAS) que é a língua oficial da comunidade surda do Brasil. Assim, para facilitar o ensino-aprendizado da LIBRAS tem-se a ferramenta e-Sinais. Todavia, a ferramenta não está disponível na web e depende de projetos de extensão para aumentar a base de dados, além de não ter o recurso de aperfeiçoamento da tradução, por não possibilitar o armazenamento e tratamento de palavras sinônimas, homônimas e polissêmicas. Dessa forma, é necessário aperfeiçoar a ferramenta para que o maior número de pessoas consiga ter acesso. Assim sendo, este trabalho tem como objetivo desenvolver uma versão web responsiva para o software educacional e-Sinais, baseado em um sistema colaborativo com vistas a facilitar o ensino-aprendizagem da Língua Portuguesa escrita e da LIBRAS. Nesse sentido, realizou-se a migração do software e-Sinais da arquitetura desktop para a versão web responsiva, com o intuito de ser acessado em diferentes resoluções e tamanhos de tela. Ademais, foram desenvolvidos novos recursos, a saber: (i) o armazenamento de palavras sinônimas, homônimas e polissêmicas; (ii) a gravação de sinais de forma colaborativa; (iii) a criação de um *ranking* com a classificação dos usuários que mais contribuem com o cadastro de sinais. Diante do exposto, o resultado comprova que foi possível realizar a migração do *software* e-Sinais a fim de possibilitar a disponibilidade do sistema 24 horas por dia, podendo ser acessado por quaisquer dispositivos de diferentes tamanhos de tela. O e-Sinais está disponível no repositório do GitHub: [https://github.com/esinais/.](https://github.com/esinais/)

**Palavras-chave:** Web. *Software* educacional. Responsivo. Colaborativo. Tradução. Sinais em LIBRAS.

## **ABSTRACT**

Communication is, biologically, a natural element for human beings and is commanded quite prematurely, from the beginning of life. Indeed, in the course of the language learning process, the human being goes through several phases that are evidenced through different phenomena, whether they are spoken or visually expressed. As far as sign language is concerned, when it comes to spoken language, it differs because it has its own features and belongs to the visual-space modality. In Brazil, the Brazilian Sign Language (LIBRAS) is the official language of the deaf community in Brazil. Thus, to facilitate the teaching and learning of LIBRAS, there is the e-Sinais tool. However, the tool is not available on the web and depends on extension projects to increase the database, in addition to not having the translation improvement feature, as it does not allow the storage and treatment of synonymous, homonymous and polysemous words. Thus, it is necessary to improve the tool so that the largest number of people can have access. Therefore, this work aims to develop a responsive web version for the e-Sinais educational software, based on a collaborative system with a view to facilitating the teaching-learning of the written Portuguese language and LIBRAS. In this sense, the migration of the e-Sinais software from the desktop architecture to the responsive web version was carried out, in order to be accessed in different standards and screen sizes. In addition, new resources were included, namely: (i) the storage of synonymous, homonymous and polysemous words; (ii) a collaborative recording of signals; (iii) the creation of a ranking with the classification of users who most started with the registration of signals. Given the above, the result proves that it was possible to migrate the e-Sinais software in order to make the system available 24 hours a day, which can be accessed by any device with different screen sizes. e-Sinais is available in the GitHub repository: [https://github.com/esinais/.](https://github.com/esinais/)

**Keywords:** Web. Educational software. Responsive. Collaborative. Translation. Signals in LIBRAS.

# **LISTA DE QUADROS**

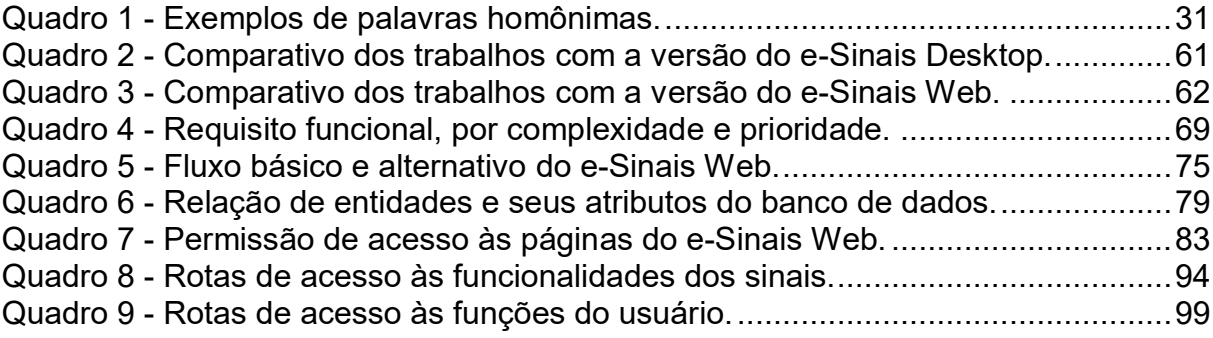

# **LISTA DE FIGURAS**

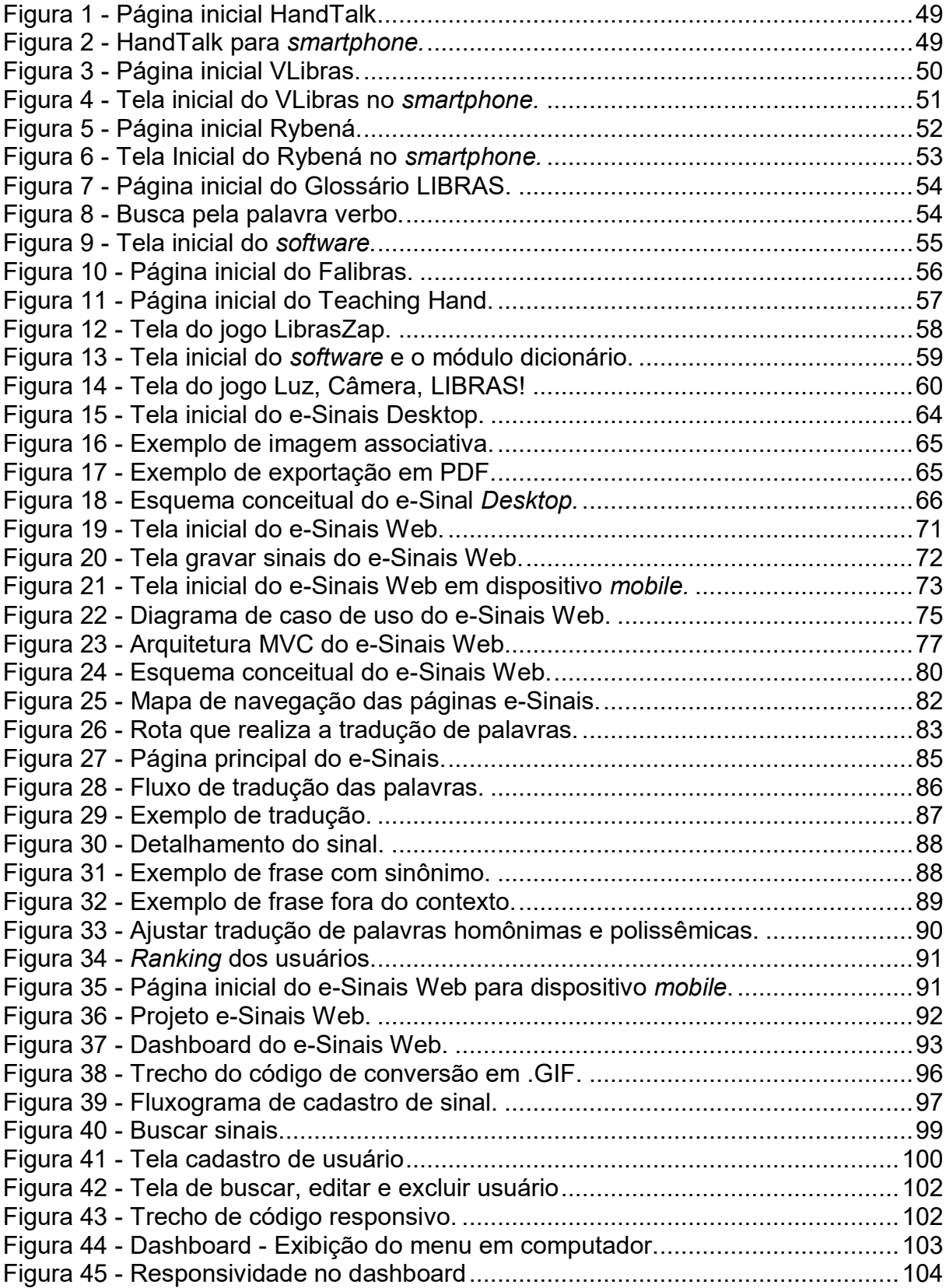

# **LISTA DE ABREVIATRUAS E SIGLAS**

ADA Associação de Americano com Deficiência (*American With Disabilities ACT*) API Interface de Programação de Aplicações (*Application Programming Interface*) ASL Língua Americana de Sinais (*American Sign Language*) CAPES Coordenação de Aperfeiçoamento de Pessoal de Nível Superior CNPq Conselho Nacional de Desenvolvimento Científico e Tecnológico CSS Folhas de Estilo em Cascata (*Cascading Style Sheets*) DCU Diagrama de Caso de Uso DFJUG Grupo de Usuários Java do Distrito Federal DOM Modelo de objeto de documento (*Document Object Model*) EASTIN Rede Global de Informação de Tecnologia Assistiva (*Global Assistive Technology Information Network*) EUSTAT Capacitando Usuários por meio de Tecnologia Assistiva (*Empowering Users Through Assistive Technology*) FAPEAL Fundação de Amparo à Pesquisa do Estado de Alagoas GIF Formato de Intercâmbio de Gráfico (*Graphics Interchange Format*) HTML Linguagem de Marcação de Hipertexto (*Hyper Text Marckup Language*) IBGE Instituto Brasileiro de Geografia e Estatística IFBA Instituto Federal de Educação, Ciência e Tecnologia da Bahia JPG Grupo Conjunto de Especialistas em Fotografia (*Joint Photographic Experts Group*) JSON Notação de Objetos JavaScript (*JavaScript Object Notation*) JSX *JavaScript* XML JVM Máquina Virtual JAVA (*Java Virtual Machine*) LAVID Laboratório de Aplicações de Vida Digital LGPD Lei Geral de Proteção de Dados LIBRAS Língua Brasileira de Sinais

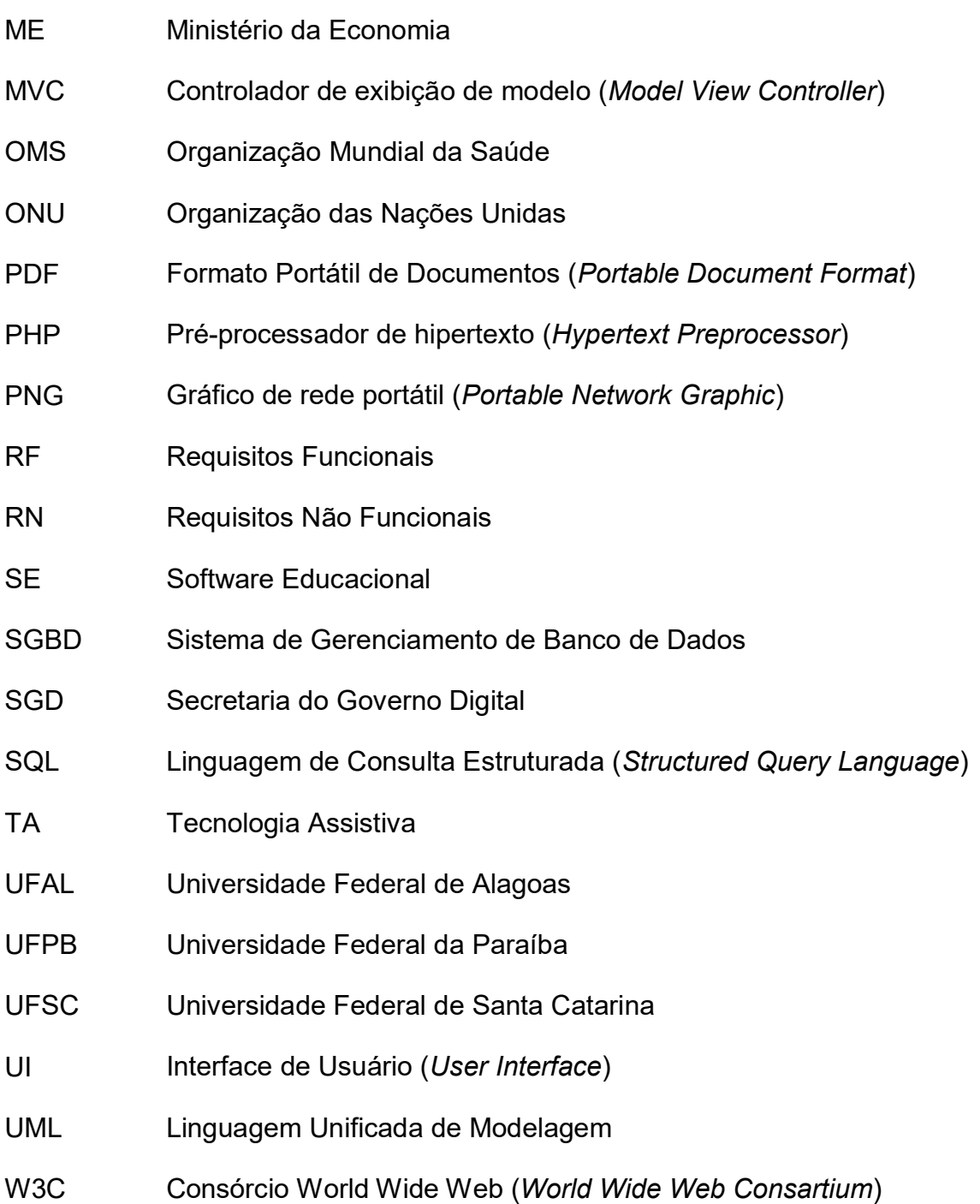

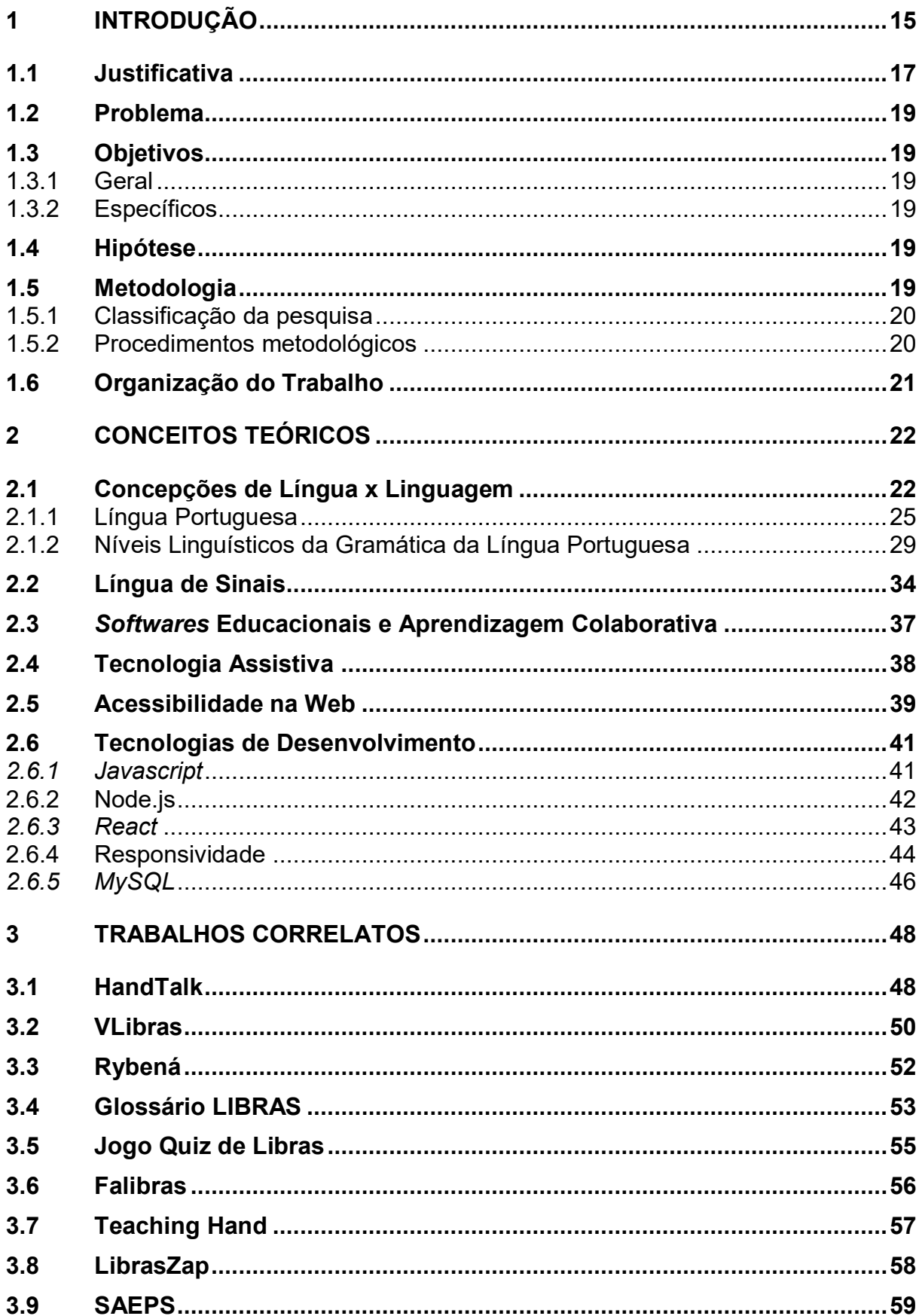

# **SUMÁRIO**

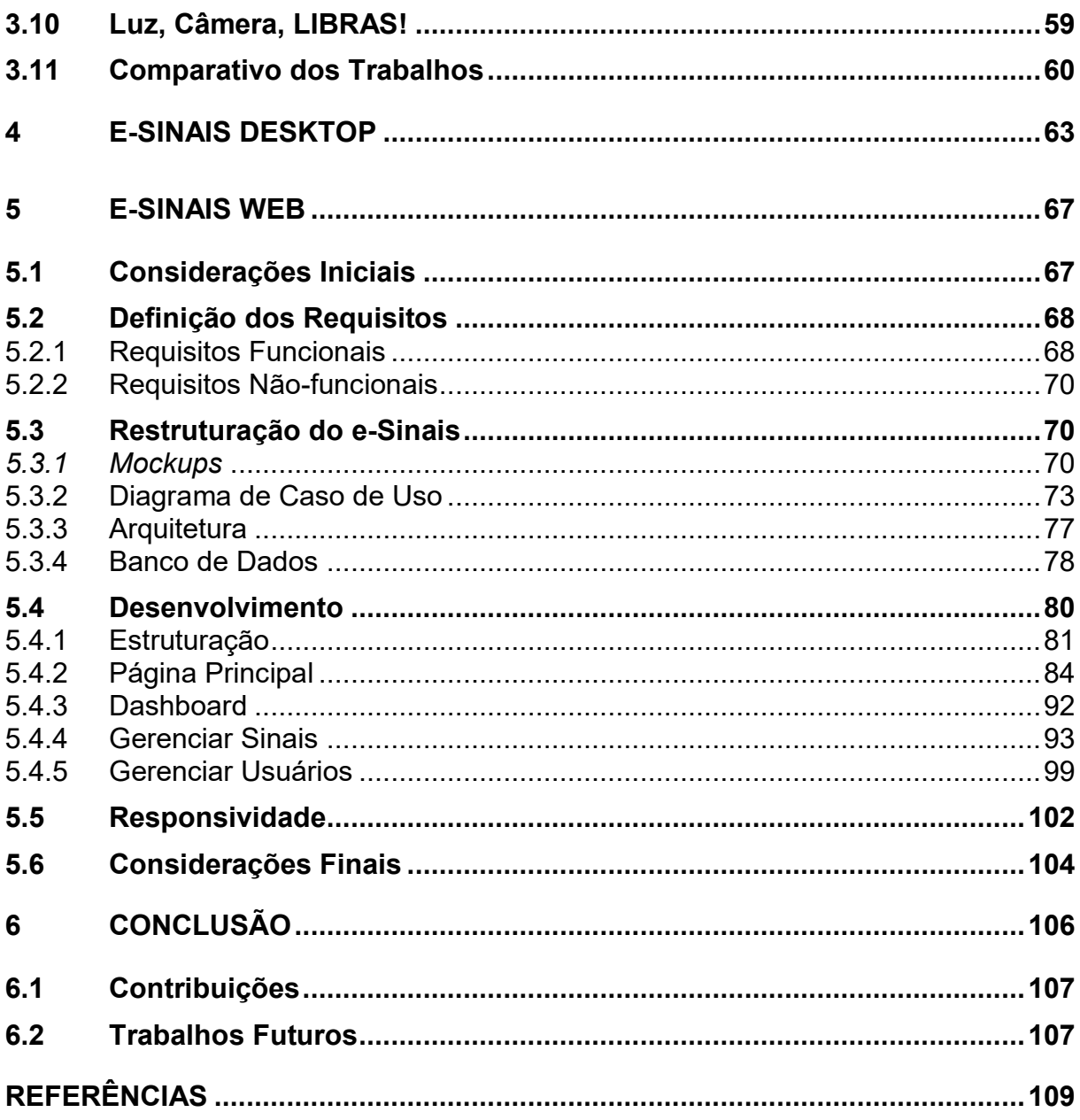

#### <span id="page-15-0"></span>**1 INTRODUÇÃO**

A comunicação é, biologicamente, um elemento natural ao ser humano e é introduzida de forma bastante prematura, desde o seu início da vida. Nesse momento em particular, a criança apresenta a necessidade de expressar o seu pensamento, transmitir informações, praticar a interação social e adquirir conhecimentos. Com efeito, no decorrer do processo de aprendizagem da língua, a criança perpassa por diversas fases que se evidenciam através de distintos fenômenos: choro, expressões faciais e de sinais, balbuciações, até o momento em que surgem as primeiras palavras, sejam estas faladas ou expressadas visualmente. Dessa forma, através da observação do ambiente de convivência, aprende-se características que o acompanharão ao longo de toda a sua vida.

No que se refere a comunidade surda, a aprendizagem da língua ocorre, exclusivamente, por meio da língua de sinais, considerada como língua materna. A língua de sinais diferencia-se da língua falada ao possuir características próprias e pertencer a modalidade espaço-visual. De acordo com a Organização Mundial da Saúde (OMS), até 2050, a estimativa é que 900 milhões de pessoas apresentem a possibilidade de desenvolver surdez (ONU, 2021).

Ao contrário do que muitos leigos do assunto pensam, não existe uma língua de sinais universal, uma vez que as línguas gestuais mudam conforme a nacionalidade que, inclusive sofre influências da cultura local e, como qualquer outra língua, também possui expressões distintas de região para região, não existindo assim uma padronização em âmbito nacional (SIGNUMWEB, 2018). Além disso, estima-se que existam, aproximadamente, cerca de 200 línguas de sinais existentes pelo mundo.

No Brasil tem-se a Língua Brasileira de Sinais (LIBRAS) que, no ano de 2002, foi reconhecida, oficialmente, como a língua oficial da comunidade surda do país. Segundo o último censo realizado pelo Instituto Brasileiro de Geografia e Estatística (IBGE), existiam cerca de 9,8 milhões de brasileiros surdos (IBGE, 2010). Outro estudo mais recente, publicado em conjunto pelo Instituto Locomotiva e a Semana da Acessibilidade Surda, demonstrou que, em 2019, atingiu-se o número de 10,7 milhões de surdos, evidenciando que o número de pessoas com deficiência vem aumentando com o passar dos anos no Brasil (AGENCIABRASIL, 2019). Tais aspectos refletem a conturbada realidade social vivenciada no país e demonstram como é necessário que haja acessibilidade para este público, garantindo direitos iguais em todos os aspectos, como na saúde, nas áreas profissionais e, principalmente, na educação.

A realidade da educação brasileira demonstra que as metodologias de ensino não são adaptadas para as especificidades dos alunos surdos, pois, em sua maioria, os profissionais da educação não possuem conhecimento da LIBRAS. Além do mais, nem todas as instituições de ensino possuem estrutura preparada para receber estes alunos, visto que a maioria destas não tem em seu quadro de funcionários profissionais intérpretes. Diante disso, evidencia-se uma grande dificuldade na alfabetização dos alunos surdos, o que acaba ocasionando, dentre outros motivos, altas taxas de evasão escolar.

Muito se fala sobre inclusão na escola fundamental e no ensino médio e observa-se que, nesse processo, ainda há muito o que se aprimorar. Tratando-se da inclusão no ensino superior, a situação é ainda mais precária. No entanto, mesmo com todas as limitações, têm ocorrido muitos avanços nessa área. Destaca-se nesta pesquisa um trabalho realizado pelo grupo de LIBRAS do Instituto Federal de Educação, Ciência e Tecnologia da Bahia (IFBA) *campus* de Vitória da Conquista. Os alunos desenvolveram um *software* educacional, denominado de e-Sinais, que tem como objetivo principal interpretar palavras da língua portuguesa para sinais em LIBRAS (SILVA *et al.,* 2016; ARAÚJO, 2017). O e-Sinais, basicamente, consiste em uma ferramenta de apoio educacional, que permite aos usuários, o aprendizado de novas palavras de forma autônoma, obtendo assim, a independência de um tradutor/intérprete humano nas atividades cotidianas, profissionais e acadêmicas, sendo também capaz de ensinar palavras dos sinais em LIBRAS para o público ouvinte.

Conforme Silva *et al*. (2016) e Araújo (2017), é possível inserir o português sinalizado no *software*, que é traduzido para sinais em LIBRAS. Os sinais são gravados em vídeos curtos e convertidos em formato de imagem animada (GIF). Além do mais, desenvolveu-se o recurso da exportação de sinais para o *Portable Document Format* (PDF), permitindo que o aluno possa realizar a impressão das imagens dos sinais. Dessa maneira, poderá estudar mesmo se não estiver usando o sistema. O e-Sinais passou pela avaliação dos alunos surdos e ouvintes da instituição. Com isso, os autores concluíram que, após avaliação do *software*, houve uma aceitação de 80% dos entrevistados, com uma margem de confiança de 95% (ARAÚJO; FREITAS; MA-TOS, 2017; ARAÚJO, 2017).

A versão desktop do sistema (ARAÚJO, 2017) foi desenvolvida na linguagem de programação Java, e o seu banco de dados sofre expansões somente através de projetos de extensão, mediante o trabalho de alunos bolsistas, o que restringe o seu crescimento. Verifica-se a partir disso, que há uma limitação no acesso ao e-Sinais, uma vez que o *software* foi implementado para a arquitetura *desktop*. Logo, qualquer nova atualização que surgir, seja ela do *software* ou da base de dados, é necessário realizar o *download* e uma nova instalação do *software*.

Outro ponto a ser discutido é o fato de que a versão desktop possui limitações para fazer a tradução das palavras, especialmente, no que diz respeito as palavras polissêmicas, nas quais uma mesma palavra, a depender do contexto pode ter significados diferentes, e ainda assim, fazer parte do mesmo campo semântico. O *software* possui restrições no que diz respeito as palavras homônimas perfeitas – palavras que podem ser escritas e pronunciadas da mesma forma – todavia, pertencem à classificação gramatical distinta. Também existe uma limitação na associação de palavras sinônimas, nas quais, várias palavras diferentes têm o mesmo significado, restringindo a tradução a apenas uma palavra. Todos estes pontos são aspectos importantes a serem considerados para que a tradução da língua portuguesa se aproxime o mais fielmente da semântica da LIBRAS.

 A partir do exposto, objetiva-se, com este projeto, desenvolver uma versão Web responsiva para o *software* educacional e-Sinais, visto que a versão atual funciona apenas em *desktops*, utilizando conceitos metodológicos baseado em sistema colaborativo, onde será possível a inserção de sinais pelo próprio usuário, além do armazenamento de palavras polissêmicas, homônimas e sinônimas, a fim de facilitar o ensino-aprendizagem da Língua Portuguesa escrita e da LIBRAS.

#### <span id="page-17-0"></span>**1.1 Justificativa**

O que impulsionou a realização deste trabalho foi uma forma de contribuir para o ensino-aprendizagem da comunidade surda, o que é algo fundamental para a inclusão social, e a superação das barreiras enfrentadas, que devem ser combatidas com o empenho das populações acadêmica, social e profissional. Pois, de acordo com Oliveira (2012), 61,1% desse público não possui o curso fundamental completo, outros 14,2% possuem apenas o curso fundamental completo, outros 17,7%, somente o curso médio completo e apenas 6,7% possuem o superior completo. Dessa forma,

fica evidente a realidade das dificuldades para a alfabetização desta comunidade. A inserção da tecnologia no aprendizado, através de *software* educacional, contribui, significativamente, para que as metodologias de ensino sejam eficazes e acessíveis para o aluno surdo, motivando-o a aprender de forma eficiente a língua portuguesa.

O e-Sinais é uma ferramenta que facilita o ensino-aprendizado da LIBRAS, e é evidente a sua importância para a população surda. Contudo, é necessário aperfeiçoar a ferramenta para que o maior número de pessoas consiga ter acesso. Inicialmente, o e-Sinais foi desenvolvido para a arquitetura *desktop*, sendo necessário obter o *software* e realizar a instalação em um computador. Diante disto, deve-se desenvolver uma nova versão do *software* para a arquitetura *Web*, pois, dessa forma haverá uma melhor difusão do sistema, facilidade na obtenção do *software* e disponibilidade para todo o território nacional. Além do mais, qualquer atualização, que vier a surgir, acontecerá de forma transparente para o usuário.

Outro ponto a ser melhorado é o aumento do banco de dados dos sinais no sistema. Atualmente, esta expansão é feita, somente, por iniciativa de projetos de extensão com bolsistas e voluntários que, gravam e acrescentam os sinais na base de dados. É evidente que a expansão do banco de dados é dependente de projetos. Todavia, é necessário desenvolver novas funcionalidades para o e-Sinais, por exemplo, a ampliação da base dados por meio de metodologias colaborativas que, por sua vez, permitirá o próprio usuário do *software* cadastrar o sinal para que outras pessoas possam ter acesso.

Na versão desktop não é possível armazenar as palavras polissêmicas, homônimas e sinônimas ou classificá-las de acordo com as características regionais, o que impacta diretamente no significado das palavras podendo alterar o sentido da frase. Dessa forma, o *software* deverá permitir o gerenciamento de palavras sinônimas e homônimas bem como de palavras polissêmicas, tendo como foco principal o real sentido do conteúdo e também na qualidade do *software*.

Assim sendo, a presente pesquisa busca aperfeiçoar, através da tecnologia, uma ferramenta que visa facilitar o ensino-aprendizado da LIBRAS, com implementações de funcionalidades que possuam características assertivas para o público-alvo. Além do mais, busca motivar o aprendizado da língua de sinais para o público ouvinte. O *software* difunde a ideia de auxiliar a compreensão de sinais ainda desconhecidos por outros usuários, enriquecendo o vocabulário destes e facilitando, assim, a compreensão de textos.

## <span id="page-19-0"></span>**1.2 Problema**

O armazenamento de palavras sinônimas, homônimas e polissêmicas, e a gravação de sinais implementados em um sistema *Web* responsivo e colaborativo, facilitará o acesso aos sinais para os usuários surdos e ouvintes em ambientes com diferentes resoluções e tamanhos de tela?

# <span id="page-19-1"></span>**1.3 Objetivos**

Os objetivos desejados com o desenvolvimento deste trabalho são descritos em sua forma geral e específica a seguir.

# <span id="page-19-2"></span>1.3.1 Geral

Desenvolver uma versão *Web* responsiva e colaborativa para o *software* educacional e-Sinais com vistas a facilitar o ensino-aprendizagem da Língua Portuguesa escrita e da LIBRAS.

# <span id="page-19-3"></span>1.3.2 Específicos

Ao considerar o objetivo geral anteriormente explicitado, se destacam os seguintes objetivos específicos necessários dentro do escopo do trabalho:

- i. Migrar o *software* e-Sinais da arquitetura desktop para a versão *Web*;
- ii. Possibilitar o armazenamento de palavras sinônimas, homônimas e polissêmicas de sinais;
- iii. Criar um recurso que possibilite a gravação de sinais de forma colaborativa.

## <span id="page-19-4"></span>**1.4 Hipótese**

A implementação dos recursos de armazenamento de palavra sinônimas, homônimas e polissêmicas, e a gravação dos sinais na própria plataforma, facilita a disponibilização dos sinais para os usuários surdos e ouvintes em ambientes com diferentes resoluções e tamanhos de tela.

## <span id="page-19-5"></span>**1.5 Metodologia**

A classificação da pesquisa e os procedimentos metodológicos desejados para este trabalho são descritos nas subseções a seguir.

#### <span id="page-20-0"></span>1.5.1 Classificação da pesquisa

A natureza deste trabalho é classificada como quantitativo, já que há uma tendência de observação de fatos. Tratando-se do tipo, conforme Appolinário (2012), a pesquisa contida neste trabalho é classificada como experimental, visto que houve interferência na realidade. Do ponto de vista finalidade, a pesquisa é classificada como aplicada, uma vez que haverá a aquisição de conhecimento, e objetiva-se à aplicação da mesma em uma situação específica (GIL, 2010). Quanto à temporalidade, a pesquisa é classificada como transversal, sendo que, tal qual aponta Appolinário (2012), haverá a coleta de dados em um só momento.

#### <span id="page-20-1"></span>1.5.2 Procedimentos metodológicos

Para a realização deste trabalho foi realizado um levantamento teórico, com a finalidade de entender os principais conceitos inerentes a língua portuguesa, analisando os níveis linguísticos da gramática e a língua de sinais, bem como, o aprofundamento nos temas de tecnologia assistiva e acessibilidade na Web.

Ademais, realizou-se um levantamento dos trabalhos correlatos, com o objetivo de comparar as diferenças e semelhanças entre os *softwares*, analisando os pontos positivos e negativos. Estas informações contribuíram para o aperfeiçoamento do *software* educacional e-Sinais. Posteriormente, foi explorado toda a documentação do *software* e-Sinais, bem como, o teste da versão *desktop*, com vista a entender todo o seu funcionamento, analisando o código fonte, as regras de negócios e as suas funções.

Na sequência, foi realizado a análise do banco de dados da versão *desktop*, com o objetivo de entender a entidade e seus atributos. Complementarmente, realizou-se a restruturação do banco de dados, com ferramentas de modelagem, adequando-o para as novas funcionalidades. Logo após, foi feita uma análise com o objetivo de escolher a linguagem de programação que se adeque a ambientes com diferentes resoluções e tamanhos de tela, o que garante o desempenho, a disponibilidade e a segurança. Em seguida, sucedeu a busca por bibliotecas de conversores multimídias para tratamento dos sinais em GIF.

Posteriormente, migrou-se todas as funcionalidades existentes na versão *desktop* para a versão Web, e implementou-se novos recursos no e-Sinais, a saber: (i) gravação de sinais realizadas pelo próprio usuário de forma que haja colaboração na ampliação do banco de dados; (ii) funcionalidades que, ofereça opções de significados em LIBRAS de palavras polissêmicas, sinônimas e homônimas; (iii) e *ranking*  com a classificação dos usuários que mais contribuem com a criação de sinais. Em seguida, realizou-se testes para identificar possíveis falhas. Na sequência, foi disponibilizado o *software* no repositório do GitHub: [https://github.com/esinais/.](https://github.com/esinais/)

## <span id="page-21-0"></span>**1.6 Organização do Trabalho**

Este trabalho está organizado em 06 (seis) capítulos distribuídos na seguinte ordem: Capítulo [1:](#page-15-0) são apresentados a introdução, a justificativa, o problema, os objetivos, a hipótese e a metodologia do trabalho; Capítulo [2:](#page-22-0) são apresentadas as áreas de conhecimento que serão utilizadas como base teórica para o desenvolvimento do trabalho; Capítulo [3:](#page-48-0) são discutidos os trabalhos correlatos, com o intuito de abordar outros *softwares* semelhantes ao e-Sinais; Capítulo [4:](#page-63-0) são discriminadas as funcionalidades do e-Sinais *Desktop*; Capítulo [5:](#page-67-0) são apresentadas as funcionalidades do e-Sinais Web; Capítulo [6:](#page-106-0) é resumido o trabalho e as contribuições, e destacado os trabalhos futuros que indicarão os recursos que poderão ser incluídos e melhorados no projeto.

## <span id="page-22-0"></span>**2 CONCEITOS TEÓRICOS**

Este capítulo aborda de forma concisa sobre os principais conceitos discutidos no meio acadêmico de relevância para o desenvolvimento deste projeto. Na Seção [2.1](#page-22-1) são vistos os principais conceitos de língua versus linguagem e sua importância para a comunicação; o histórico da língua Portuguesa e seus processos evolutivos, abordando regionalismo, bem como os níveis linguísticos da gramática. Na Seção [2.2](#page-34-0)  são abordados os conceitos iniciais de língua de sinais, suas características e contextos históricos. Na Seção [2.3](#page-37-0) é visto conceitos de *softwares* educacionais utilizados como aprendizagem colaborativa. Na Seção [2.4](#page-38-0) são apontados os principais conceitos de tecnologia assistiva, bem como, sua contribuição com a elaboração dos padrões e o incentivo a inovação para o público dos deficientes. Na Seção [2.5](#page-39-0) são abordados os principais conceitos e diretrizes que estabelecem padrão para o desenvolvimento de *software* na web com recursos de acessibilidade. Na Seção [2.6](#page-41-0) são abordados os conceitos de linguagens de programação e tecnologias para desenvolvimento web.

#### <span id="page-22-1"></span>**2.1 Concepções de Língua x Linguagem**

A língua se constitui como uma das principais formas de interação humana. Na ausência desse complexo mecanismo sociocultural, as pessoas não seriam capazes de se comunicar uns com os outros, não saberiam como criar vínculos sociais ou estabelecer grupos em torno de objetivos comuns. Conforme Gorski e Moura (2011), a linguagem humana é produto de uma evolução de centenas de milhares de anos e seu desenvolvimento está entrelaçado à realização de atividades sociais complexas, que caracterizam diferentes hominídeos, especialmente, a nossa espécie.

Com efeito, pode-se afirmar que língua e linguagem desenvolvem um papel fundamental na origem e na sustentação de uma sociedade. Por esse motivo, configuram-se como objetos de estudo antigo, chegando a acompanhar a própria história da evolução humana. Este aspecto torna-se importante na compreensão de como os estudos gramaticais foram se desenvolvendo nas diferentes etapas da civilização ocidental.

A linguística é o campo científico que se propõe a estudar a linguagem humana (GORSKI; MOURA, 2011). As definições acerca do assunto são diversas, alternando de acordo com o ponto de vista adotado por cada teórico. Nesse sentido, a depender da perspectiva teórica assumida, alguns pesquisadores não fazem distinção entre "língua" e "linguagem", unindo ambos os elementos num único termo: língua(gem). Segundo os autores, existem duas abordagens distintas pelas quais se pode tratar a língua(gem): a primeira, busca focalizar seu papel comunicativo e social, isto é, como um instrumento de comunicação e modo de interação; a segunda, procura centrar em sua função cognitiva e biológica, ou seja, como representação do pensamento. Cada uma destas concepções reflete em diferentes perspectivas teóricas do fenômeno linguístico.

Na literatura, perspectivas mais estruturalistas, como a de Sarmento (2012, p. 21), entendem que a língua pode ser definida como "um sistema de sinais comum a todos os indivíduos de uma determinada comunidade", sendo representada por uma estrutura de significados vocais e gráficos que se relacionam de forma organizada dentro de um contexto. Trechos extraídos dos Parâmetros Curriculares Nacionais (PCN) concebem a língua como um "sistema de signos específico, histórico e social, que possibilita a homens e mulheres significar o mundo e a sociedade" (BRASIL, 1998, p. 20).

Complementarmente, diversas abordagens comparam a língua a um código, uma ferramenta cujo objetivo primordial é a comunicação, através da qual um emissor comunica a um receptor determinada(s) mensagen(s) (GOMES; PEREIRA 2017; SILVA, 2012). A linguagem, por sua vez, é "uma faculdade e a língua é aquilo que permite o exercício de tal faculdade" (GORSKI; MOURA, 2011, p. 67). Ademais, conforme Sarmento (2012, p. 21), a língua é caracterizada como "parte social da linguagem". Diante destes argumentos, é possível notar uma relação estreita entre língua e linguagem.

Na perspectiva de Petter (2002), a linguagem está relacionada com a real capacidade que o indivíduo possui para elaborar e compreender enunciados, constituindo-se em uma habilidade criadora abstrusa, o que difere de simples produtos resultantes dos atos de falar e escrever. Além disso, Dias (2020) entende que esta pode ser concebida como uma forma de representação de sentimentos e expressões individuais, mediante a qual, o ser humano se comunica coletivamente.

Compreende-se, então, que a linguagem é composta por três aspectos: "espelho", isto é, a representação do pensamento e do mundo; "ferramenta" ou instrumento de comunicação e; "lugar" de ação ou interação entre indivíduos (PETTER, 2002; GOMES; PEREIRA, 2017). Com efeito, percebe-se que o indivíduo (ser falante) concebe para si o mundo por meio da linguagem e, à vista disso, o papel da língua é representar seu pensamento e conhecimento de mundo. Dito isto, a linguagem sofre influência do sujeito ao passo que a língua não pode ser moldada individualmente. Isso implica no fato de que a língua possui uma expressão exterior e coletiva, tendo em vista a existência de um contrato social a ser obedecido pelo falante.

Não obstante, Antunes (2003) esclarece que a linguagem humana é dinâmica em suas características ao possuir variações linguísticas como a oralidade e a escrita. Diversos teóricos entendem que o processo de desenvolvimento da linguagem começou de maneira bastante rudimentar, há milhões de anos (GORSKI; MOURA, 2011; SILVA, 2012; BORDENAVE, 2013). Segundo os autores, nos primórdios, a comunicação verbo-sensorial era bastante rude, apresentando-se em forma de grunhidos e poucos gestos. A linguagem falada foi a primeira a surgir, sendo por muito tempo, o único meio de comunicação do homem. A linguagem escrita, por sua vez, originou-se em forma de desenhos em locais protegidos contra condições climáticas extremas, como rochas ou dentro de cavernas, ambientes nos quais muitos indivíduos habitavam. Surgiu como fruto da necessidade humana de preservar seus pensamentos, bem como os eventos associados à sua época.

De acordo com os teóricos, à medida em que o ser humano expande o seu relacionamento com o mundo, acaba aprimorando e ampliando a sua capacidade comunicativa. Ao agregar sons, imagens e palavras, o indivíduo evolui e se enriquece em seu conteúdo e em seus meios, ganhando cada vez mais estabilidade e abrangência. Textos verbais e não-verbais atuam mutuamente, ampliando sua influência nas pessoas, incidindo de forma direta na cultura, na economia e na política das nações, contribuindo, assim, para a caracterização oral e escrita da sociedade. Petter (2002) destaca que, mesmo com a criação do alfabeto, a disseminação desta variação da linguagem ainda se reduzia a uma singela parcela prestigiada da sociedade. Verifica-se, com isso, que a escrita pressupõe um forte controle social.

O processo de transcrição da linguagem falada revela que os falantes utilizam a variante "culta" ou formal da língua, ao passo que a variante informal remete as características específicas da fala (SILVA, 2012). A linguagem informal possui expressões mais simples e fáticas, gírias, frases incompletas, que não precisam de convenção (SARMENTO, 2012). Isso implica que, em geral, a linguagem formal é o falar e escrever tido como "correto" segundo as regras gramaticais. Segundo Silva (2012), alguns autores fazem distinção dos conceitos de norma culta e norma-padrão. A norma culta corresponde ao uso linguístico (oral ou escrito) considerado "de prestígio" para a sociedade. Geralmente, costuma ser praticada por aqueles que têm alto grau de escolarização, em locais onde a cultura escrita sempre é destacada e difundida, como nos grandes centros urbanos, em jornais, revistas, livros, entre outros. Já a noção de norma-padrão costuma ser associada à ideia de gramática normativa/prescritiva, sendo classificada como o modelo padrão da língua.

Todavia, diferentemente da norma culta, diversas formas de linguagem, que hoje não são consideradas pela norma-padrão, com o tempo, podem vir a se legitimar. Bahiense (2014) chama a atenção para o fato de que a linguagem informal nada tem de errado ou de ineficaz e tudo depende do público-alvo e das influências dos contextos ou socioculturais, todavia, não significa que se tenha a liberdade para cometer erros. Porém, através das diferenças da língua oral e língua escrita, a prática mostra que, em relação à confusão e má compreensão dessas duas realidades da língua, para falar e escrever bem é preciso além de conhecer o padrão formal da língua, saber adequar o uso da linguagem ao contexto discursivo.

No mundo existem uma pluralidade de línguas, como a língua portuguesa, inglesa, francesa, espanhola, entre outras. Além desse fator, há a concorrência com outras palavras – dialetos, regionalismo, sotaques e patoás –, que também são designados como sistemas de comunicação linguísticos. Guimarães (2005) salienta que a língua sofre mudanças de acordo com as influências locais, seja por meio de outras línguas, ou até mesmo por palavras novas que vierem a surgir. Porém, tal mudança ocorre de forma mais rápida em países que possuem como idioma o português, uma das principais questões para a presente pesquisa e assunto tratado na próxima seção.

## <span id="page-25-0"></span>2.1.1 Língua Portuguesa

Atualmente, a língua portuguesa está presente em todos os continentes – África, Américas, Europa e Oceania –, sendo a língua oficial de oito países, a saber: Portugal, Brasil, Angola, Moçambique, Guiné-Bissau, Cabo Verde, São Tomé e Príncipe, e Timor leste (SOPORTUGUES, 2017). Além disso, o português é também falado em pequenas comunidades que foram colonizadas pelos portugueses. Ainda, conforme Sóportuguês (2017), mesmo com as diferenças linguísticas apresentadas nos países que falam o português – influenciados, principalmente, pelos idiomas nativos e as variações gramaticais – estes ainda mantêm semelhanças com o português original.

Guimarães (2005) esclarece que a língua portuguesa se formou enquanto língua específica, na Europa, mediante a diferenciação do latim – oriundo do Império Romano do século III a. C. – em contato com a língua existente na península Ibérica e com as línguas germânicas e árabes. A partir daí, deu-se origem ao galego-português, vindo a se tornar, posteriormente, o português. Segundo o autor, no final dos séculos XV e XVI, a língua portuguesa foi, finalmente, difundida para outros continentes, por meio das grandes navegações.

Boas e Hunhoff (2014) explicam que a língua portuguesa teve sua influência no Brasil devido à colonização portuguesa, em 1500. Entretanto, já haviam habitantes no território, que foram denominados de índios, uma vez que os portugueses acreditavam terem chegado as Índias. Os nativos possuíam grande diversidade linguística, chegando a ser contabilizado o número de trezentos e cinquenta línguas diferentes, entre estas, uma das mais difundidas, neste período, foi a língua indígena tupi. Porém, antes da definição do português como língua oficial, as autoras indicam que houve concorrência de diversos outros idiomas, como a espanhola, a francesa e a holandesa, além da influência de outros idiomas de imigrantes e escravos trazidos da África. Tal mistura de etnias proporcionou a atribuição de características próprias e peculiares à língua portuguesa praticada no Brasil.

A respeito do processo de implantação da língua portuguesa como língua oficial do país, Boas e Hunhoff (2014) comentam que o Brasil passou diversos marcos históricos, iniciados, efetivamente, em 1532, com a implantação das capitanias hereditárias. Guimarães (2005) destaca quatro eventos históricos importantes, sendo estes: (i) o início da colonização até a saída dos holandeses do Brasil, em 1654. Nesse período havia contato direto entre as línguas indígenas e a língua holandesa; (ii) Após esse período, não havia mais concorrência com a língua holandesa, passando a ser a relação entre o português, as línguas indígenas e as línguas africanas dos escravos. Esta fase durou até a chegada da família real portuguesa, em 1808; (iii) Nesse período, houve a discussão sobre a língua nacional do Brasil no parlamento brasileiro, bem como a vinda de uma grande quantidade de portugueses, a implantação da imprensa brasileira e a fundação da biblioteca nacional; (iv) Iniciou-se em 1826, quando foram propostos que os diplomas médicos fossem redigidos em "linguagem brasileira", além da imposição do ensino obrigatório nas escolas, fato que transformou a língua do colonizador em "língua da nação brasileira".

Tais aspectos evidenciam o fato que a língua portuguesa falada no Brasil possui características próprias em seu vocabulário, distanciando-a do português falado em Portugal. Boas e Hunhoff (2014) argumentam que, devido ao processo de formação histórica ter acontecido de maneira bastante distinta, as formas orais e escritas de certas palavras são diferentes nos dois países. Estes fatores indicam que o contexto histórico influencia na evolução e no distanciamento entre as línguas. Teyssier (1994) complementa que tal distanciamento ocorre não somente de forma externa, com outros países que falam o português, como também de forma interna, pois o Brasil possui grandes extensões territoriais e cada região é influenciada, individualmente, pelo contexto sociocultural. Essas diferenças são diminuídas apenas quando se possuem o mesmo nível cultural.

Outro aspecto importante, que caracteriza a dinâmica do português brasileiro, é o regionalismo. Como visto anteriormente, o Brasil é um país mestiço, rico em diversidade de raças e etnias. Um dos motivos que justifica essa afirmação foi o grande número de imigrantes que vieram de Portugal para o Brasil, entusiasmados, sobretudo, pelos incentivos da coroa portuguesa. Estes novos habitantes acabaram sendo distribuídos em várias regiões: Centro Oeste, Norte, Nordeste, Sul e Sudeste. Consequentemente, houve uma variação local do português, ocasionando o surgimento de diversos sotaques correspondentes a cada região (GUIMARÃES, 2005).

Corroborando com esse pensamento, Silva (2012) explica que, embora, no país fala-se uma língua única, pelo menos uma única considerada "padrão", existem diversas línguas paralelas, como línguas indígenas, línguas minoritárias de imigrantes, e existe ainda as linguagens regionais, que são dialetos e que podem ser entendidos como variações de pronúncia, vocabulário e gramaticais pertencentes a uma determinada língua. Essas mutações não incidem apenas em regiões diferentes, uma vez que em uma determinada região existe também as variações demográficas, referentes ao sexo, idade, nível social, escolaridade, entre outros.

Conforme o teórico, a parcela mais jovem da população utiliza um dialeto que se contrasta muito com o usado pelas pessoas mais idosas. Os jovens absorvem novidades e adotam a linguagem informal, enquanto os idosos tendem a ser mais "conservadores". Verifica-se com isso, que a falta de conservadorismo, característico da fala dos jovens, costuma trazer mudanças na língua. Dependendo do ambiente em

que o indivíduo se encontra, ele usará a linguagem coloquial, formal ou informal e essa diferença de tratamento faz parte da variação linguística.

Ademais, Perini (2000) complementa que existe a "língua da civilização", também denominada como "forma culta" e, por outro lado, existe a língua falada, que é usada no cotidiano de maneira informal. Ambas são parecidas, mas não chegam a ser idênticas, devido as variações linguísticas. O autor evidencia que a grande dificuldade dos brasileiros na expressão escrita, se dá pelo fato de que a língua que se fala não é a mesma que se escreve ou se lê.

Sobre este assunto, Perini (2000) indica que a língua-materna, classificada como vernáculo, é aquela inserida no contexto sociocultural das pessoas, a qual é aprendida em casa e que, de forma geral, não segue a norma-padrão da língua. Arbitrariamente, as regras gramaticais da norma culta são aquelas aprendidas, com maior intensificação, nos ambientes escolares. Logo, na visão do teórico, os brasileiros escrevem português e falam o vernáculo. A respeito do assunto, Boas e Hunhoff (2014) enfatizam que a educação brasileira deve adequar os seus métodos de ensino, no sentido de instruir os alunos de tal maneira que se consiga realizar um paralelo entre as duas formas da língua, facilitando, assim o aprendizado e a utilização correta.

Diante de tais fatos, pode-se afirmar que a língua não é um objeto engessado, mas sofre transformações que se adaptam a cada período histórico. Nesse sentido, deve-se considerar que há fatores importantes na dinâmica da evolução da língua, como os contextos histórico, social e cultural e, principalmente, os regionalismos. A língua portuguesa possui características regionais, que proporcionam riqueza e diversidade linguística e que, por sua vez, são explorados pela população brasileira e acabam sendo denominadas como linguagem informal (PERINI, 2000). Em contrapartida, a escrita e a fala formal são regidas por normatizações específicas em todo o território brasileiro. Estas regras proporcionam padronizações da língua, dessa forma, torna-se necessário o conhecimento sobre tais normas para que haja uma melhor comunicação. A língua portuguesa possui níveis de análises linguísticas que, por sua vez, facilitam a sua estruturação. Estes níveis são sistematizados em: fonético-fonológico, morfológico, sintático (ou morfossintático) e semântico-pragmático.

#### <span id="page-29-0"></span>2.1.2 Níveis Linguísticos da Gramática da Língua Portuguesa

Embora o Brasil seja um país marcado por grandes contrastes, a língua portuguesa é, na prática, considerada homogênea. O ensino de gramática no contexto educacional brasileiro tem sido primordialmente prescritivo, baseado nas regras da gramática normativa tida como o manual do bem falar (GORSKI; MOURA, 2011). Entretanto, ao contrário do que é preconizado nos manuais gramaticais, a diversidade linguística é uma realidade estabelecida no país, sendo influenciada tanto por aspectos diatópicos, quanto por fatores diastráticos (MARQUES, 1990). Devido ao acesso limitado à ampla e efetiva escolarização, as diferenças linguísticas tornam-se, cada vez mais, acentuadas. Dessa forma, as concepções acerca dos termos "regra", "norma" e "gramática" são integradas, apontando para a questão das variedades linguísticas.

As variedades linguísticas podem ser: regionais, sociais e estilísticas (ou de registro formal ou informal), e ainda decorrentes da modalidade falada ou escrita da língua (GORSKI; MOURA, 2011). A descrição gramatical se ocupa da estrutura e do funcionamento da língua em suas diferentes variedades. Perini (1996) explica que, na descrição e definição de fenômenos linguísticos, existem três critérios que são utilizados: os critérios formais, centrados na forma morfológica ou sintática dos elementos linguísticos; os critérios semânticos, centrados na significação; e os critérios funcionais, centrados na associação entre formas e significados. Por sua vez, os níveis de análise linguística são: fonético-fonológico, morfológico, sintático (ou morfossintático) e semântico-pragmático.

Sarmento (2012) elucida que as palavras são formadas pelos sons. Na escrita as letras do alfabeto. Porém, a correspondência entre som e letra nem sempre são iguais, por exemplo, a palavra "passo" – em que as letras "ss" representam apenas um fonema – refere-se à unidade fonológica acústica, registrada pelos ouvidos. Dessa forma, contribui para os estabelecimentos das diferenças de significados entre palavras, mas possuem duas letras. Estes tipos de fenômenos são estudados pela fonologia, o nível de análise que se ocupa das realizações linguísticas concretas dos sons e do sistema de sons da língua, bem como situações de encontros vocálicos, sílabas, entre outros (GORSKI; MOURA, p. 95). Sarmento (2012, p. 83) define a fonologia como "a parte da gramática que estuda os fonemas e sua articulação nas palavras da

língua". Diante disso, a partir do domínio dessa estrutura é possível ter uma pronúncia adequada, bem como a acentuação e entoação apropriada dos fonemas

A fala é o território da variação inerente; é onde o indivíduo marca sua identidade. Em contraponto, na língua escrita, o chamado "erro" representa a transgressão de um código que é uniforme, convencionado e regulado pela ortografia – um código fixo que não prevê variação (GORSKI; MOURA, 2011). A ortografia vem do grego orto, "correto" + grafia, "escrita", ou seja, a maneira correta de se escrever as palavras. Demonstra-se com isso, que as diferenças dialetais percebidas na fala são neutralizadas na escrita. Estas convenções são definidas pelas autoridades do país onde a língua é falada, além de haver consultorias com especialistas em linguagem (MO-RENO, 2011). Esse nível linguístico é responsável por estudar e definir as acentuações gráficas; palavras oxítonas; paroxítonas; proparoxítonas; hiatos; as formas verbais do verbo "pôde", "pôr", "ter" e "vir", entre outros; o uso do hífen; e o emprego do "por que", "por quê", "porque" e "porquê".

Outro ponto estudado pela ortografia são as palavras homônimas – palavras que possuem a mesma pronúncia ou grafia, mas com significados distintos – como a palavra "cedo" (do verbo ceder) e "cedo" (advérbio). Além disso, as palavras homônimas podem ser homófonas heterográficas – palavras que possuem grafias diferentes e iguais na pronúncia – como "concerto" (sessão musical) e "conserto" (reparo).

Ainda podem ser classificadas como homógrafas heterofônicas – palavras que são diferentes na pronúncia da vogal tônica e iguais na grafia – como "colher" (é) (substantivo) e "colher" (ê) (verbo). E, por fim, podem ser homógrafas homófonas – palavras que são iguais na escrita e na pronúncia – como "livre" (adjetivo) e "livre" (forma do verbo livrar) (BAHIENSE, 2014; SARMENTO, 2012).

Bechara (2009) complementa que as palavras homônimas não pertencem ao mesmo campo semântico, apesar de possuir escritas ou pronúncias semelhantes, suas origens são diferentes. O entendimento das palavras homônimas pode ser visto nos exemplos do [Quadro 1.](#page-31-0) Pode-se observar nas frases que, santo, sensato e ser, são palavras sem qualquer ligação etimológica ou semântica, por isso, "são" é um caso de homônimo.

A ortografia possui ainda mais dois tópicos de estudo: as palavras parônimas – que apresentam pequenas diferenças na escrita e na pronúncia e possuem significados diferentes – como "comprimento" (extensão) e "cumprimento" (saudação); e as formas variantes – palavras que admitem mais de uma forma de grafia, sem que se alterem os sentidos – como "cartoze" e "quatorze", "xérox" e "xerox", entre outros. (BAHIENSE, 2014; SARMENTO, 2012).

<span id="page-31-0"></span>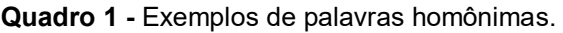

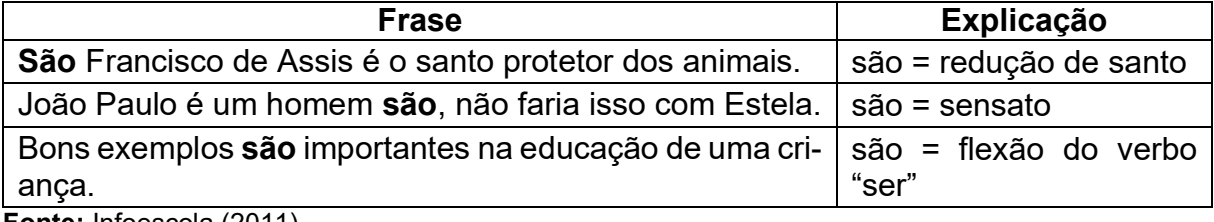

**Fonte:** Infoescola (2011).

Ademais, o estudo da formação e classificação das palavras é sistematizado pelo campo da morfologia que, tem como objetivo estudar as palavras isoladas e não a partir da sua função na frase ou período (BAHIENSE, 2014). Esse nível linguístico contempla a descrição das palavras e suas partes constituintes, sendo estas: radical, afixos, desinências (na terminologia tradicional) ou morfemas (na terminologia linguística) (GORSKI; MOURA, 2011). As gramáticas normativas costumam incluir a classe, a estrutura e a formação de palavras no nível da morfologia. Além do mais, a autora complementa que também são analisados os estudos das classes morfológicas – conhecidas como classes de palavras ou classes gramaticais –, divididos em: substantivo, adjetivo, artigo, numeral, pronome, verbo, advérbio, conjunção, preposição e interjeição.

Em frases e orações, as palavras se interligam ou se completam para dar um sentindo aos enunciados (VILLALVA; MATEUS, 2008). Bahiense (2014) afirma que deve haver uma seleção de palavras de acordo com as classes gramaticais a qual pertencem, bem como uma combinação entre elas. Caso não sejam cumpridos estes requisitos de forma adequada comprometer-se-á a continuidade do sentido. É por isso que Perini (2006, p. 98) enfatiza que "as expressões linguísticas não são (apenas) sequências de palavras, e não podem ser descritas como se fossem; elas são sequências de constituintes". A sintaxe se ocupa do estudo dos sintagmas/constituintes, sua composição e sua estrutura em unidades maiores.

Sarmento (2012) complementa que, enquanto a morfologia estuda as classes gramaticais, a sintaxe ocupa-se da combinação de palavras. Neves (2011) afirma que a morfologia e a sintaxe não podem separar-se uma da outra. Portanto, a produção de frases é feita com base na forma das palavras (morfologia) e a combinação delas em um contexto (sintaxe). Esse processo está relacionado com a morfossintaxe.

A morfossintaxe estuda as frases organizadas, suas estruturas, com objetivo de estabelecer coerência na produção dos conteúdos (SAUTCHUK, 2004). Os estudos se baseiam nas análises da composição de frases, formados, em sua maioria, por sujeito e predicado. Além do mais, são vistas suas variações que, por sua vez, terá como resultado a produção da escrita adequada, para que haja a interpretação correta da informação (SAUTCHUK, 2004; NEVES, 2011; SARMENTO, 2012).

Na língua portuguesa, a depender do contexto em que é empregada, uma mesma palavra pode apresentar sentidos diversos. Ao estudo dos significados das palavras denomina-se semântica (MARQUES, 1990). Na perspectiva de Sarmento (2012, p. 590), a semântica é o "estudo dos sentidos ou das significações das palavras e expressões da língua e até mesmo de frases completas". Este campo de estudo é complexo na língua portuguesa e faz com que tanto a palavra escrita, quanto a palavra falada apresentem variedade de sentidos, podendo ser classificadas de acordo com o contexto ou entonação. Marques (1990) aponta que a semântica é um dos caminhos que possibilitam à filosofia compreender como o ser humano elabora representações simbólicas do mundo.

A semântica possui várias características que são classificadas de acordo a expressão, frase ou palavra (SARMENTO, 2012). A sinonímia é uma parte da semântica que estuda as palavras de sentido igual ou próximo, podendo realizar a substituição de uma pela outra em contextos variados, denominadas também de sinônimos (MORENO, 2011). Um exemplo do uso de sinônimos pode ser visto na frase "o ladrão (ou assaltante, meliante) roubou o veículo (ou carro, automóvel) em poucos segundos". Outra vertente da semântica é a antonímia, também conhecido como antônimos, que são palavras de sentido contrário ou oposto: vida e morte, chegar e partir, alto e baixo, entre outros. Outro ponto abordado por este nível linguístico refere-se ao campo semântico no qual, segundo Silva (2006), se analisam os conjuntos de palavras, que associadas, expressam um sentido comum.

Muitos linguistas, filósofos e sociólogos analisam com profundidade a parte da semântica que corresponde a polissemia. Amaral (2011) explana, diacronicamente, sobre as discussões relacionadas à temática ao relatar os fatos históricos pertinentes a este campo, que é analisado desde o período de Platão. Silva (2006) aponta que as reflexões mais profundas acerca do tema podem ser encontradas nos registros de Aristóteles.

[...] i) "ex diversis institutionibus" – um mesmo nome é imposto a várias coisas diferentes e significa diversas coisas; ii) "ex usu locutionum"  $-$  os diferentes sentidos são hierarquizados, geralmente, um sentido primeiro opõe-se a um sentido segundo, derivado, metafórico; e iii) "ex diversis adiunctis" – a origem do sentido da palavra é contextual. (SILVA, 2006, p. 18).

 Tais fatos indicam que a complexidade no entendimento deste campo é objeto de estudos de várias áreas acadêmicas. Entretanto, o que de fato é a polissemia na visão de um especialista em linguística? Na perspectiva de Sarmento (2012), polissemia é uma palavra ou expressão que apresenta mais de um sentido ou uma multiplicidade de sentidos, que são estabelecidos com base principalmente em seu significado original em maior ou menor grau. Como exemplo, Mari (2000) em sua pesquisa levanta uma discussão em torno dos diversos sentidos atribuídos à palavra "cabo", que de acordo o Dicionário Online de Português, significa:

> [...] Parte por onde se segura ou empunha um objeto, um instrumento, uma ferramenta: o cabo de uma faca. [Militar] Patente de quem, na hierarquia militar, está imediatamente abaixo do sargento. [Militar] Pessoa que possui essa patente militar. [Figurado] Quem dá direcionamentos ou é a cabeça de; chefe. Extremidade ou parte que termina alguma coisa; fim, término. [Regionalismo: Pernambuco] Aquele que é responsável por uma propriedade canavieira. [Marinha] Corda grossa de navio. [Eletricidade] Feixe de fios metálicos protegidos por invólucros isoladores, que serve para comunicações telegráficas ou telefônicas, ou para condução de eletricidade com outros fins. Fio grosso ou feixe de fios, geralmente de aço, usado como reforço, sustentação ou para tração. (DICIO, 2022).

Como pode ser observado, é possível visualizar e explanar diversos sentidos da palavra, adaptada a cada contexto e pertencente ao mesmo campo semântico. Todavia, para definição correta do significado da palavra é necessário a análise etimológica, o uso de metáforas, ou do contexto da frase para que haja uma correta interpretação.

De acordo com Nerlich e Clarke (2003), a partir da década de 1980, houve uma intensificação na realização de pesquisas voltadas a análise da polissemia, em virtude, principalmente, da descoberta de novas teorias nos campos da antropologia e da psicologia, sobretudo em relação a forma como os seres humanos estabelecem categorias de palavras e fazem associação de palavras que sejam semelhantes ou da mesma família. Ademais, houve a necessidade da contribuição nos campos da semântica computacional e da inteligência artificial, que apresentaram um grande potencial de crescimento.

A língua portuguesa, como qualquer língua natural, não é homogênea e nem uniforme. É heterogênea e se constitui de variedades linguísticas. A compreensão destes termos contribui de forma concisa para o entendimento dos estudos semânticos e sua aplicação em tecnologia. Além disso, expõem a complexidade dos desafios enfrentados nos campos tecnológicos na identificação do real sentido da frase, tendo em vista a necessidade de um contexto para que haja a correta interpretação do significado de cada palavra. Por conseguinte, são conceitos importantes para a compreensão da língua e linguagem, e sua formação para este trabalho.

#### <span id="page-34-0"></span>**2.2 Língua de Sinais**

Comunicar-se é uma tarefa necessária que estar intrinsecamente relacionada com a vida em sociedade e para que isso ocorra é fundamental a existência de um código em comum. Esse código pode ser adquirido mediante a língua em que o indivíduo estar exposto. Chomsky (1980) argumenta que a criança possui um instinto natural para a aquisição da linguagem. Concordando com o pensamento, Karnopp e Quadros (2001) complementa que, a aquisição desse código acontece nos primeiros meses de vida da mesma forma em bebês ouvintes, como também em bebês surdos. Os estudos das autoras apontam também que, este desenvolvimento, nos bebês surdo e ouvintes, ocorre de forma paralela. Dessa forma, evidencia-se que o ser humano tem a capacidade inata da aquisição da linguagem que, independe da modalidade da língua: oral-auditiva ou espaço-visual.

Quadros e Karnopp (2004) afirmam que, muitos acreditam em ideias errôneas sobre a língua que se enquadram na modalidade espaço-visual. Esta são consideradas por muitos como um problema patológico da linguagem. Outros, porém, enxergam apenas como linguagem e que são limitadas para expressar ideias ou pensamentos. Além do mais, há os que consideram a língua de sinais como inferior a língua falada, pois são argumentadas, dentre várias, a falta de elementos de ligação, tais como preposições e conjunções. Todos estes problemas, são decorrentes da falta de conhecimento sobre este tipo de modalidade de comunicação. Dessa forma, Quadros e Stumpf (2009) defendem que o estudo dos resgates históricos da Língua de Sinais é importante, uma vez que, essa compreensão sociolinguística promove contribuições valiosas na descoberta da sua origem e do seu desenvolvimento.

No que tange a sua origem, Ovideo (2009) cita sobre um professor do século XIX, Roch Ambroise Auguste Bébian, que publicou estudos com propostas de educação para surdos e de uma escrita para língua desta comunidade. Quadros e Stumpf (2009) complementam que as línguas de sinais se desenvolveram em sua maioria em instituições escolares (internato). As autoras apontam que, um dos primeiros passos para a educação de surdos ocorreu na França, com a iniciativa do professor Etienne de Fay, fundador da primeira escola que objetivava o ensino em sinais. A partir dessa iniciativa, foram surgindo diversas escolas espalhadas pelos continentes baseadas na metodologia francesa, a saber: americano, Oceania, Ásia, entre outros.

A Língua Brasileira de Sinais (LIBRAS) é a língua oficial da comunidade surda do Brasil, tendo o seu reconhecimento na Lei nº 10.436/2002 (BRASIL, 2002). A LIBRAS foi "originada pelo contato entre a Língua de Sinais Francesa e outras Línguas de Sinais de outros países ou Línguas de Sinais Primárias" (QUADROS; STUMPF, 2009). Conforme Felipe e Monteiro (2006), a LIBRAS possui características particulares, que comprovam a sua classificação enquanto língua. Diante disso, a LIBRAS é classificada como uma modalidade espaço-visual, além de possuir os seguintes níveis linguísticos: semântico, sintático, morfológico e fonológico. Os sinais que compõem a LIBRAS são formados pela combinação das mãos com um determinado formato e em um lugar específico do corpo. Além do mais, segundo os autores, a LIBRAS possuem características próprias, tais como: ausência de conjunções, interjeições, conectivos e também a apresentação dos verbos somente na forma infinitiva.

Por outro lado, a Língua Portuguesa falada – na qual se utilizam sons articulados que são percebidos pela audição – é classificada como uma modalidade oral-auditiva, sendo formada, em sua maioria, pela junção Sujeito-Predicado, ou seja, Sujeito-Verbo-Objeto, contendo também artigos, preposições, entre outros, com vistas a melhorar a compreensão (FELIPE; MONTEIRO, 2006). Quadros e Karnopp (2004) evidenciam as semelhanças entre a Língua Portuguesa e a LIBRAS ao citarem as classificações e os seus níveis linguísticos.

Segundo dados do último censo realizado pelo IBGE (2010), existem, aproximadamente, cerca de 9,8 milhões de brasileiros com deficiência auditiva. Além disso, um estudo realizado em conjunto pelo Instituto Locomotiva e a Semana da Acessibilidade Surda (AGENCIABRASIL, 2019), demonstrou que, em 2019, atingiu-
se o número de 10,7 milhões de surdos, evidenciando que o número de pessoas com deficiência vem aumentando com o passar dos anos. Complementarmente, de acordo com a Organização Mundial da Saúde (OMS) a estimativa é de que "2.5 bilhões de pessoas podem desenvolver surdez até 2050" (ONU, 2021).

Segundo Oliveira (2012), há uma grande dificuldade de aprendizado dos deficientes, fato que gera uma alta taxa de evasão nas escolas. A autora também chama a atenção para os índices de alfabetização da população com deficiência, uma vez que 61,1% desse público não possui o curso fundamental completo, outros 14,2% possui apenas o curso fundamental completo, outros 17,7%, somente o curso médio completo e apenas 6,7% possui o superior completo.

A respeito dessa problemática, Zeppone (2011) menciona a Conferência de Salamanca - evento ocorrido em 1994 na Espanha - na qual foram discutidas possíveis soluções para o combate à evasão e o início de diálogos acerca do conceito de escola inclusiva. Borges (2004) aponta que uma das principais conclusões da Conferência de Salamanca, foi a concepção de que a metodologia de ensino deve ser embasada em um padrão de qualidade que seja centrado no aluno, oferecendo a oportunidade de aprendizado a todos. Outro aspecto ressaltado na conferência foi a conclusão de que qualquer aluno que apresente dificuldades no aprendizado, deverá ser considerado como um indivíduo com necessidades educativas especiais, sendo necessário, uma escola que se adeque as especificidades que cada aluno apresenta.

Diante disso, Bortoleto, Rodrigues e Palamin (2003) reafirmam que a integração do aluno surdo na escola deve garantir a permanência no sistema educacional regular. Os conceitos vistos até aqui, demonstram que a educação deve ser igual para todos, sendo garantida por lei. Portanto, as escolas devem ser flexíveis quanto a aplicação das metodologias de ensino, tendo em vista a diminuição da evasão em contraponto ao aumento da permanência do alunado.

Várias são as dificuldades encontradas por alunos da comunidade surda. Segundo Souza (2017) em seu trabalho de pesquisa é demonstrado as barreiras apontadas por professores conforme a sua experiência em sala de aula com alunos surdos. Ainda conforme o autor, as dificuldades encontradas pelos professores na educação do sujeito surdo não estão ligadas somente aos alunos, mas as limitações e deficiências da formação do docente. Foram apontadas as seguintes dificuldades: (i) dificuldades de comunicação, mesmo com alunos que possuem surdez leve ou moderada; (ii) dependência do intérprete e da sala de recursos; (iii) falta de planejamento e estratégias de ensino para o sujeito surdo; (iv) a não compreensão da LIBRAS como uma língua completa; e (v) problema de formação voltada para esse público. É importante sugerir alternativas que contribua para a mudança do aprendizado. Na visão de Moran (2008) deve haver provocação no ensino, no sentido de motivar o aluno a ter interesse em aprender. Segundo Silva (2003), os alunos estão mais interessados nos recursos tecnológicos e com isso fazem parte de um novo grupo chamado "geração digital".

#### **2.3** *Softwares* **Educacionais e Aprendizagem Colaborativa**

Com o advento da tecnologia surgem ferramentas com possibilidades que podem ser agregadas as metodologias de ensino, como apoio aos recursos pedagógicos. Essas ferramentas são classificadas como *softwares* educacionais. Costa e Oliveira (2004, p. 125) afirmam que "*software* educacional (SE) é aquele tipo de programa desenvolvido especialmente para atividades de ensino, com o objetivo principal de permitir que alunos desenvolvam a aprendizagem de determinado conteúdo".

Para haver a inclusão dos alunos surdos, devem explorar-se outras possibilidades de ensino, pois a tecnologia traz a possibilidade de manipulação de dados, áudios, imagens de forma rápida e atraente e com o recurso da Internet é possível potencializar o processo educacional (FIALHO; MATOS, 2010). Vale ressaltar que, com a utilização da tecnologia, o público ouvinte, que possui a língua oral como materna, pode demonstrar maior interesse no aprendizado da segunda língua. O alinhamento da tecnologia com abordagens metodológicas de ensino colaborativo, faz com que haja interação e construção de conhecimentos em conjuntos (REZENDE, 2020).

 De acordo com Rezende (2020), a aprendizagem colaborativa ocorre por meio da interação entre duas ou mais pessoas, como também pela participação de um determinado grupo que contribui para um objetivo comum, com isso ocorre o aprendizado e a troca de conhecimento. Figueiredo (2018) enfatiza que para atingir os objetivos comuns de aprendizagem os alunos devem trabalhar juntos, pois "podem dar e receber ideias e prover assistência mútua para a realização de uma atividade" (2018, p. 14). Essa metodologia aplicada aos *softwares* educacionais pode proporcionar grandes avanços no aprendizado, tanto para o público ouvinte quanto para os surdos. A troca de experiência pode motivar o aluno a compreender melhor e a resolver problemas que sozinho teria maior dificuldade.

# **2.4 Tecnologia Assistiva**

A sociedade hoje é mais permeável à diversidade, e buscam caminhos que incluam a pessoa com deficiência na sociedade. Cada vez mais as tecnologias apontam para diferentes formas de conhecimento e concepções de mecanismos pedagógicos. Neste contexto, surge a expressão Tecnologia Assistiva - TA, que segundo Galvão Filho (2009) é um conceito que remota aos primórdios da humanidade, pois até mesmo com um pedaço de madeira, que foi improvisada como bengala se caracteriza como recurso da tecnologia assistiva. Mazini (2005) complementa:

> Os recursos de tecnologia assistiva estão muito próximos do nosso dia-a-dia. Ora eles nos causam impacto devido à tecnologia que apresentam, ora passam quase despercebidos. Para exemplificar, podemos chamar de tecnologia assistiva uma bengala, utilizada por nossos avós para proporcionar conforto e segurança no momento de caminhar, bem como um aparelho de amplificação utilizado por uma pessoa com surdez moderada ou mesmo veículo adaptado para uma pessoa com deficiência. (MANZINI, 2005, p. 82)

Os conceitos de tecnologia assistiva vão muito além de apenas dispositivos, equipamentos ou ferramentas, e são englobados também os processos de estratégias, metodologias e serviços que tem como objetivo auxiliar diretamente uma pessoa com deficiência a escolher, comprar ou usar os recursos (BERSCH, 2008), e para uma definição completa que atenda todas as áreas contempladas Galvão Filho (2009) define como:

> Tecnologia Assistiva é uma área do conhecimento, de característica interdisciplinar, que engloba produtos, recursos, metodologias, estratégias, práticas e serviços que objetivam promover a funcionalidade, relacionada à atividade e participação de pessoas com deficiência, incapacidades ou mobilidade reduzida, visando sua autonomia, independência, qualidade de vida e inclusão social. (GALVÃO FILHO, 2009, p. 26)

O termo tecnologia assistiva surge pela primeira vez em 1988, como elemento jurídico na legislação americana, conhecida como *Public Law* 100-407, sendo componentes de outras leis, o ADA – *American with Disabilities Act*. (BERSCH, 2008). Na Europa foi criado o consórcio EUSTAT – *Empowering Users Through Assistive Technology* que desenvolve estudos e produz documentação sobre o assunto, promovendo soluções, da mesma forma, criado também na Europa o consórcio EASTIN - *Global Assistive Technology Information Network*, com o objetivo de criar uma rede internacional de informações de ajudas técnicas capaz de servir a todos os países europeus (GALVÃO FILHO, 2009).

No Brasil foram criados os decretos 3298 de 1999 e 5296 de 2004 que regulamentam as leis nº 10.048 de 08 de novembro de 2000 e 10.098 de 19 de dezembro de 2000, onde obriga, empresas privadas e públicas a adequarem o ambiente para as pessoas com necessidade especiais, além de "favorecer a autonomia pessoal, total ou assistida" (BRASIL, 2004).

É importante buscar soluções para que sejam combatidas as limitações encontradas pelos deficientes. Galvão Filho (2009) comenta, que devem ser levadas em consideração a necessidade de cada indivíduo e estudar soluções, dispositivos e metodologias que reduzam estas dificuldades. Ressalta-se ainda, que a limitação é relativa também ao ambiente, portanto, deve haver uma adaptação de forma que haja a inclusão social. Nesse contexto, a TA traz a ideia de Desenho universal, que por sua vez mostra que todas as realidades, ambientes e recursos na sociedade, devem ser idealizados e projetados das mais variadas áreas - seja construindo rampas de acesso ou até mesmo desenvolvendo *software* - com vistas à participação de todas as pessoas (GALVÃO FILHO, 2009).

A TA na área educacional, permite a abertura de novas perspectivas nos processos de aprendizagem de alunos com necessidades especiais, como faz notar Bersch (2008) de que a aplicação da TA vai além de ensinar o aluno a fazer a tarefa, pois se permite encontrar meios do aluno atuar de forma construtiva em seu desenvolvimento. Radabaugh (1993) comenta que a tecnologia para as pessoas que não possuem deficiência, torna as coisas mais fáceis, contudo, para as pessoas com deficiência, a tecnologia torna as coisas possíveis.

### **2.5 Acessibilidade na Web**

Grandes são as discussões envolvendo a inclusão digital de pessoas com necessidades especiais, dentre estas, evidencia-se a acessibilidade na Web. E para que haja igualdade para todos na navegação na rede de computadores, devem existir diretrizes que norteiam e garante o acesso a todos. Estes princípios são desenvolvidos pela *World Wide Web Consortium* – W3C, que é uma comunidade internacional que desenvolve padrões na Web (W3C, 2012).

Segundo a W3C, essas diretrizes de acessibilidade para conteúdo na Web podem ser definidas como:

> a forma de como tornar o conteúdo da Web mais acessível para pessoas com deficiência. A acessibilidade abrange uma vasta gama de deficiências, incluindo visual, auditiva, física, de fala, intelectual, de linguagem, de aprendizagem e neurológica. [...] Estas diretrizes tornam também o conteúdo da Web mais acessível por pessoas idosas, cujas habilidades estão em constante mudança devido ao envelhecimento, e muitas vezes melhoram a usabilidade para usuários em geral (W3C, 2012).

Dessa forma, qualquer pessoa que tenha alguma limitação, esteja apta para visitar qualquer site seja para realizar interações e/ou obter informações. Segundo Melo (2009), existem diversas motivações para que a Web torne amplamente acessível: (i) proporcionar o direito básico ao acesso à informação; (ii) no Brasil existe o Decreto de nº 5.296 de 2 de dezembro de 2004, portanto deve atender a legislação. Este decreto também obriga que os sistemas web de administração pública sejam acessíveis às pessoas com deficiências; e (iii) objetivos socioeconômicos, uma vez que existem no mundo cerca de 500 milhões de pessoas com algum tipo de deficiência (MELO, 2009).

A autora ainda ressalta, que o acesso a informação é um direito constitucional e o Brasil é "signatário da Declaração de Guatemala ou convenção Interamericana para Eliminação de todas as Formas de Discriminação contra as Pessoas Portadoras de Deficiência" (MELO, 2009, p. 34). Desse modo, medidas devem ser estabelecidas a fim de garantir a comunicação das pessoas com deficiência.

Segundo a W3C (2012), para atender os critérios de acessibilidade, profissionais de tecnologias, professores e estudantes, legisladores, organizações, dentre outros, devem se nortear através dos manuais e documentos disponibilizados em sua plataforma, que é de consulta pública traduzido para português, como também é disponibilizado a versão original em inglês. Estes documentos e manuais, são pautados em princípios globais, diretrizes gerais e critérios de sucesso. Os princípios são baseados em conceitos de ser: perceptível, operável, compreensível e robusto. E a cada conceito, possui diretrizes mostrando a maneira correta da utilização e os critérios de sucesso com exemplos.

Ainda, conforme a W3C (2012), o desenvolvimento de um site deve partir de uma premissa que o código fonte deve permitir a flexibilização, de modo que, permitase adaptar as diversas modalidades, incluindo a Tecnologia Assistiva. Além do mais, usar suporte de acessibilidade implica afirmar que ela funcione com Tecnologia Assistiva (2012). Desta mesma maneira, é afirmado que para uma tecnologia ser considerada confiável e em conformidade com os critérios de sucesso - utilizando a documentação da W3C – devem possuir suporte à acessibilidade e que permita a portabilidade para Tecnologia Assistiva.

 Enfim, a partir do exposto, objetiva-se, com este projeto, desenvolver uma versão Web responsiva e colaborativa para o software educacional e-Sinais, visto que a versão atual funciona apenas em desktops. O sistema colaborativo permitirá a inserção de sinais pelo próprio usuário e o sistema responsivo viabilizará a utilização do *software* em ambientes com diferentes resoluções e tamanhos de tela, com vistas a facilitar o ensino-aprendizagem da Língua Portuguesa escrita e da LIBRAS.

## **2.6 Tecnologias de Desenvolvimento**

Esta seção tem por objetivo descrever as tecnologias utilizadas no desenvolvimento do *software* educativo e-Sinais. Na Subseção [2.6.1](#page-41-0) são apresentados os principais conceitos da linguagem de programação *Javascript*; Na Subseção [2.6.2](#page-42-0) é abordada a linguagem de programação Node.js; Na Subseção [2.6.3](#page-43-0) são mostrados as arquiteturas e funcionamento do *React*; Na Subseção [2.6.4](#page-44-0) é apresentado o conceito de responsividade; Na Subseção [2.6.5](#page-46-0) são exibidas as definições e características do *MySQL*.

## <span id="page-41-0"></span>*2.6.1 Javascript*

Atualmente com o crescimento exponencial da internet, a busca por otimização, eficiência, escalabilidade, se tornou pontos fundamentais para o desenvolvimento e com diversas variedades de navegadores de internet existentes, surgem tecnologias que contribuem para uma melhor usabilidade. Dessa forma, foi criada a linguagem de programação *Javascript* para Web, segundo Flanagan (2004), a maioria dos sites contemporâneo e todos os navegadores utilizam esta linguagem, também está presente em todos os dispositivos, como computadores, consoles de jogos, *tablets* e *smartphones*. O autor ainda complementa, que essa linguagem é a mais "onipresente" da história.

Na visão de Flanagan (2004) *Javascript* trabalha em conjunto com outras tecnologias para desenvolvimento Web, fazendo parte de um conjunto denominado de tríade. A primeira delas é o *Hyper Text Markup Language* - HTML para especificação dos conteúdos das páginas Web; segundo o *Cascading Style Sheets* - CSS para especificação das apresentações; e terceiro o *Javascript* para especificar o comportamento delas. Além do mais, o autor enfatiza, que *Javascript* é uma linguagem de alto nível, dinâmica e interpretada e não tipada. Duarte (2015) concorda ao dizer que a linguagem *Javascript* é fracamente tipada, ou seja, as variáveis não precisam ser declaradas e não ficam restritas a um tipo (*int, string*) e pode mudar durante a sua execução. Possui também o foco funções que, permite ao desenvolvedor passar como argumentos de funções a outras funções e armazenar em variáveis. Dessa forma, são fornecidas características para a programação orientados a objetos. Segundo Flangan (2004) sua sintaxe é derivada da linguagem *Java*, todavia, apesar de herdar superficialmente a sintaxe é completamente diferente da linguagem de programação.

Segundo o autor, toda linguagem deve ter ou biblioteca padrão, ou uma plataforma, ou API de funções para realizar execuções de entrada e saída básicas, o que ocasiona em um maior processamento. Entretanto, a linguagem de programação *Javascript* define uma API mínima para trabalhar textos, *arrays*, datas e expressões regulares, mas não inclui funcionalidade alguma de entrada e saída. As entradas e saída no *Javascript* são tratadas no ambiente hospedeiro onde o *Javascript* está incorporado, normalmente o ambiente hospedeiro é o navegador Web.

#### <span id="page-42-0"></span>2.6.2 Node.js

É uma linguagem de programação criada no final de 2009 por Ryan Dahl, com a ajuda de 14 colaboradores. De acordo com Pereira (2014) esta tecnologia surgiu como alternativa as linguagens de programação Web existentes, como: .*NET*, *Java*, *Hypertext Preprocessor* - PHP, *Ruby* ou *Python*. Estas linguagens possuem características em comum: elas paralisam um processamento (*Blocking-Thread*) enquanto utilizam um recurso de entrada e saída no servidor. O autor acrescenta que, com o grande crescimento de acessos a sistemas, haverá uma maior frequência de gargalos, ocasionando a necessidade de fazer um *upgrade* nos *hardwares* dos servidores. O grande problema disto é o custo elevado que terá, dessa forma, o ideal, em sua visão, é buscar novas tecnologias que fazem bom uso do *hardware* existente que, aproveite toda a capacidade de processamento não mantendo-o ocioso quando realizar tarefas do tipo bloqueante.

Ainda segundo o autor, surge como revés para o problema do *blocking-thread* o Node.js. Esta tecnologia possui um modelo inovador, pois a sua arquitetura é totalmente não bloqueante (*non-blocking-thread*), pois apresenta uma boa performance com consumo de memória e utiliza ao máximo e de forma eficiente o poder de processamento dos servidores. Além do mais, desenvolver sistemas com este paradigma é simples e prático.

O autor complementa que, o Node.js é uma plataforma totalmente escalável e de baixo nível, pois é possível a programação com diversos protocolos de rede e internet ou utilizar bibliotecas que acessam recursos do sistema operacional. A linguagem de programação base do Node.js é o *Javascript*, isto foi possível devido à *engine Javascript* V8 – a mesma utilizada no navegador *Google Chrome*.

## <span id="page-43-0"></span>*2.6.3 React*

O *React* foi desenvolvido pelo engenheiro de *software* do Facebook Jordan Walke, é uma ferramenta de código aberto, atualmente é mantido por esta empresa e uma comunidade de desenvolvedores atuais (MARIANO, 2017). De acordo com a documentação do *React*, ele é considerado uma biblioteca de UI (*User interface*), ou seja, no modelo de projeto – *Model View Controller* – MVC é representado pela camada *View*. Segundo Ferreira e Zuchi (2018) o comportamento do *React* possui uma grande performance, pois salva suas alterações em memória, em um ambiente chamado virtual DOM (*Document Object Model*).

Segundo Fujisawa e Maciel (2018) a ferramenta revolucionou a forma de desenvolvimento Web, pois consiste em modelar a aplicação separados por componentes, dessa forma a aplicação é toda separadas em peças independentes que, podem ser aproveitadas em outros projetos. Além do mais, a ferramenta se torna escalável, permitindo adicionar novas funcionalidades e recursos na aplicação. Camargos, Coelho, Villela e Aramuni (2019) complementa que, o *React* oferece uma maior flexibilidade para mudar uma aplicação grande para uma arquitetura de *microservices*.

Mariano (2017) enfatiza que o *React* utiliza como base a linguagem de programação *Javascript*, além do mais, é utilizado uma extensão chamada de JSX, que trabalha com a mesclagem de *Javascript* e HTML. O autor ainda complementa que, o *React*, cria aplicações Web para serem executadas em navegadores, sejam eles para desktop, mobile ou qualquer outro dispositivo. Dessa forma, para que essas aplicações sejam transpostas para diferentes dispositivos algumas bibliotecas são utilizadas, dentre estas, o *React Native*.

O *React Native* é a biblioteca voltada para a criação de aplicativos mobile em Android e iOS. Em suma, a diferença entre *React* e *React Native* é que o primeiro diz respeito à maneira geral com que a biblioteca trabalha, enquanto o segundo traduz o *Javascript* para a linguagem nativa do dispositivo, tanto para iOS quanto para Android (MARIANO, 2017).

Logo, o *React* apresenta qualidades promissoras para sua utilização, se tornando uma ferramenta ampla para qualquer tipo de necessidade já que é flexível para integrar a outras bibliotecas e funcionalidades. Além disso é compatível com sua extensão para desenvolvimento de aplicações *mobile*, o *React Native*.

#### <span id="page-44-0"></span>2.6.4 Responsividade

Ao longo da história da humanidade, nota-se que a sociedade está em constante evolução, não somente em um cenário de contexto social, como também em tudo aquilo que o ser humano utiliza como forma de facilitar as suas atividades no dia a dia. Em consonância com essa evolução, a tecnologia cresce de forma exponencial, em especial os dispositivos eletrônicos, os quais possibilitaram que, tarefas antes executadas manualmente, sejam hoje realizadas de forma automatizada, por meio de diversos tipos de dispositivos tecnológicos. Atualmente, tem-se dispositivos com os mais variados tamanhos de tela – que vão desde os maiores formatos, a exemplo das televisões, até dispositivos menores, como um *smartwatch*. Contudo, em meio a essa vasta variedade de telas, os *softwares* devem ser desenvolvidos de forma a se adaptarem aos mais variados tamanhos de tela, para tanto, torna-se indispensável um recurso que é bastante difundido na criação destes tipos específicos de *software*: o *design* responsivo.

A evolução das tecnologias digitais de informação e comunicação tem contribuído de forma significativa no dia a dia das pessoas, por exemplo: realizar compras *online*, transações bancárias, assistir a vídeos, comunicar-se em tempo real com pessoas de diferentes partes do mundo, acompanhar a previsão do tempo, dentre outros, seja por meio de um computador, *smartphone* ou tablet. Em meio a tantos dispositivos de tamanhos de telas variados, como desenvolver sites que se adaptam a tão grande variedade de telas? Segundo Lopes existem diferenças na usabilidade e várias maneiras de desenvolver para dispositivos diferentes, ele argumenta que:

> Uma coisa importante para ter em mente são as diferenças na usabilidade entre dispositivos móveis e Desktops. O papa da usabilidade Jakob Nilsen, fala que as diferenças são tão brutais que precisamos de design diferente para atacar esses públicos. Isso pode ser feito de várias maneiras: sites diferentes pra mobile e Desktop; servidor otimizando a página; ou design responsivo e adaptação do design no cliente. (LOPES, 2013, p.10).

Dessa forma, nota-se que há maneiras de desenvolver para *layouts* diferentes, todavia o design responsivo vem ganhando espaço e sendo mais bem difundido. Os autores Haussen e Steffen (2014) enfatizam que devido a estes avanços têm-se avançados em estudos e pesquisas com novos formatos e tecnologias, sendo enfatizado teorias como a interação homem-máquina, que por sua vez, são criadas novas possibilidades de formatações para interfaces de sites, a saber, o design responsivo. Ainda em consonância com o design responsivo, França (2015) comenta que os sites responsivos vêm ganhando espaço, pois se adaptam a todo os tamanhos de telas independente dos dispositivos que esteja sendo usado. Além do mais, entre os extremos desktop e dispositivo móvel, têm-se uma vasta lista de dispositivos eletrônicos que tem características de ambos.

Marcotte (2011) elenca que são necessários três características fundamentais para o desenvolvimento de sites responsivos: (i) *Layout* baseado em *grid* (grade) flexível; (ii) Imagens e medidas flexíveis, e (iii) *Media quereis*, um módulo que contém regras a partir da especificações do CSS3.

Segundo Lopes (2013), o *layout* em grid é a grande estrela do desenvolvimento responsivo, pois nesta técnica não são utilizadas medidas fixas como *pixels* (ou pontos, centímetros, milímetros etc.) para programar, pois caso sejam fixas a sua utilização inviabiliza os ajustes dos componentes dos sites ao redimensionar as janelas do navegador. Ainda segundo o autor, há várias maneiras de utilizar medidas flexíveis, mas as que mais se destacam é a porcentagem, utilizada no CSS3 pelo símbolo de porcentagem (%) ou pelas expressões *em* e *erem*. Por fim, ainda há o *media quereis*.

França (2015) discorre que as medidas flexíveis fazem com que o site se adapte ao redimensionamento do navegador, porém há momentos, no redimensionamento da janela em que os componentes não se ajustam. Lopes (2013) define este momento como *breakpoint*, ou seja, é o ponto de quebra do layout fluído onde uma reestruturação maior é necessária. Dessa forma, é que são implementadas o *Media Queries*. Marcotte (2011) argumenta que com este recurso é possível ocultar, fazer aparecer e reposicionar elementos e interações conforme a resolução atual do dispositivo. São utilizados os valores de *min-width* e *max-width* que equivalem, respectivamente, a "menor que ou igual a" e "maior que ou igual a".

Em suma, na utilização destes recursos existem parâmetros que limitam a execução do código até certo tamanho de tela. Quando os limites são atingidos são executados outro trecho do código contendo as adequações dos componentes do site para outros tamanhos de telas.

Portanto o conhecimento desta tecnologia para construção de sites responsivo é muito importante para a diversidade de dispositivos existentes e a sua utilização contribuirá para um site mais estruturado, seguro e expansível.

### <span id="page-46-0"></span>*2.6.5 MySQL*

No mundo contemporâneo as informações são peças fundamentais para tomadas de decisões. Em todas as áreas são necessárias armazenar grandes quantidades de dados, manipulá-las e garantir a disponibilidade e segurança. Muitas destas informações não são isoladas uma das outras, ou seja, os dados se relacionam. Mas, o que seria desta grande massa de informação se não houvesse algo para gerenciar? O Sistema de Gerenciamento de Banco de Dados (SGBD) pode ser utilizado para gerenciar tanto dados.

De acordo com Quesada, Tosta e Dourado (2006), o SGBD pode ser definido como "uma coleção de programas que permitem ao usuário definir, construir e manipular Bancos de Dados para as mais diversas funcionalidades" (2006, p. 11). Os autores complementam que, o SGBD deve possuir caraterísticas de: i) controle de redundância; ii) compartilhamento dos dados; iii) controle de acesso; iv) interfaceamento; v) esquematização; vi) controle de integridade; e vii) cópias de segurança. No mercado existem diversas variedades de SGBD relacional, no presente trabalho será utilizado o *MySQL*.

Segundo Niederauer e Prates (2006) o *MySQL* é um SGBD relacional que utiliza a linguagem de programação SQL (*Structured Query Language*) e é largamente utilizado em aplicações para Internet. Dos vários SGBD's, o *MySQL* é o mais popular.

Ainda segundo os autores, o *MySQL* é uma opção atrativa, visto que, mesmo possuindo tecnologias complexa de banco de dados, seu custo é bastante baixo. Os grandes destaques deste SGBD é a velocidade, escalabilidade e confiabilidade.

As grandes vantagens do SGBD *MySQL* são: Não existe o número limitado de utilização por usuários simultâneos; possui a capacidade de manipulação de tabelas com mais de 50.000.000 de registros; alta velocidade de execução de comandos; possui o controle de privilégios de usuários de forma que seja possível a sua configuração de forma fácil e eficiente (NIEDERAUER; PRATES, 2006).

O *MySQL* é uma ótima alternativa para desenvolvimento de sistemas de forma dinâmica, pois é compatível com a maioria das linguagens de programação, sendo uma solução tanto para sistemas pequenos, quanto para grandes sistemas.

#### **3 TRABALHOS CORRELATOS**

Neste capítulo são abordados os trabalhos encontrados na literatura que, possuem o objetivo da tradução entre a Língua Portuguesa e a LIBRAS a fim de auxiliar na comunicação entre surdos e ouvintes, a tradução de LIBRAS para Português, o ensino-aprendizagem do Português para crianças surdas ou o ensino-aprendizagem de LIBRAS. Nas Seções [3.1](#page-48-0) a [3.10](#page-59-0) serão apresentados os *softwares* encontrados na literatura que estão enquadradas nas categorias citadas. Na Seção [3.11](#page-60-0) é apresentado um quadro comparativo dos trabalhos com suas respectivas funcionalidades.

#### <span id="page-48-0"></span>**3.1 HandTalk**

Trata-se de uma fermenta de acessibilidade, que está disponível para a versão *mobile*, tanto para Android como para iOS. Premiado mundialmente, o aplicativo HandTalk auxilia o aprendizado e entendimento da língua de sinais através da inteligência artificial. Atualmente tem suporte para a Língua Americana de Sinais (ASL) e a Língua Brasileira de Sinais (Libras). O aplicativo possui funções que são comuns em outras aplicações populares de comunicação, como a gravação de áudio e digitação de textos, dessa forma, o seu uso se torna mais fácil tornando a experiência do usuário simples.

O aplicativo converte áudio, imagens que contenham textos em português para LIBRAS ou para ASL, é considerado pela ONU o melhor aplicativo social da américa latina (HANDTALK, 2022). Para versão Web, está disponível uma extensão que pode ser disponibilizado em qualquer site, tornando-o mais acessível para pessoas surdas. Esta ferramenta está disponível gratuitamente e com diferentes alternativas de para personalização do produto na própria loja da aplicação (HANDTALK, 2022). Todas as instruções de instalação e adesão aos planos estão disponíveis no site do HandTalk [\(Figura 1\)](#page-49-0).

<span id="page-49-0"></span>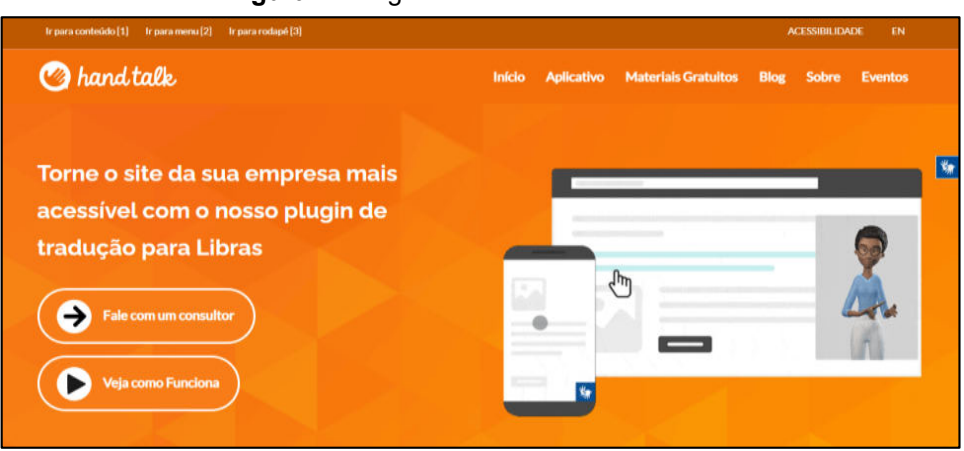

**Figura 1** - Página inicial HandTalk.

O usuário seleciona o ícone do símbolo da LIBRAS (geralmente à direta, próximo à barra de rolagem) para ter acesso a tradução do conteúdo de um site que contenha a extensão. Em seguida, é aberto uma pequena janela com um avatar, denominado de Hugo ou Maya, que ao selecionar o texto do site, o avatar traduz automaticamente.

<span id="page-49-1"></span>No aplicativo é possível criar uma conta para uma melhor experiência de uso, bem como a personalização do avatar com recursos da loja virtual. Além do mais, se consegue compartilhar sinais sobre vários temas com amigos. Na área dicionários, possui histórico de traduções recentes, vídeo aulas no *Youtube*, regula a velocidade dos sinais, traduz áudio, imagem ou texto para LIBRAS ou ASL [\(Figura 2\)](#page-49-1).

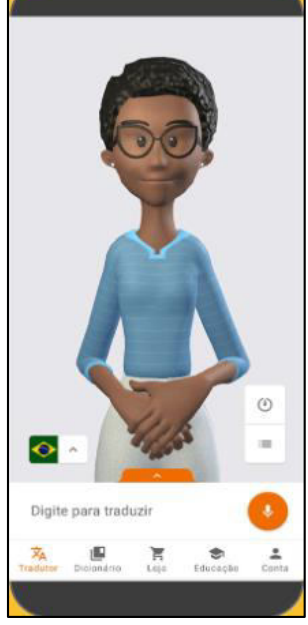

#### **Figura 2** - HandTalk para *smartphone.*

 **Fonte:** HandTalk (2022).

**Fonte**: HandTalk (2022).

O HandTalk é um dos aplicativos mais utilizados para traduções de português para LIBRAS, sendo utilizado em escolas, nos dispositivos da instituição, na busca de facilitar a comunicação entre ouvintes e surdos no ambiente escolar (HANDTALK, 2022).

# **3.2 VLibras**

O VLibras é um conjunto de ferramentas gratuitas e de código aberto que traduz conteúdos digitais (texto, áudio e vídeo) em Português para Libras, tornando computadores, celulares e plataformas Web mais acessíveis para as pessoas surdas.

O projeto do VLibras foi o resultado de uma parceria entre o Ministério da Economia (ME), por meio da Secretaria de Governo Digital (SGD), e a Universidade Federal da Paraíba (UFPB), através do Laboratório de Aplicações de Vídeo Digital (LA-VID) (VLIBRAS, 2021).

O VLibras pode ser utilizado como plugin para navegadores e é compatível com o Google Chrome, Firefox, ou integração com o código fonte do site. Além do mais, possui versão para arquitetura desktop para Windows e Linux. Para dispositivos móveis possui versões para Android e iOS. Na [Figura 3](#page-50-0) é mostrada a página inicial do site do produto (VLIBRAS, 2021).

<span id="page-50-0"></span>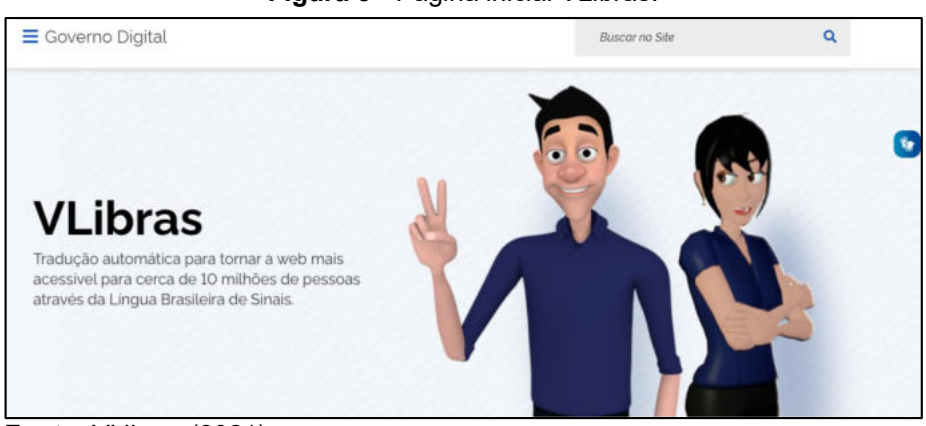

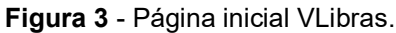

Para ter acesso a tradução do conteúdo de um site que contenha o plugin para navegador ou a integração do código ao site, o usuário seleciona o ícone do símbolo da LIBRAS (geralmente à direta, próximo à barra de rolagem), será aberto uma pequena janela com um avatar, denominado de Ícaro ou Hosana, que ao selecionar o texto do site, o avatar traduz automaticamente.

**Fonte**: VLibras (2021).

Na versão desktop é necessário possuir instalado a máquina virtual do Java (jvm). A tradução com o VLibras desktop é feita pela seleção do texto que se deseja traduzir. Para isso, o usuário deve escolher e selecionar um texto para ser traduzido e com o VLibras aberto, basta clicar no botão "Reproduzir" e a ferramenta iniciará a tradução.

 Na versão Web e desktop são permitidos a exportação dos sinais no formato de vídeo. Na versão para dispositivos móveis, a tradução para Libras pode ser feita através de texto e áudio, além de possuir dicionário, porém é necessário baixar um complemento contendo todas as palavras. Outra funcionalidade é a disponibilização de escolher as palavras de acordo com o regionalismo. Na [Figura 4](#page-51-0) é mostrada a tela inicial da versão para smartphone (VLIBRAS, 2021).

<span id="page-51-0"></span>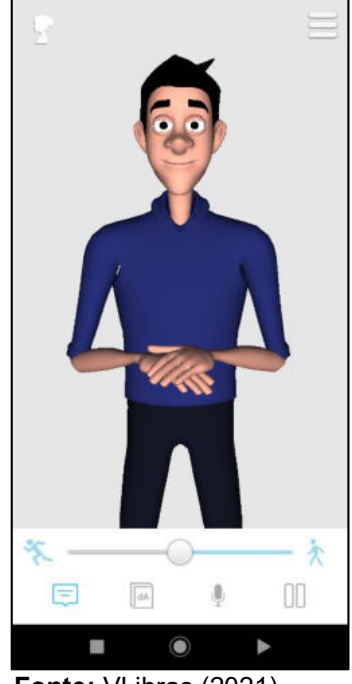

**Figura 4** - Tela inicial do VLibras no *smartphone.*

 **Fonte:** VLibras (2021).

O VLibras busca auxiliar e facilitar a comunicação com pessoas surdas, promovendo a acessibilidade digital para que os surdos consigam visitar páginas em português, leitura de textos, envio de áudio para que se consiga entender o conteúdo de forma autônoma. O VLibras também possui um site que gerencia uma comunidade, onde é permitido que pessoas voluntárias colabore com o projeto, seja com o envio de novos sinais, designers gráficos que é responsável por criar a animação em 3D dos avatares de acordo com o sinal enviado, e pessoas responsáveis por aprovar os sinais, que irá verificar se o sinal poderá ser disponibilizado. O programa possui uma

interface simples e intuitiva, o que faz com que o usuário se adapte rápido e consiga usar facilmente o VLibras.

# **3.3 Rybená**

A Rybená é uma tecnologia assistiva que traduz textos do português para Libras e Voz. O *software* é voltado para pessoas surdas e com deficiências intelectuais, disléxicos e com outras dificuldades de leitura. A ferramentas colabora na interação com diversos sites e plataformas online. A solução Rybená surgiu de uma parceria entre o Grupo de Usuários *Java* do Distrito Federal (DFJUG) e o Instituto CTS, em 2003. Com o objetivo de facilitar a comunicação entre surdos e ouvintes, o primeiro projeto pretendia oferecer a LIBRAS em aparelhos celulares. Com o tempo a solução passou por melhorias tecnológicas e, hoje, ela traduz textos do português para LI-BRAS e Voz, permitindo o acesso a conteúdo online aos surdos, pessoas com deficiências intelectuais, analfabetos funcionais, idosos, disléxicos e outras pessoas com dificuldades de leitura e de compreensão de textos (RYBENÁ, 2021).

<span id="page-52-0"></span>A ferramenta está disponível para plataformas Web e para dispositivos móveis, tanto para Android, quanto para iOS (RYBENÁ, 2021). Na [Figura 5](#page-52-0) é mostrada a página inicial do site do produto.

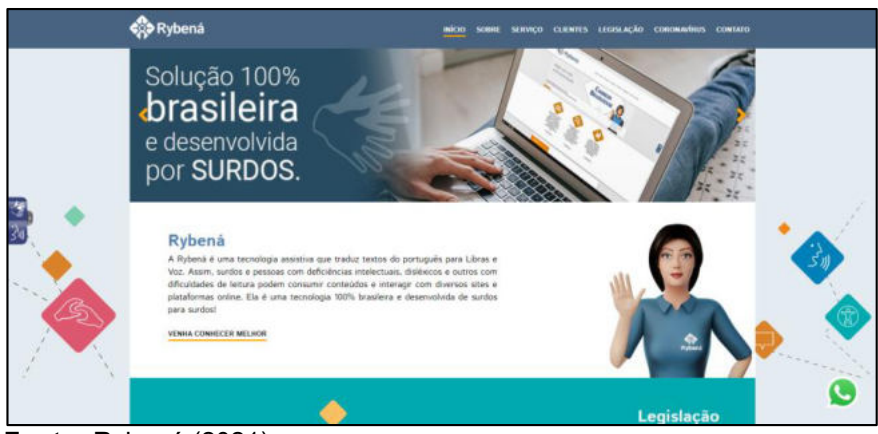

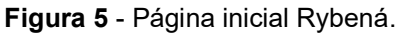

Para ter acesso a tradução do conteúdo de um site que contenha a integração do código fonte do Rybená, o usuário seleciona o ícone do símbolo da LIBRAS ou voz (centralizado na parte esquerda da página). Será aberto uma pequena janela com um avatar, denominado de Rybená, que ao selecionar o texto do site, o avatar traduz automaticamente. É possível também escolher a opção de voz, que ao selecionar o conteúdo do site, é reproduzido em formato de áudio. No dispositivo móvel, é possível

**Fonte:** Rybená (2021).

<span id="page-53-0"></span>traduzir textos para LIBRAS, como a leitura por voz. Na [Figura 6](#page-53-0) é mostrada a tela inicial da versão para smartphone (RYBENÁ, 2021).

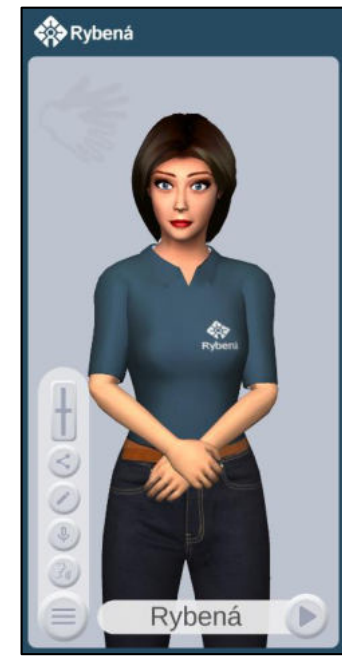

**Figura 6** - Tela Inicial do Rybená no *smartphone.*

 **Fonte:** Rybená (2021).

A versão *mobile* é gratuita e pode ser encontrado nas lojas dos aplicativos. A vesão Web possui planos com serviços diferenciados. Todas as instruções de instalação e adesão aos planos estão disponíveis no site do Rybená. Assim, a solução Rybená busca atender os requisitos de tecnologias assistivas, e também cumpre um papel legal e social.

# **3.4 Glossário LIBRAS**

Trata-se de uma ferramenta que contém uma lista de unidades lexicais específicas da LIBRAS e que pode ser utilizada como apêndice de uma obra temática. É um *software* desenvolvido para a versão Web sendo compatível com os principais navegadores. A ferramenta foi desenvolvida pelo grupo de pesquisa da Universidade Federal de Santa Catarina (UFSC) para atender inicialmente ao curso de graduação de Letras e LIBRAS para os alunos surdos. Os sinais são agrupados por temas, que servem como filtro para a busca correspondente ao termo técnico referente a área de estudo (CARDOSO, 2012). O grande diferencial da ferramenta são as diversidades dos filtros, que podem tanto serem feitas pela busca de palavras, como também pelo

index dos sinais. Além do mais, é possível personalizar o filtro indicando onde é reproduzido o sinal (altura da cabeça, no tronco entre outros). Na [Figura 7](#page-54-0) é mostrada a página inicial do site do produto.

<span id="page-54-0"></span>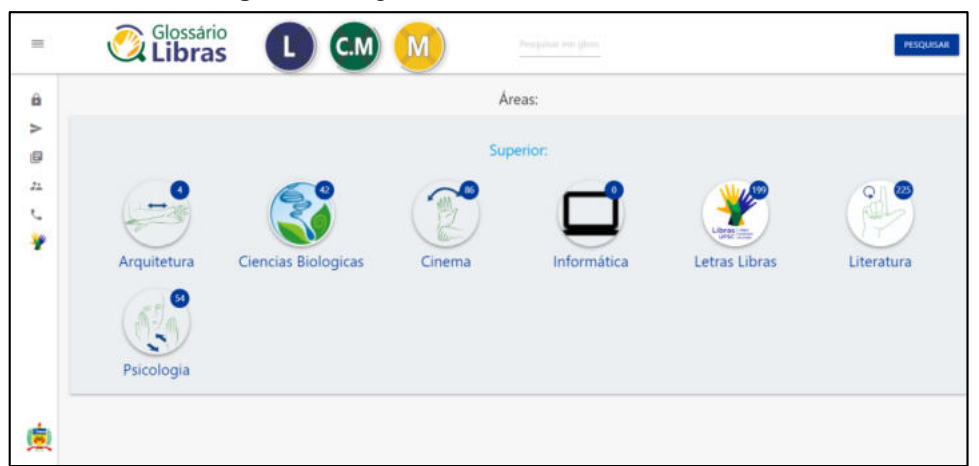

**Figura 7** - Página inicial do Glossário LIBRAS.

**Fonte:** Glossário LIBRAS (2021).

A ferramenta possui metodologias colaborativas. Dessa forma, pode-se sugerir sinais, que irão passar por avaliação de um especialista e em seguida a disponibilização para os usuários. Foi instituído que cada nova entrada do sinal, deverá atender os requisitos mínimos, tais quais, um vídeo com o sinal, um vídeo com a explicação do conceito, um vídeo com exemplos de frases com o sinal extraídos dos textos-base das disciplinas do curso e um vídeo com variações de realização do sinal, a tradução para português, a tradução para inglês e a transcrição do sinal em Escrita de Sinais (CARDOSO, 2012). Ao realizar a busca pelo sinal, são detalhados também a posição das mãos, posição de execução do sinal no corpo, sinais relacionados e sua variação abordando o contexto regional. Na [Figura 8](#page-54-1) é mostrado a busca pela palavra verbo.

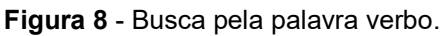

<span id="page-54-1"></span>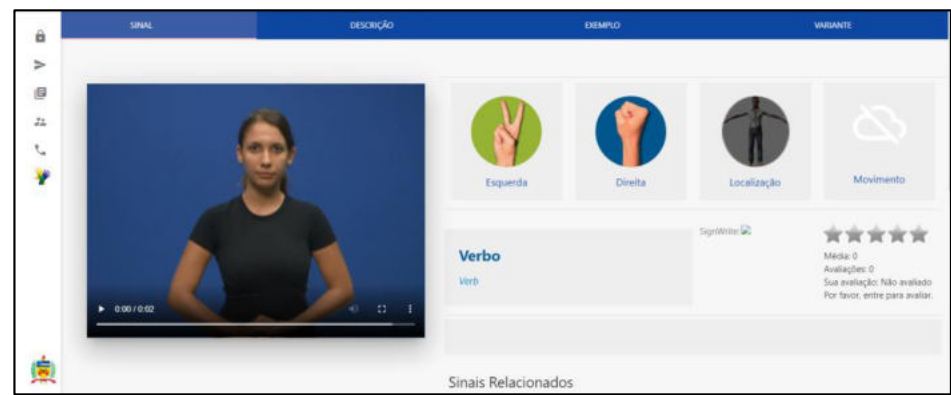

 **Fonte:** Glossário LIBRAS (2021).

#### **3.5 Jogo Quiz de Libras**

O Jogo Quiz de Libras, é uma ferramenta desenvolvida com metodologias de gamificação, onde é possível aprender Libras de forma lúdica. Foi desenvolvido para dispositivo móvel mais especificamente para o sistema Android, encontrado na loja virtual (*play store*); possui a classificação livre, que indica que jogadores de diferentes idades podem jogar (VALENTIM; PEREIRA, 2020).

<span id="page-55-0"></span>O *software* possui um local para criação de perfil, onde é possível o usuário se registrar através de uma rede social, e dessa forma, participar do *ranking* por pontos de acerto no Quiz. No aplicativo é possível escolher se divertir através do caça palavras em Libras, além da função de tradutor, que converte textos e áudio em datilologia. Na [Figura 9](#page-55-0) é mostrada a página inicial do site do *software* no celular.

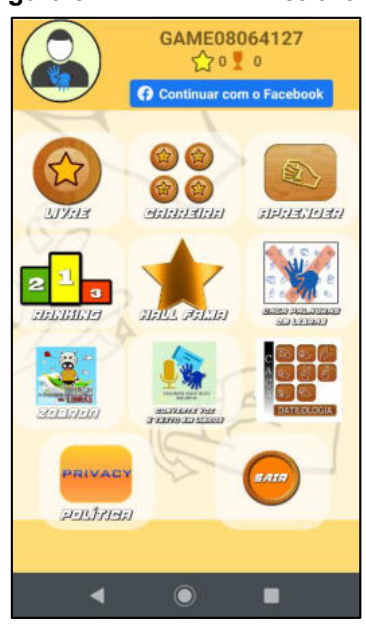

**Figura 9** - Tela inicial do *software.*

**Fonte:** Jogo Quiz de LIBRAS (2021).

 A função de Quiz foi arquitetada por meio de um sistema de interface que exibe para o usuário símbolos linguísticos da Libras e o jogador terá que escolher entre alternativas a resposta correta. Na função aprender, letras e números são exibidos em Libras e o jogador terá que selecionar a alternativa correta.

O jogo possui três níveis de dificuldade, fácil, médio e difícil. Em cada um deles é apresentado ao jogador uma situação diferente, com graus de dificuldades que divergem na identificação dos símbolos linguísticos.

O jogo Quiz de Libras é um *software* importante para aprendizagem inicial da Libras e Português, pois as suas funções não estão voltadas para a tradução do conteúdo de um texto que analise a semântica. A função de converter textos e áudio em português apenas converte em datilologia, e não convertendo em sinais.

# **3.6 Falibras**

O projeto Falibras foi desenvolvido na Universidade Federal de Alagoas - UFAL, com apoio do CNPq, FAPEAL e CAPES, desde agosto de 2001. A ferramenta tem o intuito de auxiliar na comunicação entre ouvintes e surdos, tendo o foco em facilitar o convívio e possibilitando aos surdos sua integração em locais públicos, principalmente em escolas, garantindo seu aprendizado e sua participação (BRITO; FRANCO; CORADINE, 2012). É um *software* gratuito, desenvolvido na linguagem *Java* na versão desktop e possui um plugin para navegadores para utilizar a animação 3D para tradução de textos na web. A versão para dispositivos móveis está sendo desenvolvida e será denominada de *Luigi*, porém ainda não possui previsão para disponibilização da ferramenta (FALIBRAS, 2021). Na [Figura 10](#page-56-0) é mostrada a página inicial do site do produto.

<span id="page-56-0"></span>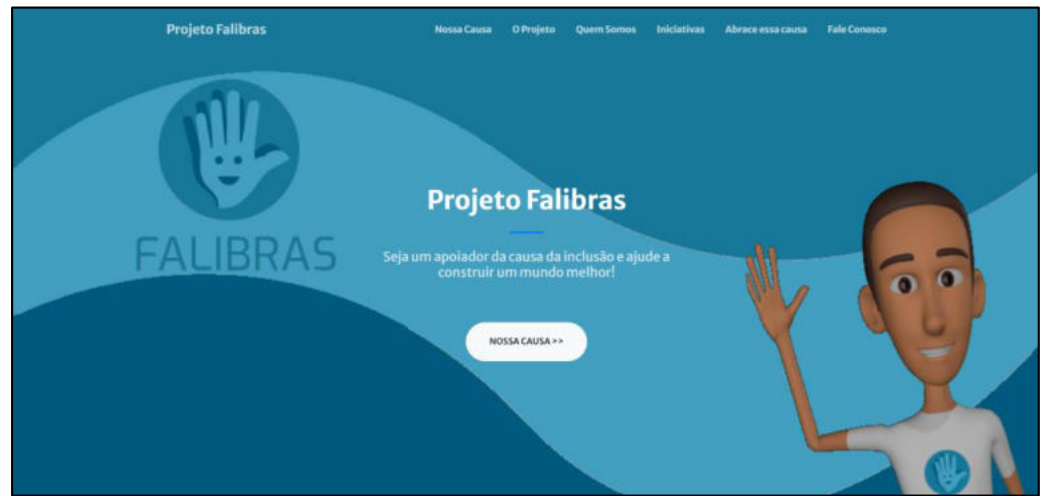

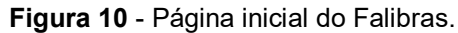

**Fonte:** Falibras (2021).

De acordo com Brito, Franco e Coradine (2012), inicialmente, o Falibras foi desenvolvido como um sistema que, ao captar a fala no microfone, exibe, no monitor de um computador, a tradução do que foi dito, em Libras, na forma gestual e animada, em tempo real.

O projeto Falibras tem sido capaz de traduzir frases em língua portuguesa para Libras, adicionando adequadamente classificadores para flexões e realizando análise sintática. Para isso, o Falibras combina dois conceitos de interface tradutora: uma baseada em Transferência Sintática e outra baseada em Memória de Tradução. A transferência sintática, é a forma sentencial em Libras que é construída utilizando Processamento de Linguagem Natural, estruturando uma sequência de análise léxica, morfológica, sintática e de contexto, adequando a tradução para a estrutura frasal da Libras. No conceito memória de tradução, os textos em português são interpretados a partir das estruturas morfossintáticas cadastradas na memória de tradução (BRITO; FRANCO; CORADINE, 2012). Essa técnica permite o registro de tabelas de equivalência de formas do português associado a Libras. Assim, o sistema pode ser visto como objeto de aprendizagem para ajudar à aprendizagem de Libras, pelos ouvintes, e de Português, por parte dos surdos.

# **3.7 Teaching Hand**

Trata-se de uma ferramenta educacional que tem o objetivo de desenvolver o aprendizado da gramática da Língua Portuguesa por crianças surdas através de realização de exercícios intelectivos. O *software* utiliza ilustrações para realizar a associação do sinal ao significado da palavra em português. Além do mais, utiliza-se da metodologia da gameficação que promove interatividade e inclusão dos usuários (SANTOS *et al*., 2015). Na [Figura 11](#page-57-0) é mostrada a página inicial do site do produto.

<span id="page-57-0"></span>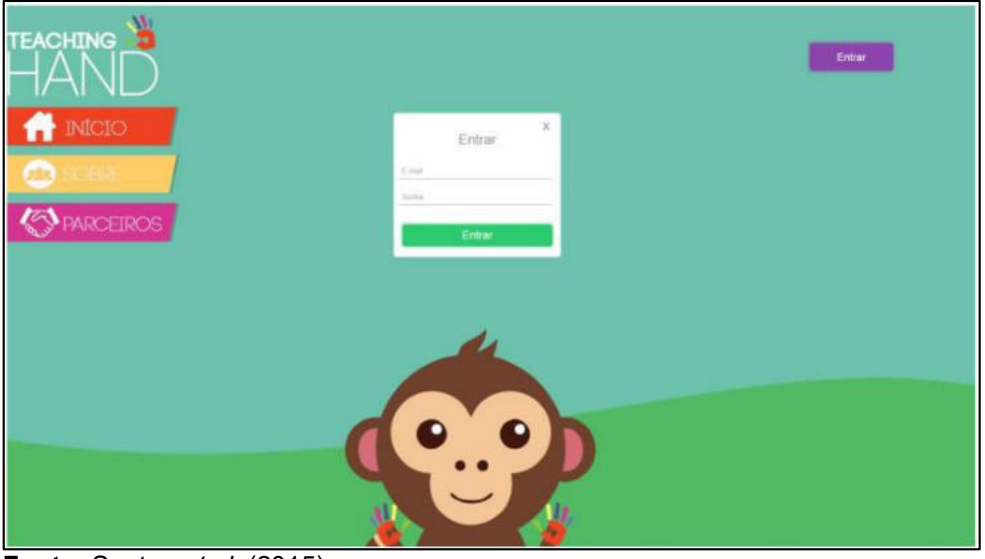

**Figura 11** - Página inicial do Teaching Hand.

A ferramenta possui vários cenários animados, e o usuário poderá escolher o que mais lhe agrada definindo o nível de dificuldades. Ao escolher um cenário, o usuário poderá interagir clicando nos itens exibidos para visualizar o sinal correspondente,

**Fonte:** Santos *et al*. (2015).

bem como, a imagem em destaque do item e a palavra do português junto com a separação de sílabas.

O *software* foi desenvolvido para arquitetura Web, e possui licença proprietária, pois de acordo com Santos *et al.* (2015), a hospedagem da ferramenta possui custos e para manter em funcionamento e em constantes atualizações é necessário adequar a estrutura de pacotes com assinaturas mensais ou anuais.

#### **3.8 LibrasZap**

LibrasZap é um jogo estilo Quiz que funciona como um robô de perguntas e respostas por meio de mensagens instantânea que permite avaliar o conhecimento de jogadores na Língua Brasileira de Sinais (LIBRAS). Foi desenvolvido com suporte a funcionamento aos principais aplicativos de comunicação, tais quais, WhatsApp, Messenger e Telegram (SARINHO, 2017). Na [Figura 12](#page-58-0) é mostrada a tela do jogo.

<span id="page-58-0"></span>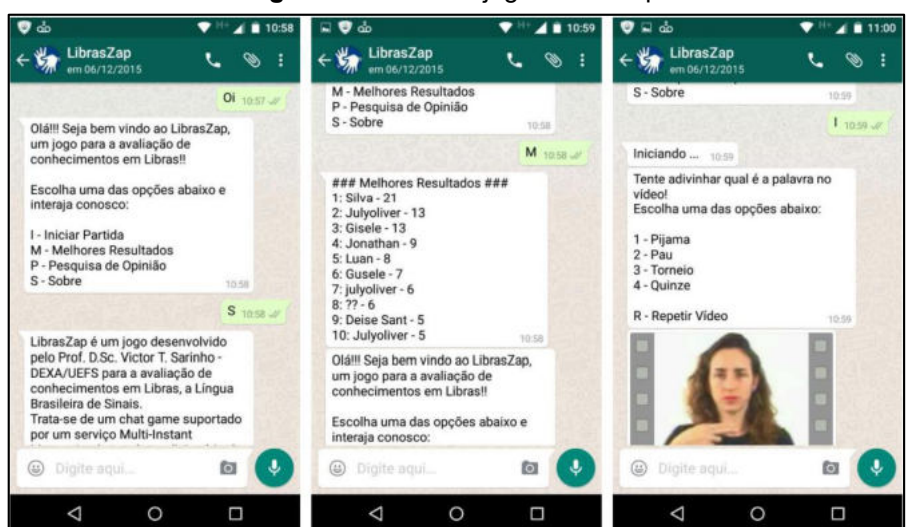

**Figura 12** - Tela do jogo LibrasZap.

O objetivo do jogo é divulgar a LIBRAS por meio de tecnologias grandemente difundidas e amplamente utilizadas pela população, ao tempo em que testa o conhecimento dos jogadores e pode ser utilizado como ferramenta de aprendizagem da LI-BRAS para fixação das palavras.

O jogo oferece menus com opções textuais com um fluxo de execução projetado para interagir com os recursos multimídias. Os conteúdos multimídias são transmitidos por imagens animadas (GIF) ou vídeo. Os conteúdos são obtidos por meio do dicionário de Libras.

**Fonte:** Sarinho (2017, p. 4).

# **3.9 SAEPS**

É uma ferramenta de apoio de alfabetização ao surdo, desenvolvido em arquitetura Web, tendo como público-alvo crianças. O *software* promove a ideia de independência dos supervisores, de forma que, o aprendizado ocorra de forma independente (RODRIGUES *et al.*, 2010). A ferramenta é dividida em quatro módulos: dicionário, aula, jogo e professor. De acordo com os autores, o módulo dicionário é dividido em três submódulos: figura, texto e Libras, e através de uma câmera é capturado o sinal, que é associado a palavra da língua portuguesa com o seu respectivo significado associado a uma imagem. Dessa forma, se torna mais simples a associação do sinal em Libras com a língua portuguesa. Na [Figura 13](#page-59-1) é mostrada a tela do *software* com o módulo dicionário.

<span id="page-59-1"></span>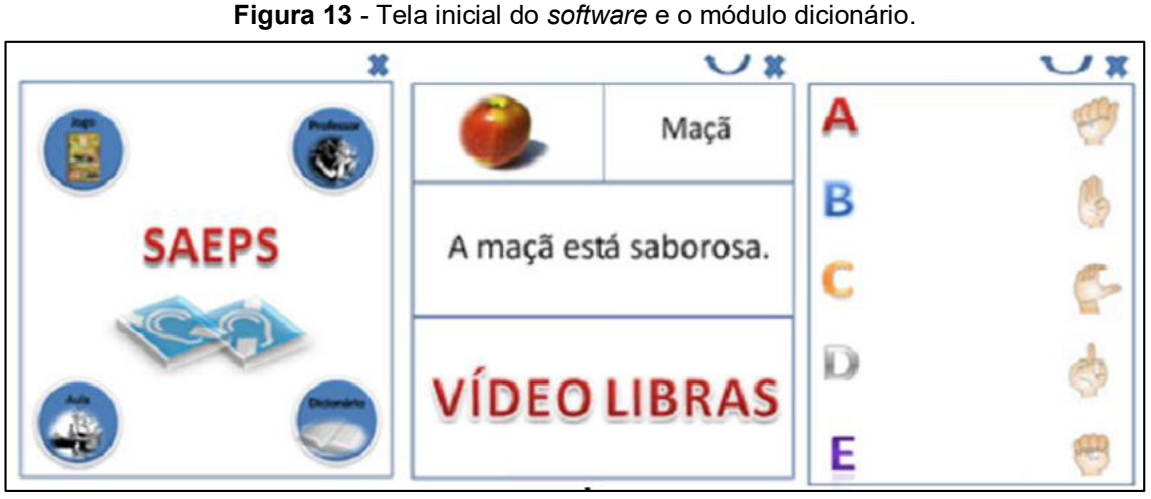

**Fonte:** Rodrigues *et al.* (2010, p. 3).

O módulo aula, possui uma lista de exercícios para fixação do conteúdo da Língua Portuguesa pelos surdos. Este módulo é modificável à medida que o professor personaliza a ordem das questões, além de consegui emitir relatórios para acompanhamento de desempenho dos alunos. O módulo jogo, permite o usuário embarcar em uma trilha com diversos pontos de partidas e chegadas. Entre o início e fim do jogo, existem caminhos que são apresentados desafios da língua portuguesa de forma lúdica.

# <span id="page-59-0"></span>**3.10 Luz, Câmera, LIBRAS!**

Trata-se de uma ferramenta desenvolvida para dispositivos móveis, tanto para iOS quanto para Android, com o objetivo de ensino-aprendizado da LIBRAS através de um jogo online. A proposta da metodologia é que dois usuários interajam durante

uma sessão do jogo através de gestos básicos em forma de vídeo (MOURA *et al.*, 2013). De acordo com os autores, o usuário só consegue desafiar outro jogador apenas se forem amigos no Facebook. Dessa forma, os usuários se divertem por visualizar amigos que já conhecem. A aplicação traz um modelo no qual os jogadores não necessitam estar online ao mesmo tempo para jogar, dessa forma cada sessão do jogo é assíncrona. Na [Figura 14](#page-60-1) é mostrada a tela da aplicação.

<span id="page-60-1"></span>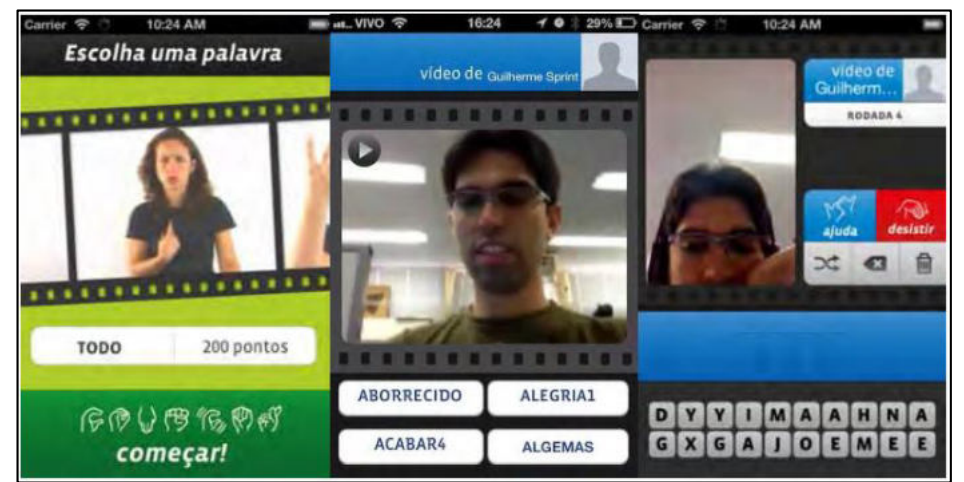

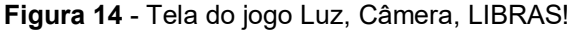

Cada partida poderá ser jogada apenas por dois jogadores, porém, cada jogador poderá ter várias outras partidas de forma simultânea. O jogo consiste no método de adivinhação, onde é visto um vídeo com os gestos em LIBRAS feito pelo seu concorrente no qual deve ser assinalado a resposta correta. Na sequência o jogador deve gravar o seu vídeo, com base em três opções fornecidas. Todo este processo pode ser repetido diversas vezes. Dessa forma, com a repetição os usuários associam as palavras, o que possibilita o aprendizado.

## <span id="page-60-0"></span>**3.11 Comparativo dos Trabalhos**

No [Quadro](#page-61-0) 2 é possível visualizar uma síntese dos comparativos dos trabalhos citados com o e-Sinais na versão *desktop*, destacando as suas principais funcionalidades. Por outro lado, no [Quadro](#page-62-0) 3 é possível visualizar o resumo dos trabalhos em comparação com o e-Sinais dando ênfase as novas funcionalidades. Os trabalhos supracitados estão dispostos nas linhas, com um "X" indicando que possuem determinada função.

**Fonte:** Moura *et al*. (2013, p. 272).

Dentre os trabalhos citados, o Falibras (BRITO; FRANCO; CORADINE, 2012) possui funcionalidades similares ao e-Sinais. A aplicação tem como objetivo a tradução da Língua Portuguesa para a LIBRAS, com o tratamento de palavras homônimas, sinônimas e polissêmicas. Contudo, a ferramenta utiliza técnicas de inteligência artificial para realizar a tradução, o que difere do e-Sinais que fará a tradução através da associação do texto de entrada com palavras cadastradas no banco de dados e dará a possibilidade do usuário melhorar a tradução através de sugestões em palavras que possuem vários significados.

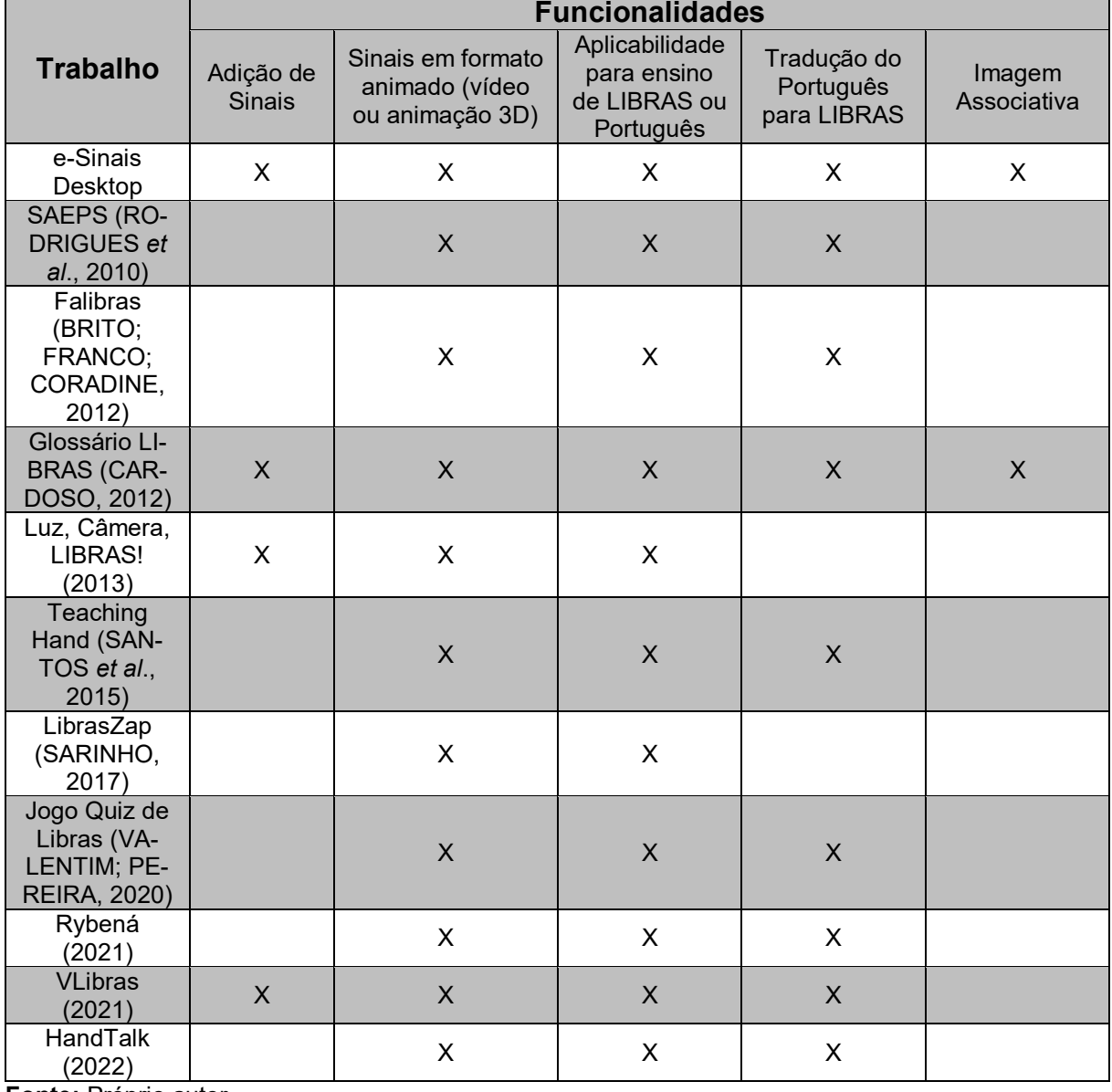

<span id="page-61-0"></span>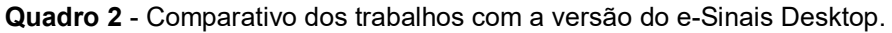

**Fonte:** Próprio autor.

|                                                                          | <b>Funcionalidades</b>      |                                                                         |          |              |               |  |
|--------------------------------------------------------------------------|-----------------------------|-------------------------------------------------------------------------|----------|--------------|---------------|--|
| <b>Trabalho</b>                                                          | Metodologia<br>Colaborativa | Armazenamento de pala-<br>vras sinônimas, homôni-<br>mas e polissêmicas | Web      | Responsivo   | <b>Mobile</b> |  |
| e-Sinais Web                                                             | $\mathsf{X}$                | X                                                                       | X        | X            |               |  |
| SAEPS (RO-<br><b>DRIGUES</b> et<br>al., 2010)                            |                             |                                                                         | $\times$ |              |               |  |
| Falibras<br>(BRITO;<br>FRANCO; CO-<br>RADINE,<br>2012)                   |                             | X                                                                       | X        |              | X             |  |
| Glossário LI-<br><b>BRAS (CAR-</b><br>DOSO, 2012)                        | $\sf X$                     |                                                                         | X        | $\mathsf{X}$ |               |  |
| Luz, Câmera,<br>LIBRAS!<br>(2013)                                        | $\sf X$                     |                                                                         |          |              | X             |  |
| <b>Teaching Hand</b><br>(SANTOS et<br>al., 2015)                         |                             |                                                                         | $\times$ |              |               |  |
| LibrasZap (SA-<br><b>RINHO, 2017)</b>                                    |                             |                                                                         |          |              | X             |  |
| Jogo Quiz de<br>Libras (VA-<br><b>LENTIM: PE-</b><br><b>REIRA, 2020)</b> |                             |                                                                         |          |              | $\mathsf{X}$  |  |
| Rybená (2021)                                                            |                             |                                                                         | X        |              | $\mathsf{X}$  |  |
| VLibras (2021)                                                           | $\mathsf{X}$                |                                                                         | $\times$ | $\mathsf{X}$ | $\mathsf{X}$  |  |
| HandTalk<br>(2021)                                                       |                             |                                                                         | X        | X            | X             |  |

<span id="page-62-0"></span>**Quadro 3** - Comparativo dos trabalhos com a versão do e-Sinais Web.

**Fonte:** Próprio autor.

## **4 E-SINAIS DESKTOP**

Neste capítulo são abordados os conceitos e descrição do *software* e-Sinais versão *desktop*, destacando as suas principais funcionalidades, sua estruturação, linguagem de programação utilizada em seu desenvolvimento, bem como o esquema relacional do banco de dados.

O *software* e-Sinais é uma ferramenta que tem como objetivo a interpretação de palavras do português para os sinais em LIBRAS. Dessa forma, a aplicação viabiliza o ensino-aprendizado para o surdo da língua portuguesa, além do mais, possibilita a independência de intérprete humano nas tarefas do dia a dia, seja no âmbito profissional ou acadêmica (SILVA *et al*., 2016; ARAÚJO, 2017). Os autores complementam que o *software* foi desenvolvido para arquitetura *desktop* na linguagem de programação *Java*, pois é uma linguagem que possui licença gratuita e é portável para qualquer sistema operacional.

A interface do *software* foi desenvolvida de forma simples e objetiva, para que não comprometesse a usabilidade da aplicação [\(Figura 15\)](#page-64-0). Em uma única tela é possível utilizar todas as funções do *software*, tais quais, realizar a tradução, digitando o texto em português, no campo sinalizado, que será traduzido em sinais em LIBRAS em formato de imagem animada (GIF). Ademais, é possível a inclusão de novos sinais, aumentar ou diminuir o tamanho da fonte, atalhos de desfazer, refazer e limpar, informações de suporte e créditos dos desenvolvedores sobre o e-Sinais. No *menu* é possível encontrar todas as funções supracitadas, bem como, a exportação dos sinais para PDF e também salvar apenas uma imagem animada. Além do mais, o *software* possui um contador de palavras que foram digitadas, logo, é possível saber a quantidade de sinais correspondentes (ARAÚJO, 2017).

Segundos os autores, a entrada dos textos ou frases em português deve ser o "português sinalizado", que é caracterizado pela ausência de conjunções, interjeições, conectivos e apresentação dos verbos somente na forma infinitiva, pois dessa forma, o português é mais simples de ser compreendido pelo surdo. Um exemplo desta adaptação pode ser dado a seguir: a frase em português "eu gosto muito de você", quando transcrita para o português sinalizado passa a ser da seguinte maneira: "eu gostar você", sem a presença do advérbio "muito", preposição "de" e o verbo "gosto" transformado em sua forma infinitiva.

<span id="page-64-0"></span>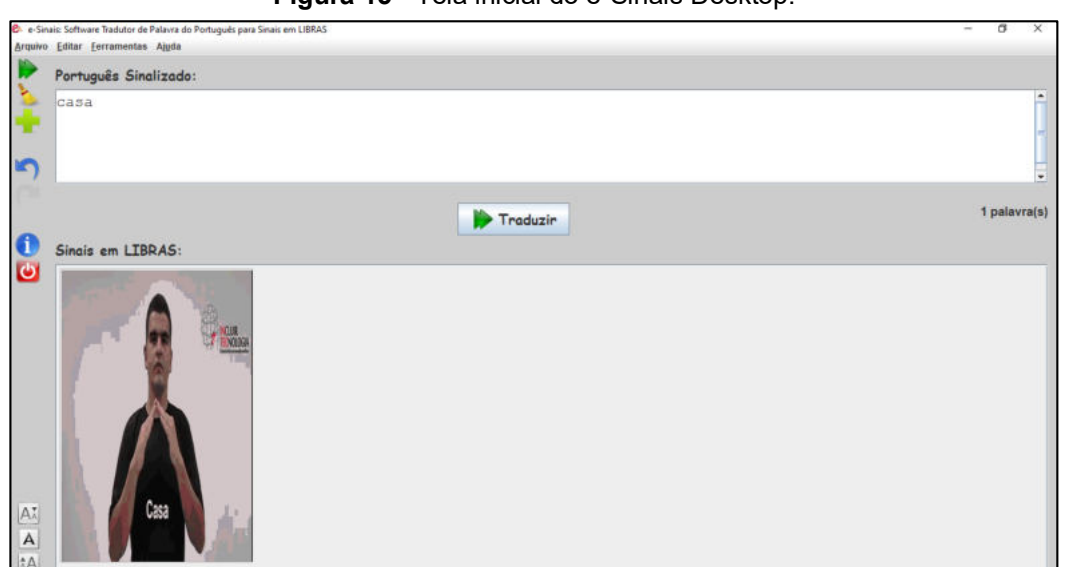

**Figura 15** - Tela inicial do e-Sinais Desktop.

**Fonte:** Próprio autor.

Os autores, complementam, que o processo de tradução ocorre em três etapas: (i) na primeira etapa ocorre a divisão do texto, palavra por palavra; (ii) na próxima etapa é feita a busca destas palavras no banco de dados; (iii) e na última etapa será apresentado o sinal retornado do banco de dados na tela do *software*. O sinal retornado é visto através de imagem animada (GIF) em um campo denominado de "Sinais em LIBRAS" com resolução de 249 x 380 px. Ao clicar na imagem são mostradas opções de salvar imagem, adicionar sinal e mostrar imagem associativa. Esta última foi desenvolvida, pois as vezes "apenas um sinal não é suficiente para que o usuário compreenda o significado da palavra pesquisada, especialmente em casos em que o sinal é incomum" (ARAÚJO; FREITAS; MATOS, 2017, p. 3). Na [Figura 16](#page-65-0) é exibida a janela da imagem associativa, tendo como exemplo a frase "eu gostar queijo", na qual é mostrada a imagem de um queijo.

Um recurso de grande relevância do e-Sinais é a possibilidade de exportação da tradução para PDF. Silva *et al*. (2016) argumentam que esta função permite que os sinais sejam compartilhados para outros que não possuem acesso ao *software*, além de permitir que sejam impressos e distribuídos em sala de aula e demais ambientes a fim de viabilizar a acessibilidade aos surdos. Para sinais cadastrados em formatos JPG e/ou PNG, a aplicação gera uma imagem do sinal no arquivo PDF, porém para imagens no formato GIF, o programa gera uma série de imagens sequenciais que são selecionadas de quadro em quadro. Na [Figura](#page-65-1) 17 é exibida a exportação de sinais, tendo como exemplo a frase "eu gostar".

<span id="page-65-0"></span>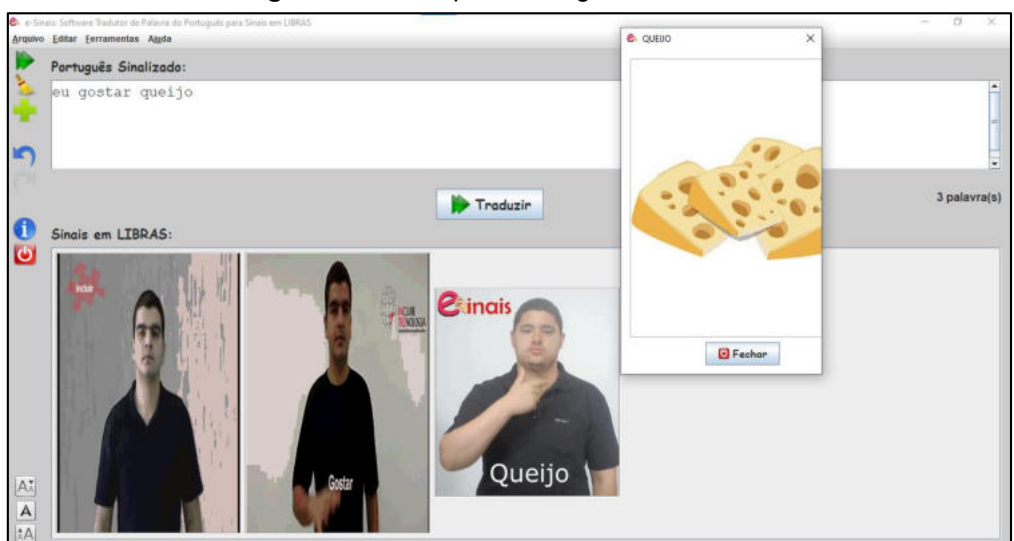

**Figura 16** - Exemplo de imagem associativa.

<span id="page-65-1"></span> **Fonte:** Próprio autor.

**Figura 17** - Exemplo de exportação em PDF.

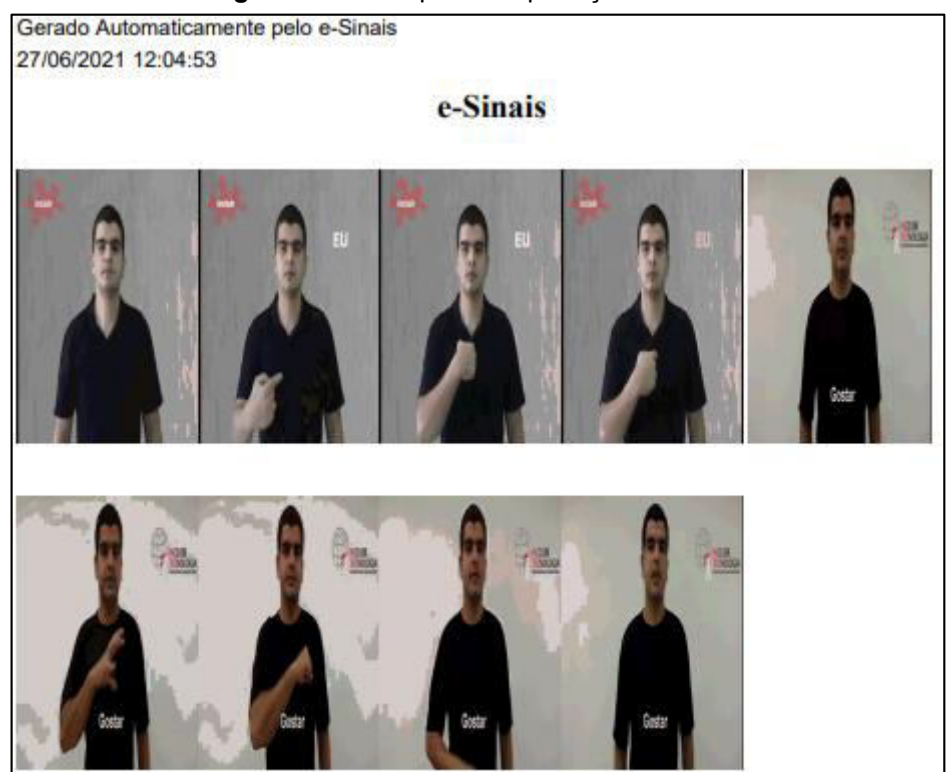

 **Fonte:** Próprio autor.

De acordo com Araújo, Freitas e Matos (2017), a base de dados da aplicação é composta por imagens que demonstram os sinais em LIBRAS. Os sinais são gravados em formato de vídeo curto e editados para o formato de imagem animada (GIF). Todo este processo de gravação de sinais, foram realizados por bolsistas do Instituto Federal de Educação, Ciência e Tecnologia da Bahia – IFBA *campus* Vitória da Conquista. Atualmente a base de dados é composta por 1.000 sinais, número pequeno se comparado à quantidade de palavras da língua portuguesa, que segundo o dicionário da Língua Portuguesa Houaiss (HOUAISS; VILLAR; FRANCO, 2001) têm-se cerca de 236.000 palavras.

Segundo Silva *et al.* (2016), o sistema gerenciador de banco de dados relacional escolhido foi o HyperSQL, por ser desenvolvido em Java, ser mais leve que outros bancos e possuir a opção de ser executado em memória principal. Araújo, Freitas e Matos (2017) complementam que o fato do banco de dados ter sido desenvolvido em Java facilitou a integração com o e-Sinais, no qual também foi desenvolvida na mesma linguagem de programação.

<span id="page-66-0"></span>Para atender as funcionalidades do *software*, o banco de dados foi estruturado contendo os seguintes atributos: "cod\_sinal", "nome\_sinal", "endereço\_sinal" e "ende-reço imagem", tendo apenas uma única entidade denominada de "SINAL". Na [Figura](#page-66-0) [18](#page-66-0) é representado o esquema conceitual do e-Sinais *Desktop*.

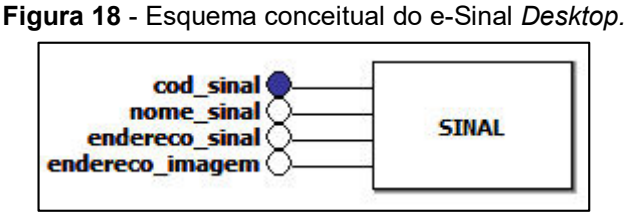

 **Fonte:** Adaptada de Araújo, Freitas e Matos (2017).

O e-Sinais passou por avaliação dos usuários surdo e ouvinte com objetivo de verificar a sua viabilidade como ferramenta de auxílio no ensino-aprendizado. Segundo Araújo, Freitas e Matos (2017), foram feitos testes com dois grupos: um grupo composto por estudantes surdos e o segundo por estudantes ouvintes. Em um intervalo de confiança de 95%, os autores concluíram que o e-Sinais auxilia os estudantes surdos na compreensão do Português, proporcionando maior autonomia acadêmica, podendo também ser utilizada como ferramenta para o aprendizado da LIBRAS para pessoas ouvintes (2017, p. 9).

## **5 E-SINAIS WEB**

Neste capítulo são abordadas as novas funcionalidades do e-Sinais, bem como, a estruturação do banco de dados, os *mockups*, os requisitos funcionais e não funcionais, a sua arquitetura, o diagrama de caso de uso com suas respectivas funcionalidades e como o *software* foi desenvolvido. Na Seção [5.1](#page-67-0) são apresentadas, nas considerações iniciais, as limitações do e-Sinais Desktop e as necessidades em desenvolver o e-Sinais Web. Na Seção [5.2](#page-68-0) são vistos os requisitos funcionais e não funcionais. Na Seção [5.3](#page-70-0) é mostrada a elaboração dos *mockups*, do diagrama de caso de uso, da arquitetura MVC e a readequação do banco de dados. Na Seção [5.4](#page-80-0) são explicados o desenvolvimento do *software* e a descrição das novas funcionalidades. Na Seção [5.5](#page-102-0) é mostrada a aplicação do recurso de responsividade no e-Sinais. Por fim, na Seção [5.6](#page-104-0) são destacadas as principais funcionalidades nas considerações finais.

#### <span id="page-67-0"></span>**5.1 Considerações Iniciais**

A versão atual do e-Sinais (SILVA *et al.,* 2016; ARAÚJO, 2017) foi desenvolvida para execução em arquiteturas *desktops*, o que a torna limitada quanto a disponibilidade de atualizações, seja de funcionalidades ou aumento da base de dados dos sinais, além de ser necessário a instalação do *Java Virtual Machine* (JVM), bem como, seguir um passo a passo para realizar o *download* dos sinais e salvar no diretório do *software* para que haja a execução da aplicação. Outro fator importante de ressaltar, é o aumento do banco de dados dos sinais; é necessário bolsistas e voluntários para realizar a gravação dos sinais, o que limita o aumento considerável dos sinais.

Diante do exposto, há uma necessidade de atualizar o *software* para que tenha maior escalabilidade, facilidade para receber atualizações, seja de novas funcionalidades ou incremento da base de dados dos sinais. Ademais, é imprescindível que a base de dados cresça de forma transparente para o usuário, sem a necessidade de fazer nenhum tipo de instalação. O conceito de colaborativo é aplicado de forma que os usuários possam contribuir com o aumento da base de dados dos sinais. Outro ponto importante, é o armazenamento de palavras sinônimas, homônimas e polissêmicas. Dessa forma, quando houver a tradução, o usuário tem a liberdade de escolher o sinal que melhor adeque às suas necessidades.

Para que atinja os requisitos de melhoria para o usuário, é proposta do trabalho realizar a migração do e-Sinais *desktop* para a versão Web. Assim, o *software*  poderá ser executado em qualquer sistema operacional, pois será necessário apenas um navegador de Internet para utilização dos recursos e das funcionalidades. Além do mais, a aplicação estará disponível 24 horas por dia. O grande diferencial desta arquitetura é sua portabilidade, pois a sua execução não ficará limitada somente ao computador e poderá ser executada em qualquer dispositivo, que possua o navegador. Outrossim, a versão web é responsiva e poderá ser utilizada também em dispositivos *mobile* como tablets ou *smartphones*.

# <span id="page-68-0"></span>**5.2 Definição dos Requisitos**

A definição dos requisitos são pontos fundamentais para que o desenvolvimento ocorra de forma eficiente, e nela estão contidas as funcionalidades essenciais que o *software* deve possuir. Nas subseções a seguir, são discutidos os Requisitos Funcionais (RF) e os Requisitos Não Funcionais (RN) do *software*, bem como as respectivas descrições de suas complexidades.

# 5.2.1 Requisitos Funcionais

Os requisitos funcionais são de extrema importância para o planejamento e desenvolvimento de um *software*, pois através deles é possível visualizar de maneira escrita as funcionalidades e características mais importantes de um sistema. Os Requisitos Funcionais (RF) do e-Sinais Web são:

- RF01 Cadastrar usuário: O *software* deverá permitir o cadastro de usuários com perfis diferentes, como administrador, autorizador (responsável por autorizar o sinal), e usuário padrão. Será necessário o nome completo, CPF, e-mail, endereço, telefone, usuário, senha e tipo de perfil;
- RF02 Buscar usuário: O *software* deve ser capaz de buscar as informações dos usuários no banco de dados. A busca servirá para exibir ao usuário seus dados e para que o próprio possa visualizar as suas informações;
- RF03 Informações do projeto: O *software* deverá ser capaz de mostrar informações sobre os desenvolvedores e a equipe que compõe o projeto;
- RF04 Gravar sinal: O *software* deverá ser capaz de disponibilizar ferramentas para a gravação e edição do vídeo do sinal. Será necessário ter disponível uma webcam para realizar a captura do vídeo;
- RF05 Cadastrar sinal: O *software* deverá permitir o cadastro do sinal. Será necessário informar os seguintes dados: nome do sinal, região, imagem associativa, imagem estática ou animada (GIF), que poderá ser gravada ou a realização do *upload* de um sinal pronto, e classificação gramatical;
- RF06 Editar sinal: O *software* deverá permitir a edição do sinal, podendo ser alterado quando enviado novamente para o banco de dados;
- RF07 Tradução do conteúdo: O *software* deverá possuir campo para inserção do conteúdo em português para ser traduzido em língua de sinais em outro campo;
- RF08 Sugestões de tradução do sinal: O software deverá ser capaz de mostrar as opções de palavras sinônimas, homônimas, polissêmicas na tradução da palavra.

O trabalho utiliza o conceito de prioridade de maneira a classificar os requisitos funcionais em "essencial", "importante" e "desejável". No [Quadro 4](#page-69-0) pode ser visto a relação de complexidade e prioridade de cada um dos requisitos funcionais do sistema.

| <b>Requisito funcional</b> | Complexidade | <b>Prioridade</b> |
|----------------------------|--------------|-------------------|
| <b>RF01</b>                | Média        | Importante        |
| <b>RF02</b>                | Média        | Importante        |
| <b>RF03</b>                | Baixa        | Desejável         |
| RF <sub>04</sub>           | Alta         | Essencial         |
| <b>RF05</b>                | Alta         | <b>Essencial</b>  |
| <b>RF06</b>                | Alta         | <b>Essencial</b>  |
| RF <sub>07</sub>           | Alta         | <b>Essencial</b>  |
| <b>RF08</b>                | Alta         | <b>Essencial</b>  |

<span id="page-69-0"></span>**Quadro 4 - Requisito funcional, por complexidade e prioridade.** 

**Fonte:** Próprio autor.

## 5.2.2 Requisitos Não-funcionais

Os requisitos não-funcionais (RNs) podem ser descritos na visão de Cortés (2013) como tipos de restrições sobre determinadas funções ou serviços disponibilizados pelo *software*, por exemplo: padrões ou normas a serem utilizados, restrições temporais, entre outros. Desta forma, este trabalho tem por objetivo apresentar os RNs que restringem a utilização do sistema e seu desenvolvimento, a saber:

- RN01 O *software* deve utilizar o Sistema de Gerenciamento de Banco de Dados MySQL, por ser gratuito, atender as necessidades do projeto e possuir compatibilidade com o servidor do IFBA;
- RN02 O e-Sinais deve ser desenvolvido para a plataforma Web, aproveitando as funcionalidades existentes da versão *desktop* e acrescentar novas funcionalidades, de modo a facilitar o acesso a aplicação de qualquer local;
- RN03 O *software* deverá ser responsivo para qualquer dispositivo;
- RN04 O *software* deve possuir uma interface simples, de fácil utilização, de modo a permitir que o usuário consiga entender as suas funcionalidades;
- RN05 O *software* deve ser capaz de efetuar buscas e exibir informações em menos de 15 (quinze) segundos;
- RN06 O e-Sinais deve ser capaz de inserir novas informações na Base de Dados em no máximo 30 (trinta) segundos.

# <span id="page-70-0"></span>**5.3 Restruturação do e-Sinais**

É necessário reestruturar layout e bancos de dados para atender os requisitos do *software*. Nesta seção serão mostradas as sugestões para ampliação das funcionalidades do e-Sinais.

# *5.3.1 Mockups*

O desenvolvimento de *mockups* é uma das partes fundamentais da modelagem de um *software* servindo como base para um melhor desempenho e análise. Através deles, é possível compreender melhor as ideias, design e funcionalidades da aplicação. Os *mockups* são importantes, pois proporcionam ao cliente a visualização dos elementos e estruturas das telas da aplicação, por exemplo, a localização de botões e campos, quantidade de páginas que a aplicação terá, como as páginas vão interagir entre si, entre outros.

O primeiro *mockup* feito foi a tela inicial do e-Sinais Web [\(Figura](#page-71-0) 19), no qual o usuário utiliza para realizar a tradução do português para LIBRAS. Esta tela é composta pelos campos "texto em português", "sinais em LIBRAS", e botões "traduzir" e "limpar". Para que o usuário consiga fazer a tradução basta apenas inserir o conteúdo em português e clicar no botão "traduzir". Assim, os sinais correspondentes aparecerão no campo "Sinais em LIBRAS".

<span id="page-71-0"></span>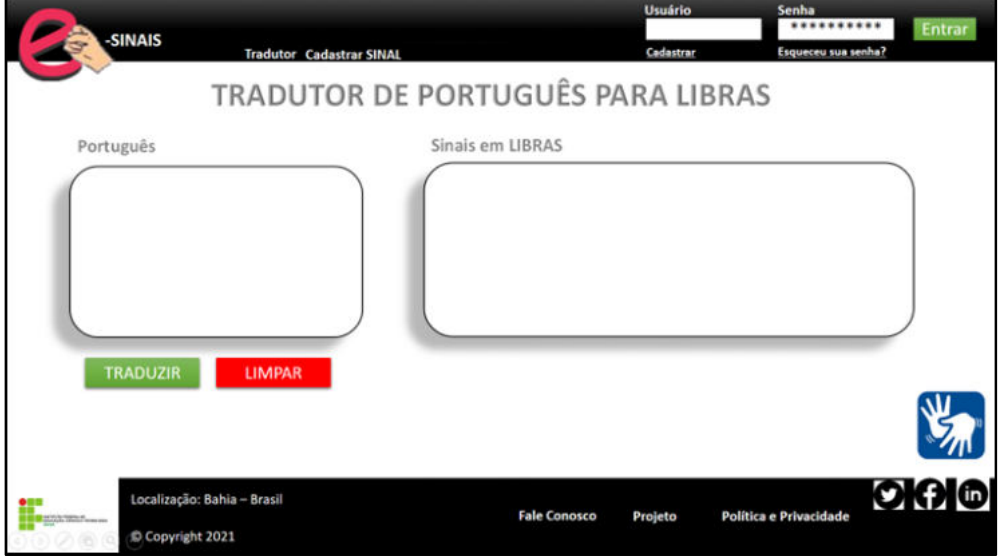

**Figura 19** - Tela inicial do e-Sinais Web.

**Fonte:** Próprio autor.

Na parte superior direita da tela possui os campos "usuário" e "senha", e os botões "cadastrar", "esqueceu sua senha?" e "entrar". Será necessário possuir uma conta registrada no sistema para realizar o cadastro de sinais, a fim de manter um melhor gerenciamento e controle. Na parte superior central terão os *menus* "tradutor" e "cadastrar sinal". O *menu* "cadastrar sinal" direcionará o usuário logado no sistema para a tela de cadastro de sinal. Caso o usuário não tenha logado, será solicitado informar as credenciais de acesso. O *menu* "tradutor" retorna para a página principal do e-Sinais.

 Na parte inferior da tela, foi colocada uma opção "Fale Conosco", "Projeto" e "Política e Privacidade" e links de acesso as redes sociais do projeto do e-Sinais. Todas estas funções irão detalhar sobre o projeto, bem como, possuir um espaço para receber sugestões dos usuários. No espaço "Política e Privacidade" será informado
sobre a segurança das informações cadastradas, bem como o cumprimento das Leis vigentes no Brasil, como a Lei Geral de Proteção de Dados (LGPD).

O segundo *mockup* feito foi a tela para gravar os Sinais, que pode ser visualizada na [Figura 20.](#page-72-0) Nesta tela a gravação dos sinais poderá ocorrer de duas formas: gravar o sinal direto da *Webcam* do computador ou carregar um vídeo já pronto do próprio computador. A tela é composta pelos botões selecionáveis "Gravar da Webcam" e "Carregar do computador". Possui o campo "Palavra" onde será informado o nome do sinal gravado e o campo "Região" que indicará a classificação do sinal de acordo com a região do usuário que está gravando. Também possui o campo "Sinal", onde o sinal será gravado e editado, e o campo "imagem associativa" que armazenará a imagem associativa ao sinal gravado.

<span id="page-72-0"></span>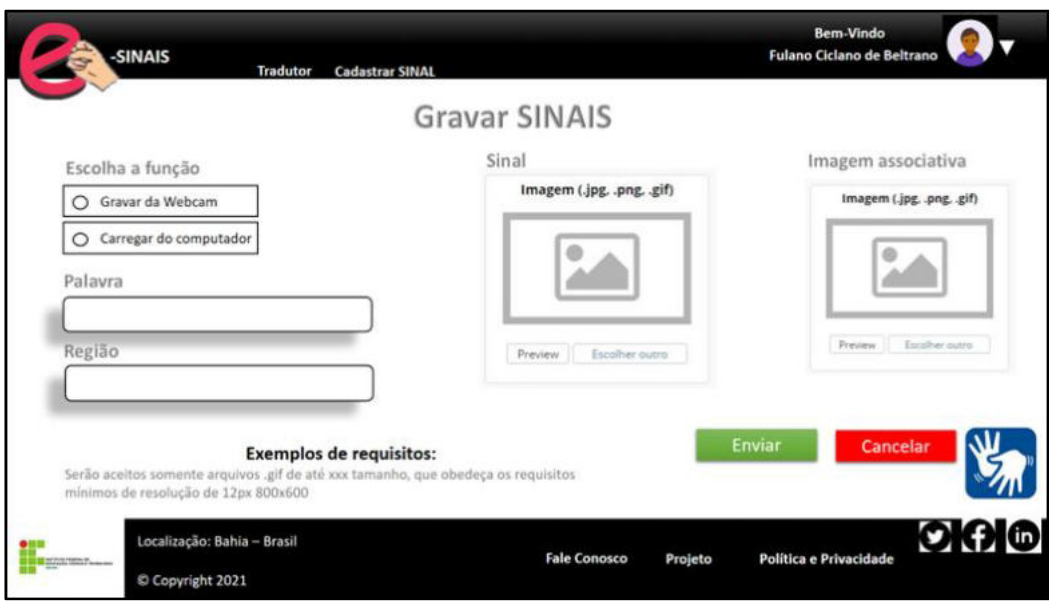

**Figura 20** - Tela gravar sinais do e-Sinais Web.

 **Fonte:** Próprio autor.

O terceiro *mockup* feito foi a tela inicial do e-Sinais para dispositivo de tamanho de tela diferente. Na [Figura 21](#page-73-0) pode ser visualizada a sua adaptação pensada para *smartphones*. A tela é composta apenas com a funcionalidade principal do sistema, que é a realização da tradução do português para a LIBRAS. Esta tela é composta pelos campos "Português", "Sinais em LIBRAS", e botões "traduzir" e "limpar". O usuário deve inserir o conteúdo em português no campo "Português" e clicar no botão "traduzir", onde os sinais correspondentes aparecerão no campo "Sinais em LIBRAS".

Na parte inferior da tela foi colocada uma opção "Fale Conosco", "Projeto", "Política e privacidade" e links de acesso as redes sociais do projeto e-Sinais. Estas <span id="page-73-0"></span>funções serão úteis para detalhar sobre o projeto, bem como, possuir um espaço para receber sugestões dos usuários.

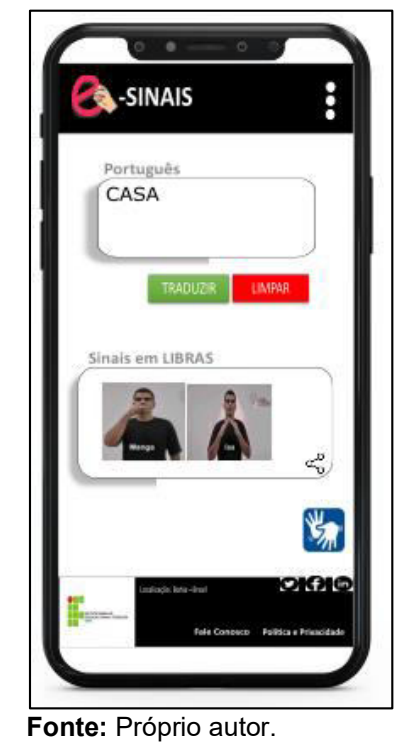

**Figura 21** - Tela inicial do e-Sinais Web em dispositivo *mobile.*

# 5.3.2 Diagrama de Caso de Uso

O Diagrama de Caso de Uso (DCU) é um dos diagramas mais utilizados pelos desenvolvedores de *software*, pois ele apresenta uma linguagem simples e de fácil entendimento, o que facilita a visão geral de como a aplicação funcionará. Segundo Guedes (2011), o DCU pode ser definido como o diagrama mais geral e informal da Linguagem de Modelagem Unificada (UML), que é usado nas fases de levantamento e análise de requisitos de um *software*, embora o próprio seja consultado durante todo o processo de modelagem do sistema, com o objetivo de ser uma base para os outros diagramas e processos. Esta subseção tem por objetivo apresentar o DCU do e-Sinais Web.

O DCU é composto por atores que realizam ações no sistema. Foram identificados três atores neste trabalho: usuário padrão, autorizador e administrador. O ator usuário padrão possui permissões das seguintes funcionalidades: tradução de palavras da língua portuguesa para LIBRAS; cadastro de usuário, que se refere ao cadastro do próprio usuário no sistema; editar usuário, que se refere a edição das próprias informações; cadastrar, que por sua vez, pode realizar a gravação por meio de uma webcam ou *upload* de imagem animada; editar os sinais cadastrados por ele mesmo; e visualizar os sinais; além de poder acompanhar o retorno do especialista se o sinal por ele sugerido foi aprovado ou não; visualizar o *ranking* de usuários que colaboraram com o *software* e-Sinais por meio de gravação de sinais. Esse recurso ficará disponível na página inicial do projeto e essas informações serão geradas automaticamente pelo próprio sistema.

O ator autorizador possui as mesmas permissões das funcionalidades do usuário padrão, tendo apenas distinção em avaliar o sinal, pois ele, como especialista em LIBRAS, verificará se a gravação do sinal está sendo compreendida da forma correta. Por fim, tem-se o ator administrador, que possui acesso as funcionalidades do autorizador e do usuário padrão, além de poder cadastrar novos usuários.

Outro ponto a ser destacado são os relacionamentos entre os casos de uso. Guedes (2011) elenca os três principais: (i) *include*, que ocorre quando o caso de uso A "inclui" o caso de uso B, significa que sempre que o caso de uso A for executado o caso de uso B também será executado. A direção do relacionamento é do caso de uso que está incluindo para o caso de uso incluído; (ii) *extend*, que ocorre quando o caso de uso B estende o caso de uso A, significa que quando o caso de uso A for executado o caso de uso B também poderá ser executado (talvez não seja). A direção do relacionamento é do caso de uso extensor (aqui o caso de uso B) para o caso de uso estendido (aqui o caso de uso A); e (iii) *generalization*, que ocorre quando o caso de uso B generaliza o caso de uso C, isso significa que, além de fazer tudo que nele está especificado (C igual a B), ele também executará tudo que está especificado no caso de uso C.

Neste trabalho existem alguns relacionamentos importantes. Há dois casos de relacionamento *extend*: a funcionalidade de exibição de palavras homônimas, polissêmicas e sinônimas e de imagem associativa. Essas funcionalidades poderão ou não ser executadas no momento em que estiver realizando a tradução de palavra do português para LIBRAS. Fica a critério do usuário, pois é um recurso que pode ajudar a melhorar a tradução ou até mesmo mudar o sentido de uma frase.

Também há três relacionamentos *include*, a saber: cadastrar, editar e autorizar sinal. Quando o sinal for cadastrado pelo usuário será mostrada a opção de gravação de sinal ou *upload* de imagem animada. Ao cadastrar/editar o sinal, o sinal é enviado para o autorizador que tem a responsabilidade de avaliar se o sinal está correto e, portanto, poderá ser incluído na base de dados de sinais do *software*. Quando o sinal for avaliado será dado um retorno ao usuário se o sinal foi cadastrado ou não.

<span id="page-75-0"></span>É possível visualizar na [Figura 22](#page-75-0) o diagrama de caso de uso contendo as suas funcionalidades, seus atores e seus relacionamentos.

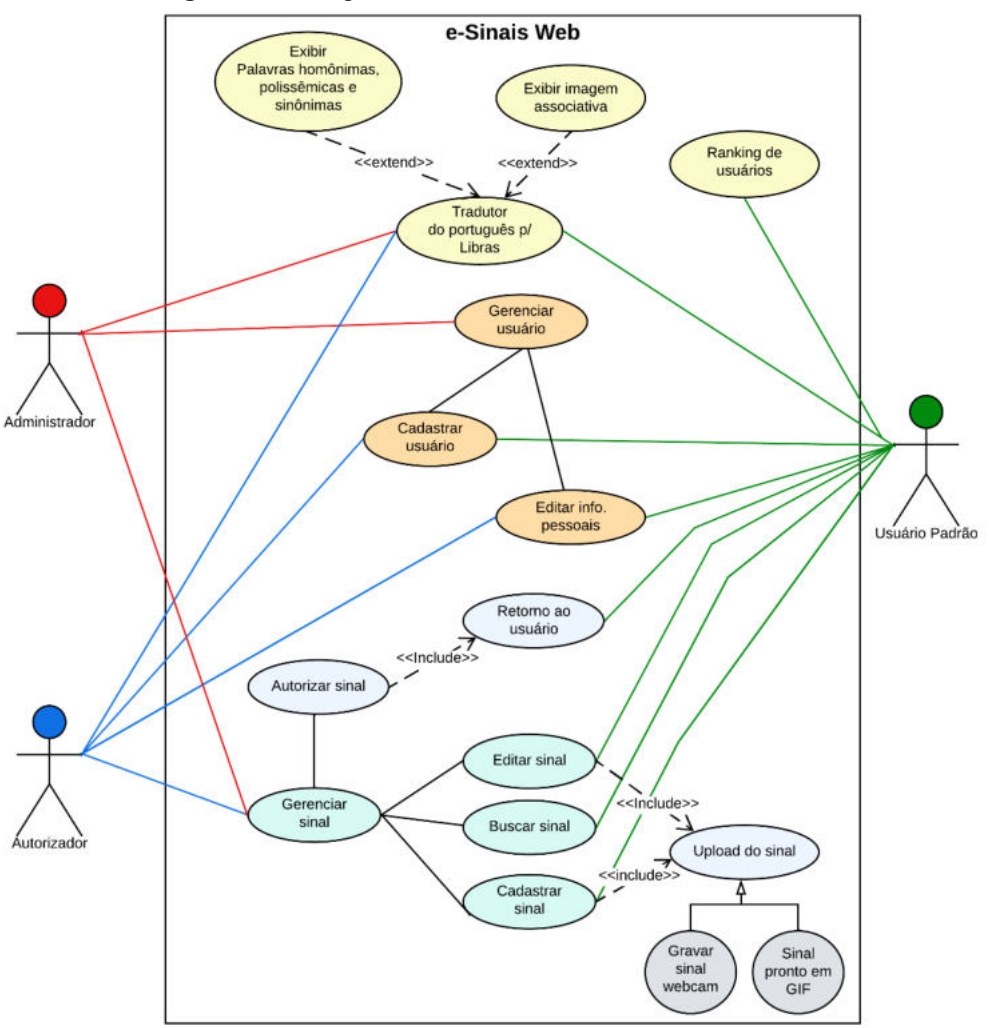

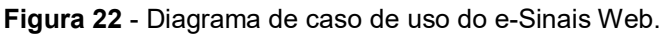

**Fonte:** Próprio autor.

Um resumo dos fluxos básicos e alternativos do e-Sinais Web são elucidados

no [Quadro 5.](#page-75-1)

<span id="page-75-1"></span>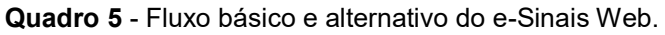

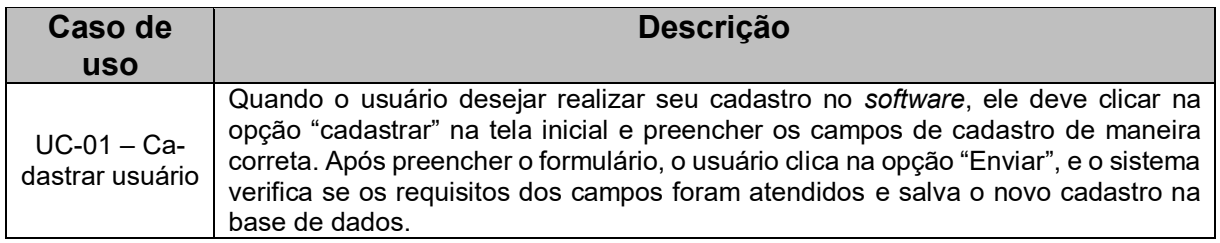

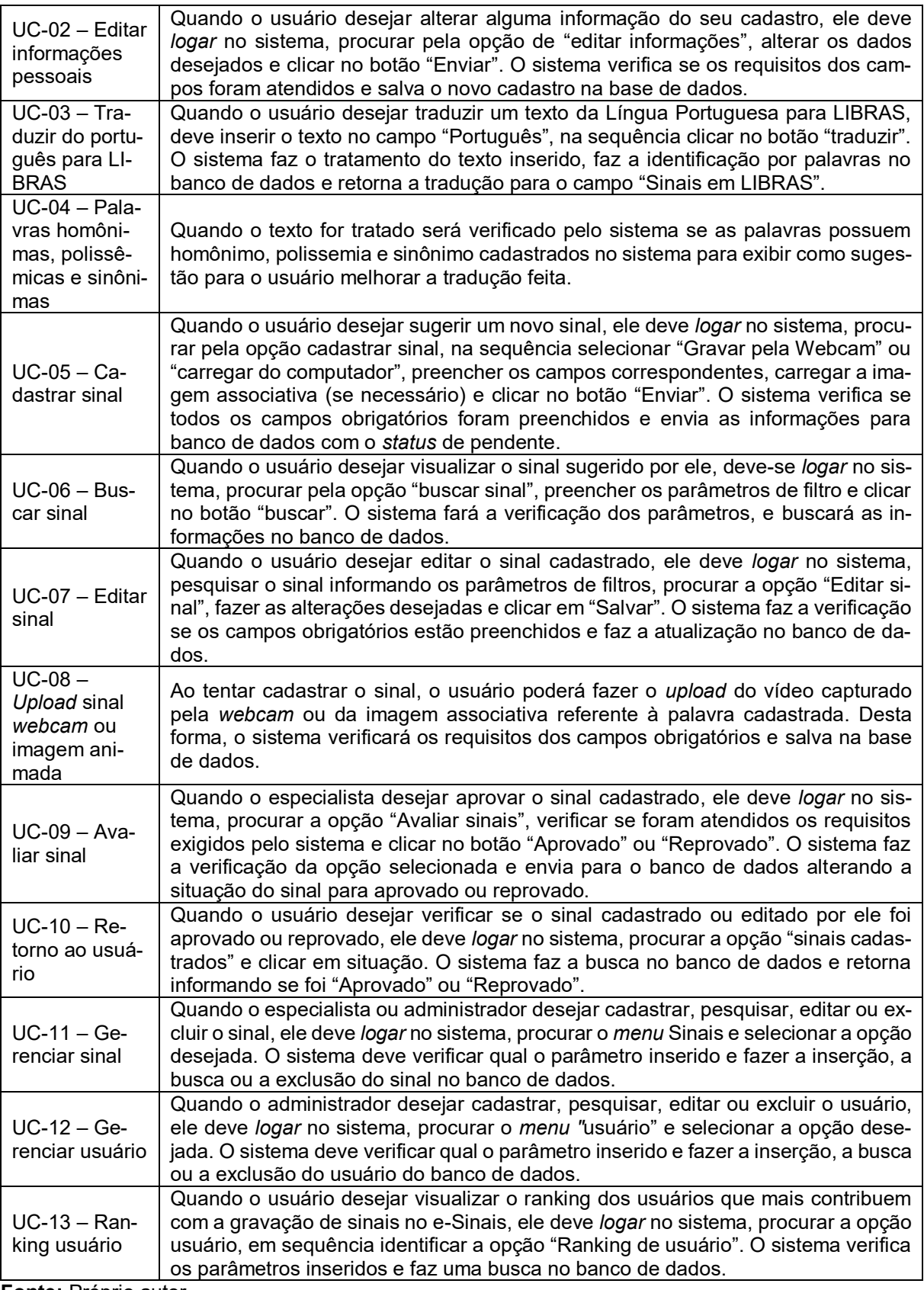

**Fonte:** Próprio autor.

## 5.3.3 Arquitetura

Um dos momentos importantes da fase de planejamento de um projeto de *software* é a escolha do modelo de arquitetura da aplicação. Foi escolhido o padrão arquitetônico *Model, View, Controller* (MVC) para o desenvolvimento e organização da codificação do e-Sinais. A arquitetura MVC auxilia os desenvolvedores de sistemas, permitindo construir a aplicação dissociando os principais componentes, o seu armazenamento e a manipulação dos dados. Com o uso desta metodologia também são mostradas as funções que serão trabalhadas com as entradas dos dados e a visualização do usuário.

A arquitetura MVC organiza onde cada lógica deve estar localizada (SANTOS *et al*., 2010). A arquitetura foi escolhida por ser amplamente utilizada no mercado, e por ser um modelo que divide o código em várias camadas, o que facilita a compreensão e manutenção do código de um projeto de *software*. A arquitetura e o funcionamento em camadas do e-Sinais Web podem ser visualizados na [Figura 23.](#page-77-0)

<span id="page-77-0"></span>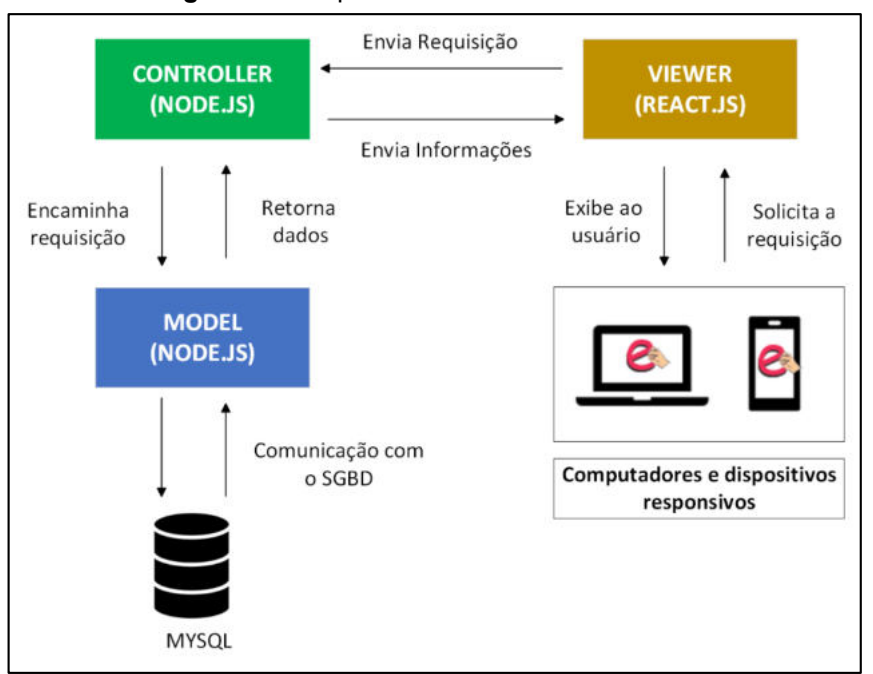

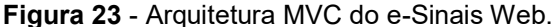

A camada *Model* é a parte do código que realiza a manipulação (leitura e escrita) dos dados do e-Sinais. Ademais, toda lógica de programação pode ser estruturada nesta camada. Serão utilizados scripts em Node.js na camada *Model* do e-Sinais, de modo que, apenas os scripts desta linguagem possuirão autorização de realizar a

**Fonte:** Próprio autor.

leitura e escrita das informações oriundas do Sistema de Gerenciamento de Banco de Dados (SGBD).

A camada *Controller* é a parte responsável por controlar o fluxo de informações entre as camadas *View* e *Model*. No caso deste trabalho, os scripts em Node.js representam a camada *Controller* da aplicação, visto que esta linguagem trabalhará com a biblioteca do React.js. Os scripts são responsáveis por gerenciar as regras de funcionamento do *software* e operações a serem executadas, como também as validações das informações.

Por fim, a camada *View* é a parte que apresenta, de maneira gráfica, as informações ao usuário. Serão exibidas informações de acordo com as características do dispositivo (web ou *mobile*) que solicitou as requisições. No caso deste trabalho, a biblioteca *React.js* fará este papel de apresentação para o usuário.

#### 5.3.4 Banco de Dados

Foi escolhido o Sistema de Gerenciamento de Banco de Dados (SGBD) MySQL para armazenar as informações do e-Sinais. O banco de dados da versão *desktop* foi reestruturado, de forma a atender as características das novas funcionalidades da versão Web. Dessa forma, optou-se por utilizar esse SGBD por possuir melhor adequação ao *software*, além de ser uma versão gratuita, robusta, escalável e ter compatibilidade com o servidor da Instituição de Ensino.

Antes da reestruturação do banco de dados, foi necessário realizar uma análise do esquema conceitual atual [\(Figura 18,](#page-66-0) Capítulo [4\)](#page-63-0) com o objetivo de compreender o modelo proposto, bem como, identificar os atributos e a entidade que podem ser aproveitadas no novo esquema conceitual.

Na sequência, para que iniciasse a modelagem do banco foi necessário a identificação das entidades e seus atributos. Inicialmente, foi realizado o levantamento das principais relações entre as entidades por meio dos Requisitos Funcionais, de modo a listar as principais buscas a serem realizadas pelo sistema. A seguir, são listadas as entidades e seus respectivos atributos:

> Para a entidade Usuário, é necessário armazenar, o id do usuário, o CPF, o nome, o e-mail, o endereço, o telefone, a senha, o perfil e o status do usuário. O atributo id do usuário foi utilizado como atributo

chave para esta entidade. O atributo perfil refere-se ao nível de permissão ao sistema, que pode ser administrador, especialista ou usuário padrão. O atributo status do usuário refere-se à ativação do perfil, que pode ser inativo ou ativo;

 Para a entidade Sinal, é necessário ter o id do sinal, o nome do sinal e o endereço do sinal, o endereço da imagem associativa, a classificação gramatical, o status, a situação, a região, a identificação se o sinal é homônimo ou polissêmico. O atributo id do sinal foi utilizado como atributo chave desta entidade. O atributo status refere-se à ativação do sinal, que pode ser inativo ou ativo. O atributo situação refere-se se o sinal foi aprovado ou reprovado quando cadastrado e o atributo região refere-se em qual estado do Brasil se utiliza aquele sinal. O atributo polissêmico refere-se ao sinal que possui palavras de mesma grafia, que pode ser sim ou não.

No [Quadro 6](#page-79-0) é possível visualizar um resumo das entidades do e-Sinais e seus respectivos atributos.

| <b>Entidade</b> | <b>Atributo</b>                                                                |
|-----------------|--------------------------------------------------------------------------------|
| Usuário         | id_usuario*, CPF, nome, e-mail, endereço, telefone, senha, perfil e status     |
|                 | do usuário. *Atributo chave da entidade                                        |
| Sinal           | id_sinal*, nome do sinal, endereço do sinal, endereço da imagem associ-        |
|                 | ativa, classificação gramatical, status, situação, região, polissemico. *Atri- |
|                 | buto chave da entidade.                                                        |

<span id="page-79-0"></span>**Quadro 6** - Relação de entidades e seus atributos do banco de dados.

**Fonte:** Próprio autor.

No esquema elaborado, foi definido relacionamento entre as entidades com o objetivo de recuperar dados de forma eficiente. Além do mais, há também a cardinalidade entre as entidades. A entidade usuário possui relacionamento com a entidade sinal 1:N, sendo que um usuário pode cadastrar nenhum ou vários sinais. Por outro lado, a entidade sinal possui relacionamento N:1 com a entidade usuário, sendo que este sinal só pode ser cadastrado apenas por um usuário, isso não impede que outro usuário possa sugerir o mesmo sinal, pois pode se tratar de uma palavra homônima ou polissêmica, ou até mesmo um mesmo sinal. Todavia, o controle é feito pelo atributo "id\_sinal", que é o único atributo que não pode repetir. Há também neste esquema um relacionamento unário, sendo que a entidade sinal se relaciona com ela mesma em um relacionamento N:N. Uma palavra sinônima, que esteja no banco de dados cadastrada, também é um sinal e possui os mesmos atributos.

Após discussões e elaborações de diagramas, o pesquisador, em conjunto com o orientador, chegaram a um esquema conceitual final do e-Sinais Web [\(Figura](#page-80-0)  [24\)](#page-80-0).

<span id="page-80-0"></span>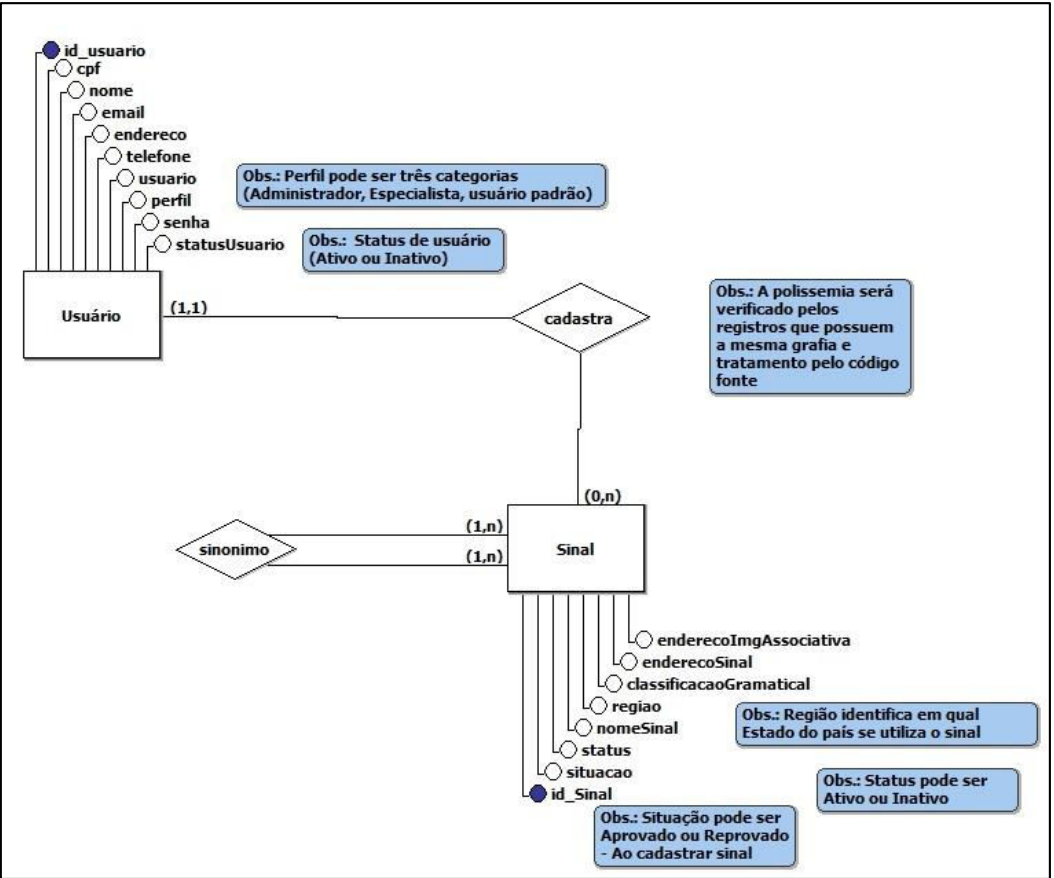

**Figura 24** - Esquema conceitual do e-Sinais Web.

**Fonte:** Próprio autor.

## **5.4 Desenvolvimento**

A fase de desenvolvimento consistiu na estruturação e elaboração do *software* por meio de linguagem de programação e tecnologias empreendidas. Dessa forma, foram aplicados os conceitos expostos no Capítulo [2 e](#page-22-0) os levantamentos de requisitos descritos na Seção [5.2,](#page-68-0) o que possibilitou o alcance do resultado esperado.

Nas subseções a seguir são descritas de forma detalhadas as funcionalidades do sistema, a saber: na Subseção [5.4.1](#page-81-0) é descrita a estrutura geral do sistema na versão web; na Subseção [5.4.2](#page-84-0) é abordada a página principal do sistema; na Subseção [5.4.3](#page-92-0) é explicada a página do *dashboard* e seus indicadores; na Subseção [5.4.4](#page-93-0)  são descritas as funções de gerenciar sinal, tais como, criar, buscar, editar, excluir e aprovar sinal; na Subseção [5.4.5](#page-99-0) são abordadas as funções de gerenciar usuário, a saber, cadastrar, buscar, editar e excluir usuário.

#### <span id="page-81-0"></span>5.4.1 Estruturação

O *software* e-Sinais é uma ferramenta educacional que tem como objetivo auxiliar na tradução de palavras do português para os sinais em LIBRAS. A aplicação promove o ensino-aprendizado para o surdo da língua portuguesa, bem como, a aprendizagem dos sinais em LIBRAS, além do mais, objetiva possibilitar a independência de um intérprete humano nas tarefas do dia a dia, tanto no âmbito profissional quanto acadêmica.

Para desenvolvimento do *software* educacional e-Sinais foram usados: (i) o Sistema de Gerenciador de Banco de Dados MySQL, o qual foi utilizado como sistema de gestão da base de dados relacional; (ii) a linguagem de programação Node.js, empregada no desenvolvimento de recursos e estrutura por trás da programação, contendo os algoritmos das regras de negócios e as consultas ao banco de dados; (iii) a biblioteca de interface de usuários *React.js*, responsável em fazer o controle das requisições dos usuários e controle das telas da ferramenta; (iv) o padrão de projeto arquitetônico MVC, padrão de projeto aplicado para ajudar na manutenção e visualização do *software*; (v) e, por fim, o *framework* multimídia FFmpeg, responsável por realizar serviços multimídias de cortes de vídeos e conversão para o formato de imagem animada (.gif).

O *software* foi projetado com o objetivo de ser simples e eficiente para que a experiência de uso dos usuários possa gerar uma percepção satisfatória e não provocar resistência ou dificuldade de usabilidade nas funcionalidades disponíveis. O *software* foi estruturado para que houvesse páginas públicas e restritas, e permissões de acessos diferenciados em suas funções. As páginas públicas não necessitam de nenhuma autenticação do usuário para utilizar as suas funcionalidades. Por outro lado, as páginas restritas exigem a autenticação dos usuários, que por sua vez, possui níveis de acesso distintos às funcionalidades, a fim de que, seja garantido os aspectos da segurança da informação, tendo um maior controle no armazenamento dos dados.

O e-Sinais foi desenvolvido com oito páginas/telas de navegação. Na [Figura](#page-82-0)  [25](#page-82-0) pode ser visto o mapa de navegação contendo as principais funcionalidades. Ao acessar o e-Sinais Web a primeira tela a ser exibida é a página principal. Nela é possível acessar a principal funcionalidade do sistema, que é a tradução de palavras de português para LIBRAS, além do mais é possível acessar o *ranking* de colaborações dos usuários, manual de instruções, informações sobre o projeto, e incentivos para

<span id="page-82-0"></span>cadastro de sinais no sistema e, por fim, acessar as páginas restritas do sistema por meio de *e-mail* e senha.

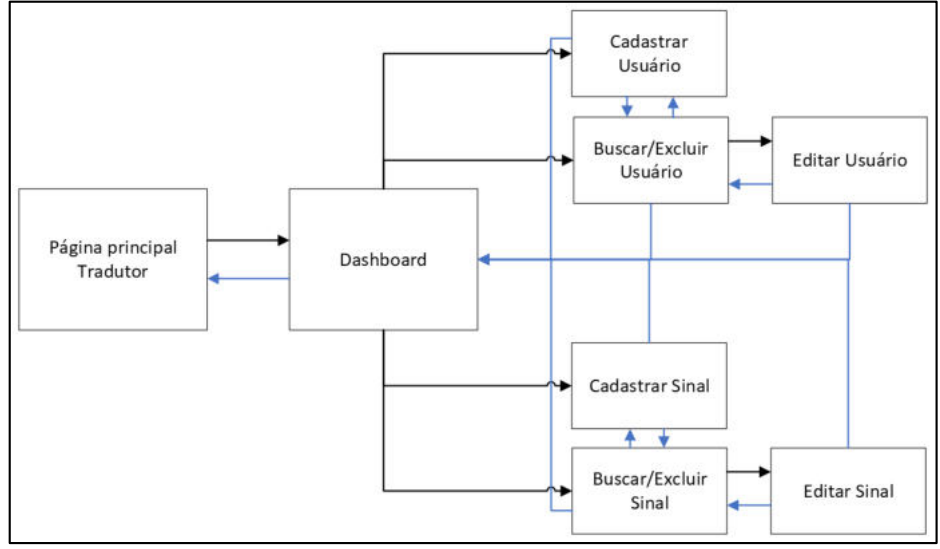

**Figura 25 -** Mapa de navegação das páginas e-Sinais.

 **Fonte:** Próprio autor.

Ao realizar o *login* no sistema é direcionado para a página do *dashboard*, que contém um *menu* com *links* de acesso para as outras páginas, além de indicadores que mostram informações dos sinais. O *layout* e a disposição dos *menus* em todas as páginas são semelhantes. Dessa forma, objetiva-se ter a simplicidade para mudar de página e manter o padrão nos formulários de cadastro.

A página de cadastrar sinal possui um formulário contendo campos essenciais, tais como, o nome do sinal, a sua classificação gramatical, a região e o sinal, com o objetivo de ser cumprido os requisitos da função de tradução das palavras. Da mesma forma, o cadastro de usuário possui os campos de nome, CPF, e-mail, endereço, telefone, usuário, perfil, senha e *status*, para que o usuário consiga realizar o cadastro do sinal.

As páginas de buscar/excluir fazem uma busca de acordo com o filtro desejado para visualização das informações, direcionamento para a página de edição e exclusão do cadastro, caso necessário. A tela de editar permite realizar a busca das informações solicitadas oriundas do banco de dados, permitindo assim os usuários fazerem alterações das informações e, em sequência, gravar na base de dados.

O sistema possui níveis de permissão de acesso diferenciados. Foi planejado as hierarquias divididas em três competências dentro do sistema, a saber: (i) o perfil de usuário padrão, que possui acesso limitado ao sistema, tais como, alterações dos dados pessoais, cadastro, busca e edição dos sinais cadastrados por ele mesmo; (ii) o perfil de autorizador que distingue do usuário padrão apenas em uma funcionalidade, pois possui acesso ao recurso de avaliar o sinal cadastrado por qualquer usuário e realizar a aprovação ou a reprovação; (iii) e o perfil administrador que tem permissão a todas as funcionalidades do sistema. No [Quadro 7](#page-83-0) são listadas as funcionalidades com os níveis de permissão.

| <b>Restrições</b> |                                                  | Perfil de Acesso         |                    |               |
|-------------------|--------------------------------------------------|--------------------------|--------------------|---------------|
| das Páginas       | <b>Funcionalidades</b>                           | <b>Usuário</b><br>Padrão | <b>Autorizador</b> | Administrador |
| PÚBLICA           | Tradução de palavras de<br>Português para LIBRAS | X                        | X                  | $\sf X$       |
|                   | Ranking de colaborações<br>dos usuários          | X                        | X                  | X             |
| <b>RESTRITA</b>   | Dashboard                                        | X                        | X                  | X             |
|                   | Cadastro de usuário                              | X                        | X                  | X             |
|                   | Alterar dados pessoais                           | X                        | X                  | X             |
|                   | Buscar usuário                                   |                          |                    | Χ             |
|                   | Editar usuário                                   |                          |                    | Χ             |
|                   | Excluir usuário                                  |                          |                    | Χ             |
|                   | Cadastrar sinal                                  | X                        | X                  | Χ             |
|                   | Buscar sinal individual                          | X                        | X                  | Χ             |
|                   | Buscar todos os sinais                           |                          |                    | X             |
|                   | Editar sinal individual                          | X                        | X                  | X             |
|                   | <b>Editar sinal</b>                              |                          | X                  | $\sf X$       |
|                   | <b>Excluir sinal</b>                             |                          |                    | X             |
|                   | Autorizar sinal                                  |                          | X                  | X             |

<span id="page-83-0"></span>**Quadro 7** - Permissão de acesso às páginas do e-Sinais Web.

**Fonte:** Próprio autor.

O e-Sinais Web possui característica de arquitetura do tipo cliente/servidor, pois o seu processamento e funcionalidades são executadas em ambientes distintos. Dessa forma, o processamento das funcionalidades que são acessadas, somente, por meio de rotas foi construído do lado do servidor (*back-end*). Por outro lado, tem-se o cliente (*front-end*), que tem como finalidade proporcionar a interação com o usuário.

A comunicação entre *front-end* e *back-end* acontece por meio de rotas. Estas rotas têm por objetivo direcionar para as funções responsáveis por gerenciar os dados de acordo com os parâmetros recebidos. As informações do cliente são enviadas e recebidas por uma estrutura de dados no formato JSON. Na [Figura 26](#page-83-1) pode ser visto um exemplo de rota que acessa a função que realiza a tradução de palavras.

**Figura 26** - Rota que realiza a tradução de palavras.

<span id="page-83-1"></span>/rota que recebe o texto e retorna os sinais correspondentes router.post('/sinais/', SinalControllers.index\_tradutor); **Fonte:** Próprio autor.

Há grandes vantagens em utilizar este tipo de estruturação, pois é permitido ter um maior desempenho, visto que as funcionalidades são executadas apenas do lado do servidor. Pelo lado do usuário acontece apenas a captura das informações e os recebimentos dos dados já processados. Além do mais, é possível realizar qualquer alteração do lado cliente sem que haja interferência no lado do servidor.

### <span id="page-84-0"></span>5.4.2 Página Principal

A página principal do e-Sinais foi elaborada de forma que a sua utilização seja simples e intuitiva, pois pretende-se que com poucos cliques os usuários consigam utilizar os recursos desenvolvidos. Esta página é o portal do e-Sinais, é através dela que o usuário terá acesso aos recursos e as funcionalidades. Além do mais, não há restrição de uso, seja de autenticação de usuário ou dependência de uma instalação de um programa em um sistema operacional, pois a sua execução é por meio de um navegador de Internet.

As páginas foram desenvolvidas de maneira responsiva se adequando a qualquer tamanho de tela. Dessa forma, o sistema pode ser acessado de qualquer dispositivo, inclusive dispositivos *mobile*, dos mais variados tipos, apenas com o requisito de ter um navegador instalado e conexão com a Internet. Na [Figura 27](#page-85-0) é mostrado a página principal do e-Sinais Web.

<span id="page-85-0"></span>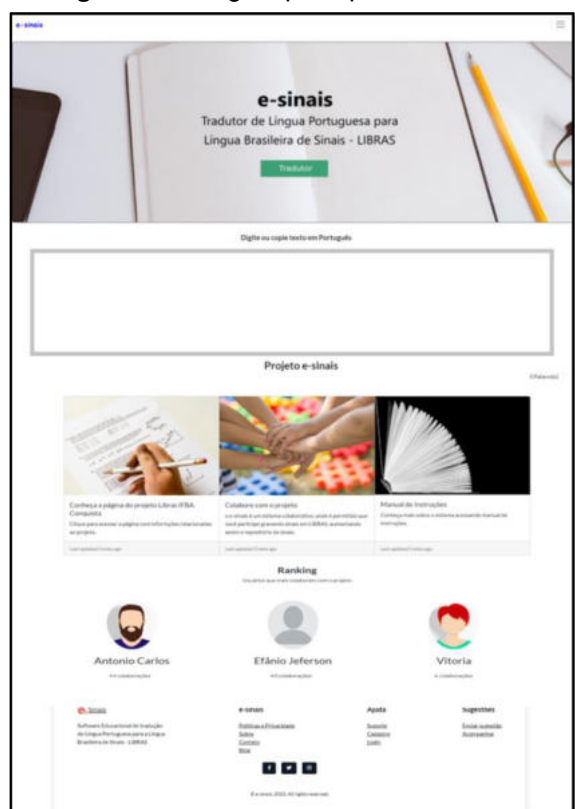

**Figura 27** - Página principal do e-Sinais.

 **Fonte:** Próprio autor.

Nesta página contém a principal função do sistema que é a tradução de palavras da língua portuguesa para LIBRAS. A tradução pode ser feita apenas digitando uma ou mais palavras ou copiando um texto, e não há restrição ou limite de quantidade de palavras digitadas.

O processo de tradução é realizado por meio de algumas etapas. A primeira etapa consiste na captura das informações digitadas ou copiadas pelo usuário, e ocorre no *front-end*. A segunda etapa inicia quando o *back-end* recebe uma ou várias palavras oriundas do *front-end* que, por sua vez, são acionadas funções para tratar o texto, por meio de expressões regulares, onde é feito a retirada de acentuações e espaços contidos no texto.

A terceira etapa consiste na quebra do conjunto de palavras recebidas em palavras individuais, na qual cada palavra é armazenada dentro de um vetor (Array). A quarta etapa é realizada uma busca no banco de dados de cada palavra correspondente armazenada no vetor (Array), por meio de um *loop*. Caso a palavra não seja encontrada, o *loop* continua sendo executado até atingir o tamanho total do vetor (Array).

Por outro lado, caso a palavra seja encontrada, a quinta etapa é iniciada, que incide no acionamento de uma função responsável por verificar as palavras sinônimas e polissêmicas da palavra encontrada. Na sexta etapa é criado um objeto que armazena as informações encontradas da palavra, e por fim, a sétima etapa consiste no retorno para o usuário do sinal por meio de imagem animada no *front-end*. Na [Figura](#page-86-0)  [28](#page-86-0) é mostrado um fluxograma de como ocorre o processo de tradução.

<span id="page-86-0"></span>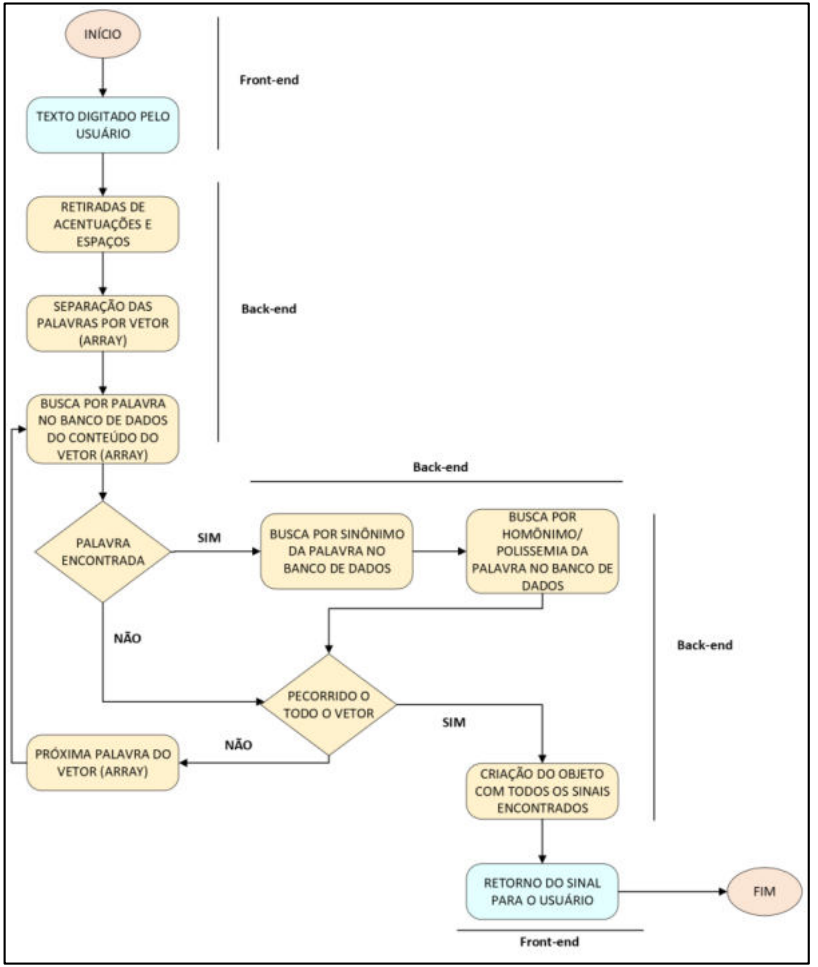

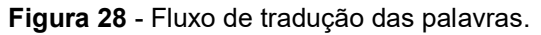

**Fonte:** Próprio autor.

A LIBRAS possui características próprias que a difere da língua portuguesa, tais como, a ausência de conjunções, preposições, artigos, dentre outras. O *software* e-Sinais faz o tratamento do texto baseado nas palavras cadastradas em sua base de dados, logo, quando a frase contiver palavras com estas classificações gramaticais, não serão identificadas no banco de dados e não será retornado para o usuário. Por exemplo na frase "*A manga da blusa é bonita*" será retornado para o usuário as palavras "*manga blusa bonita*". Na [Figura 29](#page-87-0) é mostrado o retorno deste exemplo para o usuário na tela do sistema.

<span id="page-87-0"></span>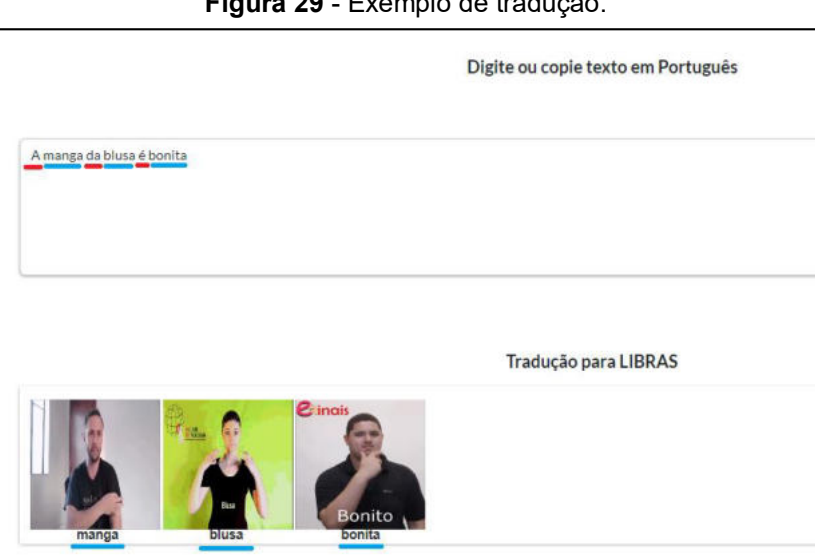

**Figura 29** - Exemplo de tradução.

**Fonte:** Próprio autor.

O *software* contém recursos que auxiliam na tradução das palavras com o propósito de melhor aproximar-se da semântica da LIBRAS, principalmente, se houver frases completas onde é importante identificar o significado fidedigno do conteúdo original. Dessa forma, houve a implementação da função de imagem associativa, pois além do sinal em LIBRAS, este recurso possibilita associar o sinal a uma imagem, facilitando o entendimento, especialmente, para aqueles que estão aprendendo LI-BRAS. No portal do e-Sinais, este recurso aparece como imagem flutuante no canto direito da tela como pode ser visto na [Figura 32](#page-89-0) e na [Figura 33.](#page-90-0) Ao passar o cursor do *mouse* sobre a imagem animada do sinal, a imagem associativa correspondente, caso exista, é exibida. Ao retirar o cursor do *mouse,* a imagem associativa também é retirada.

Outro recurso desenvolvido foi o detalhamento das informações do sinal, as quais são: a classificação gramatical, a regionalidade, a imagem associativa – estas informações aparecem em todos os sinais, exceto na imagem associativa que não é um requisito obrigatório – e as palavras homônimas, polissêmicas e sinônimas que estejam cadastradas no banco de dados – estas informações aparecem apenas se houver palavras correspondentes cadastradas. Este recurso no sistema pode ser acessado quando o usuário clicar sobre o sinal. Logo em seguida, aparece uma janela contendo estas informações. Na [Figura 30](#page-88-0) é possível visualizar esta janela ao clicar sobre a palavra "bonita".

<span id="page-88-0"></span>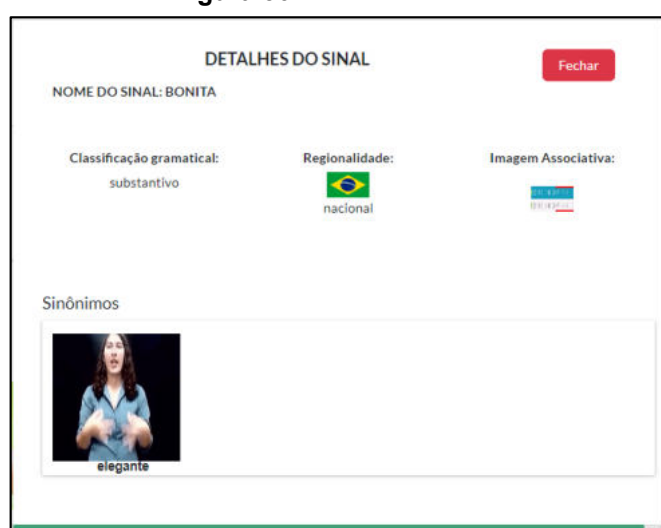

 **Figura 30** - Detalhamento do sinal.

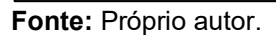

Ademais, nesta janela existe a possibilidade de melhorar ou de até mesmo mudar o significado de uma frase, pois existe informações que surgem, a depender se houver correspondência no banco de dados, e que pode ser utilizada na tradução. Estas informações são os campos de sinônimo e homônimo/polissemia, que permite ao usuário compreender mais sobre a palavra, bem como, trocar a palavra ao clicar sobre ela.

<span id="page-88-1"></span>Na [Figura 30](#page-88-0) pode ser visto o sinônimo da palavra "bonita", que está cadastrado no banco de dados, ao clicar sobre ela, a tradução da frase "*A manga da blusa é bonita*" pode ser melhor compreendida ou melhorada para "*A manga da blusa é elegante*". Este exemplo pode ser visto na [Figura 31](#page-88-1) ao ser traduzida para "*manga blusa elegante*".

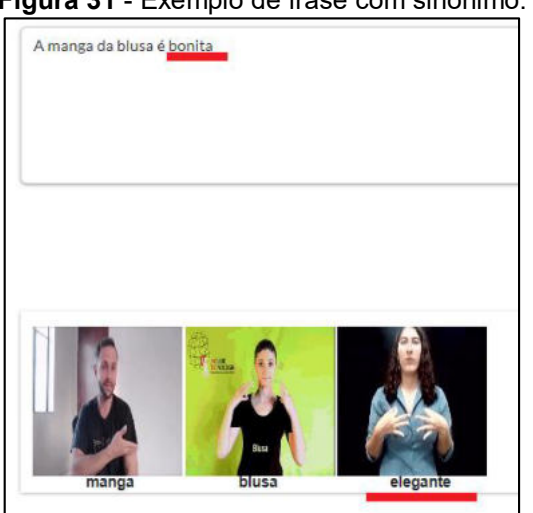

**Figura 31** - Exemplo de frase com sinônimo.

**Fonte:** Próprio autor.

Outro ponto a ser levantado é sobre o tratamento de palavras homônimas e polissêmicas. O sistema faz a busca por palavras que contenham a mesma grafia digitada pelo usuário. Todavia, se houver mais de uma palavra com a mesma grafia cadastrado no sistema, ela é classificada como uma palavra homônimo/polissêmica. Entretanto, quando o sistema identifica mais de uma palavra com esta característica, a preferência é pela exibição na tela principal apenas da última palavra que foi cadastrada no sistema. Porém, ao clicar sobre o sinal, na janela de informações detalhadas, é exibido o campo de homônimo/polissemia, que permite o usuário trocar a palavra por outra palavra homônimo/polissêmica, caso a palavra que foi exibida não faça conexão com a semântica da frase ou que fique fora do seu contexto. Na [Figura 32](#page-89-0) é mostrado o exemplo de uma tradução fora do seu contexto com a mesma frase "A *manga da blusa é bonita*", manga, neste exemplo significa fruta.

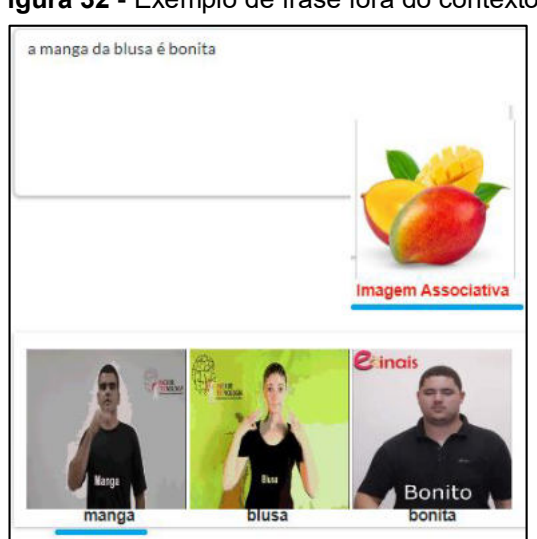

#### <span id="page-89-0"></span>**Figura 32** - Exemplo de frase fora do contexto.

 **Fonte:** Próprio autor.

A palavra "manga" é classificada como uma palavra polissêmica, pois pode significar tanto uma fruta, quanto parte de uma blusa. Assim, nesse exemplo, a tradução ficou fora do contexto. Para que haja uma melhora na semântica da frase, pode ser feito a troca do sinal correto, semelhantemente, como é feito com palavras sinônimas. Para que seja feito a substituição, é necessário que o usuário clique sobre o sinal, verifique a sua correspondência polissêmica, em informações detalhadas, e clique novamente sobre a nova palavra e o sistema realiza a troca do sinal na mesma posição. Dessa maneira, é tido a semântica correta da frase. Na [Figura 33](#page-90-0) é visto a correspondência no detalhamento do sinal e a tradução sendo ajustada manualmente pelo usuário.

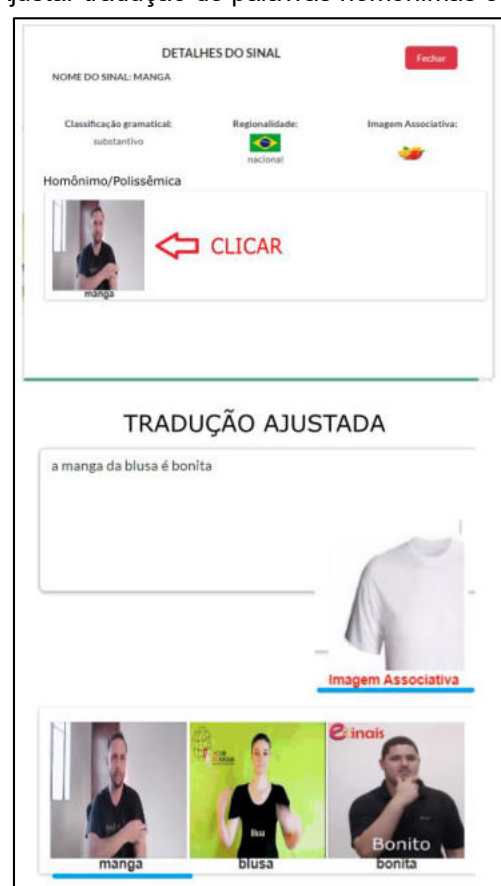

<span id="page-90-0"></span>**Figura 33** - Ajustar tradução de palavras homônimas e polissêmicas.

 **Fonte:** Próprio autor.

Esses recursos ajudam ao usuário a compreender o significado da palavra, e até mesmo, a mudar ou melhorar o sentido da frase, caso opte por alterar o sinal por outro homônimo, sinônimo ou polissemia. Dessa forma, é importante o incremento das palavras na base de dados, pois as traduções passam a ter opções variadas de sinais, melhorando o significado no contexto da frase.

O e-Sinais é um *software* colaborativo, onde cada usuário pode participar cadastrando sinais. Nesse sentido, na página principal há o recurso do ranking de colaborações dos usuários que mais contribuíram com o sistema. É uma forma de reconhecimento, elencando a importância, o comprometimento e a gratidão pela cooperação com o projeto e incentivo para que continuem colaborando para que o projeto se expanda e auxilie ainda mais os usuários do sistema (surdos e ouvintes). No *ranking* mostrado na página principal é listado os três primeiros colocados com a sua foto de perfil, bem como, o total de colaborações efetuadas. Contudo é possível visualizar todos os usuários que contribuíram ao clicar em "ver mais". Na [Figura 34](#page-91-0) é mostrado o exemplo da disposição do componente e *layout* do *ranking*.

<span id="page-91-0"></span>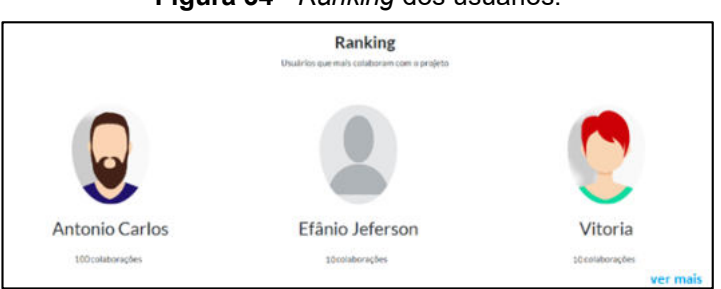

**Figura 34** - *Ranking* dos usuários.

 **Fonte:** Próprio autor.

O e-Sinais pode ser utilizado também na versão para dispositivos portáteis, pois ele é totalmente responsivo, pois se adequa a qualquer tamanho de tela, tais como, *smartphones* e *tablets*. O *software* passa a ter disponibilidade de acesso em qualquer dispositivo a partir de um navegador instalado e acessado por meio da conexão com a Internet. Na [Figura 35](#page-91-1) pode ser visto um acesso feito por meio de um *smartphone*.

<span id="page-91-1"></span>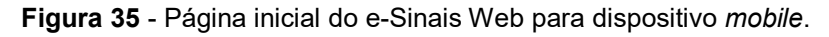

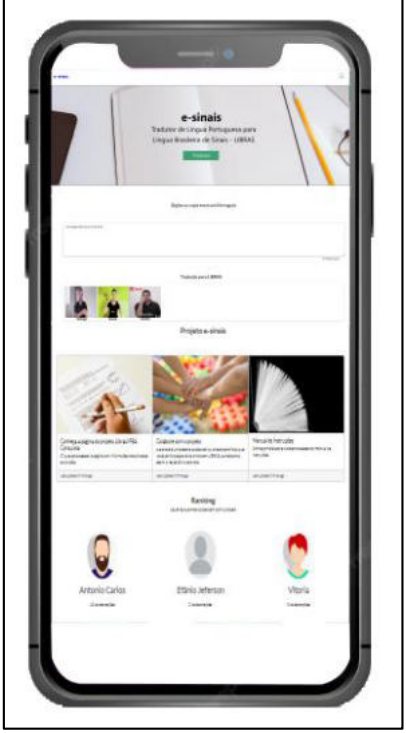

 **Fonte:** Próprio autor.

Por fim, o último recurso que se tem na página principal são informativos do projeto e-Sinais, os quais foram divididos em três categorias. A primeira categoria incentiva o usuário a conhecer a página do projeto LIBRAS do IFBA *Campus* Vitória da Conquista. A segunda categoria estimula o usuário a colaborar com o projeto por meio de gravação de sinais para aumentar a base de dados. E a última categoria direciona <span id="page-92-1"></span>o usuário para o manual de instruções das funcionalidades do sistema. Na [Figura 36](#page-92-1) pode ser visto este recurso.

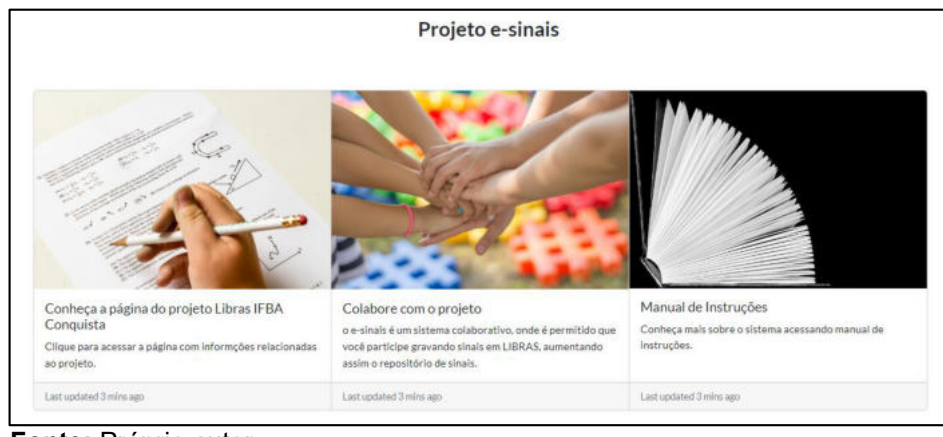

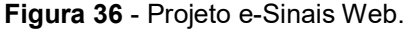

Estas são as funcionalidades presentes na página principal do projeto e-Sinais. A página foi desenvolvida com especificações que atendam aos distintos públicos e que não haja dificuldade em ser utilizada.

## <span id="page-92-0"></span>5.4.3 Dashboard

O *dashboard* é uma ferramenta presente na primeira página ao realizar a autenticação no e-Sinais, é por meio dela que é possível realizar a gestão de dados através de indicadores e gráficos que auxiliam na tomada de decisão. Esta permite ter um maior auxílio na exibição de métricas que, por sua vez, indicam como o sistema está se desenvolvendo.

Esta página é dinâmica e possui informações diferenciadas para cada nível de acesso do usuário. Na visão do administrador é possível visualizar a quantidade de sinais que estão pendentes de autorização, a quantidade de sinais cadastrados no sistema, a contribuição individual de cadastro de sinais e sua colocação geral no ranking de cadastro. Além do mais, é possível visualizar um gráfico contendo informações de sinais cadastrados mensalmente e outros quadros contendo detalhes das palavras cadastradas de acordo com a classificação gramatical, a saber: verbo, substantivo, numeral e adjetivo. Foram escolhidas apenas quatro classificações gramaticais, pois são as mais utilizadas na LIBRAS.

Na visão de autorizador, são exibidas as quantidades de sinais que estão pendentes de autorização, o total de sinais aprovados, a quantidade de contribuições, que

**Fonte:** Próprio autor.

é a soma dos sinais aprovados mais os sinais reprovados e a sua colocação no ranking. Também é possível visualizar o gráfico do total de sinais cadastrado por mês, feitas pelo próprio usuário e os quadros contendo o total de palavra cadastrada por classificações gramaticais.

Por outro lado, na visão de usuário padrão são exibidas as mesmas informações do autorizador, com exceção, da quantidade de sinais pendentes de autorização, que neste caso, são mostradas a quantidade de sinais por ele cadastrado que não foram avaliados. Na [Figura 37](#page-93-1) pode ser visto a tela do *dashboard* na visão do administrador.

<span id="page-93-1"></span>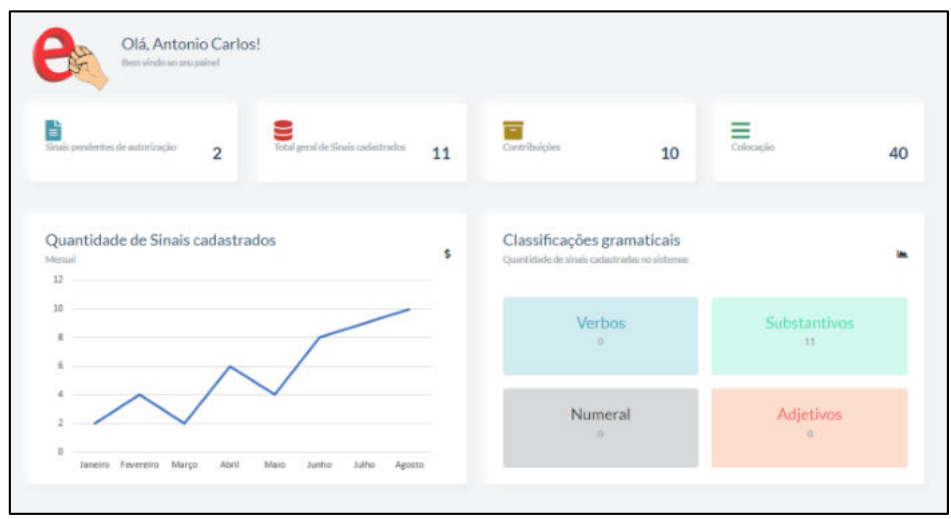

**Figura 37** - Dashboard do e-Sinais Web.

 **Fonte:** Próprio autor.

## <span id="page-93-0"></span>5.4.4 Gerenciar Sinais

O gerenciamento dos sinais é uma funcionalidade importante do sistema. É por meio deste que há um maior controle dos sinais. É uma forma simplificada de interação com os dados, razão essa que permite uma escalabilidade da base de dados. Este módulo permite o cadastro ou registro, edição, pesquisa e exclusão dos sinais no banco de dados. Para esse fim, essas funcionalidades podem ser acessadas por meio de rotas no servidor. No [Quadro 8](#page-94-0) pode ser visto as rotas utilizadas para a execução destas funções.

| <b>ROTAS</b>                                                     | <b>TIPO</b> | <b>Descrição</b>                                                                                                    |  |
|------------------------------------------------------------------|-------------|----------------------------------------------------------------------------------------------------|--|
| /sinais/:id_tipo/:va-<br>lor                                     | post        | Listar todos os usuários do sistema                                                                                                    |  |
| /sinais/:id_tipo/:va-<br>lor                                     | get         | Buscar o sinal por filtro, a saber, id_tipo: (busca pelo(a): nome, clas-<br>sificação gramatical, região, status, situação). Valor: Digitado pelo<br>usuário baseado no filtro (id tipo) escolhido |  |
| /sinais/:id usuario/                                             | post        | Salvar o sinal no banco de dados - Recebe as informações do JSON<br>juntamente com o id do usuário                                                                                                 |  |
| /si-<br>nais/:id tipo/:id si-<br>nal                             | put         | Editar usuário - A rota recebe o ID via URL. id_tipo: (altera somente<br>um atributo ou todos os atributos). id_sinal: Identificação do sinal que<br>terão seus dados alterados                    |  |
| /usuarios/:id sinal<br><b>The contract Professional contract</b> | delete      | Excluir usuário - A rota recebe o ID via URL                                                                                                    |  |

<span id="page-94-0"></span>**Quadro 8** - Rotas de acesso às funcionalidades dos sinais.

**Fonte:** Próprio autor.

#### 5.4.4.1 Cadastro de sinais

O cadastro de sinal é uma função importante para o sistema. É por meio dela que se consegue o aumento na quantidade dos sinais no banco de dados que, por sua vez, facilitará na tradução das palavras. A versão *desktop* do e-Sinais possui esta funcionalidade, porém é necessário realizar algumas etapas para realizar o cadastro. Para realizar o cadastro nesta versão, existe duas possibilidades: A primeira é necessário a iniciativa de projetos de extensão com bolsistas e voluntários, que gravam e editam o sinal, em vídeo, por meio de programas ou *sites* externos para que na sequência realize a conversão em formato de imagem animada (.gif) e, por fim, fazer a inserção no sistema. A segunda é realizar o *download* de vídeos produzidos de sites de *streaming* de vídeo, que esteja disponível para o público, fazer a conversão para o formato de imagem animada (.gif) e inserir no sistema.

A versão web do e-Sinais possui funcionalidades nas quais o usuário consegue realizar um passo a passo para cadastro de sinais no próprio sistema, sem a necessidade de *software* de terceiros. Além do mais, não mais é necessário projetos de extensão para cadastro, pois pode ser feito por qualquer usuário do sistema. Para que o usuário consiga realizar o cadastro de sinais, é necessário possuir cadastro no sistema, pois a autenticação é um requisito para que se tenha um maior controle e sejam atendidas as condições de segurança, qualidade, contabilização das informações e retorno da auditoria, quando o sinal for aprovado ou reprovado para ajuste e melhorias.

O processo de cadastro de sinal pode ser feito acessando o *menu* principal da área restrita, clicando em cadastrar sinal, e na sequência será aberta a página com o formulário de cadastro. É importante realizar o preenchimento dos campos obrigatórios. O sistema permite duas opções de cadastro do sinal em imagem animada (.gif). A primeira é a viabilidade de realizar o *upload* de um sinal já gravado e convertido no formato GIF, não sendo necessário a edição. A segunda opção concede ao usuário a possibilidade de realizar a gravação do sinal na própria página do sistema. Nesta escolha, o usuário clica na opção de gravar sinal. Na sequência é aberta uma janela que solicita permissão de acesso a *webcam* do dispositivo. Logo após, o usuário pode iniciar a gravação. Não há limite de tempo para a gravação. Quando o usuário finalizar a gravação, será aberto uma nova janela contendo as ferramentas de edição de vídeo. Com estas ferramentas é possível definir o início e o término do vídeo.

Este processo ocorre no *front-end*, e o próprio navegador se encarrega de realizar a captura do vídeo. Todavia, o processo de corte do vídeo não ocorre nesta etapa. As ferramentas de edição apenas definem os parâmetros do tempo de início e término do vídeo para em seguida ser cortado no *back-end* do e-Sinais. Esta possibilidade permite que o usuário tenha agilidade no processo de edição, não havendo a possibilidade de lentidão ou travamento que, por sua vez, inviabiliza a usabilidade do sistema, pois o servidor se encarrega de realizar os ajustes no vídeo gravado.

Quando o vídeo é carregado no lado do servidor (*back-end*) são acionadas funções que se encarregam de chamar o *software* responsável pelos ajustes ou cortes e conversão do formato de vídeo para imagem animada (.gif). A ferramenta utilizada para este fim é o FFMPEG, a qual é uma tecnologia que possui um conjunto de bibliotecas para edição de *streaming* de multimídias, possui licença livre, e é compatível com qualquer sistema operacional, além do mais, pode ser acionado por linha de comando.

Dessa forma, o *software* e-Sinais envia os parâmetros do próprio código fonte, e na sequência o FFMPEG é acionado. A ferramenta segue um fluxo para realizar a conversão, inicialmente faz a edição do vídeo com os parâmetros oriundos do *frontend*, divide o vídeo em 10 *frames* (quadros) distribuído uniformemente, com o tamanho de 480px, seguindo a proporção do vídeo e um *delay* (atraso) entre os quadros de 35 milissegundos. Na sequência, a FFMPEG faz a leitura dos *frames* e converte para o formato de imagem animada com um *loop*. Logo após os ajustes, a imagem animada convertida é salva no diretório informado nos parâmetros e registrado o endereço da imagem animada no banco de dados. N[a Figura 38](#page-96-0) pode ser visto um trecho do código que realiza a divisão dos frames.

```
Figura 38 - Trecho do código de conversão em .GIF.
```

```
await cut_video(enderecoSinal, tempoInicial, tempoFinal).then((resolve) => {
enderecosinal = nomesinal;var newGif = new Gifier(pastaOrigem, destino, nomeSinal, {
     frames: 10, //Number of frames to get from the video. The frames wi<br>size: '480x?', //Size of the new gif, '?' follows the video ratio.
     delay: 35//Delay between the frames in ms.
)newGif. on('end', () => {console.log("Convertido e salvo no diretório")
)\});
```
**Fonte:** Próprio autor.

O sinal gravado pelo usuário, não é imediatamente disponibilizado na função de tradução, pois por padrão é definido a situação do sinal como pendente. Esta é uma indicação que é necessário a avaliação de um especialista em LIBRAS para verificar se o sinal foi executado da maneira correta, bem como, se as informações dos campos foram inseridas corretamente. Além do mais, em conformidade com a Lei Geral de Proteção de Dados (LGPD), quando o usuário faz o cadastro no sistema, é necessário aceitar o termo de aceite, contendo informações sobre a proteção dos dados e está de acordo com a disponibilização de sua imagem pessoal ao público, caso o usuário grave algum sinal.

A qualidade na gravação dos sinais é fundamental para a funcionalidade do sistema, e com o objetivo de manter um nível, que atenda aos requisitos e que os sinais sejam compreendidos por outros usuários, ao usar a função do tradutor, são necessários mecanismos que mensurem estas condições. Para este fim, foi criada nos sinais a função de aprovação dos sinais. Este recurso somente poderá ser acessado pelo administrador ou autorizador (especialista em LIBRAS) do sistema.

Ao ser verificado se as condições foram atendidas são feitas as aprovações dos sinais e é disponibilizado para a função de tradução. Por outro lado, caso seja reprovado, a situação do sinal é definida como reprovado e é retornado para o usuário o motivo da reprovação e os possíveis ajustes que devem serem feitos. O usuário pode editar o vídeo e reenviar, ou realizar um novo envio. Na [Figura 39](#page-97-0) é apresentado o fluxo de como ocorre todo o processo de cadastro do sinal.

<span id="page-97-0"></span>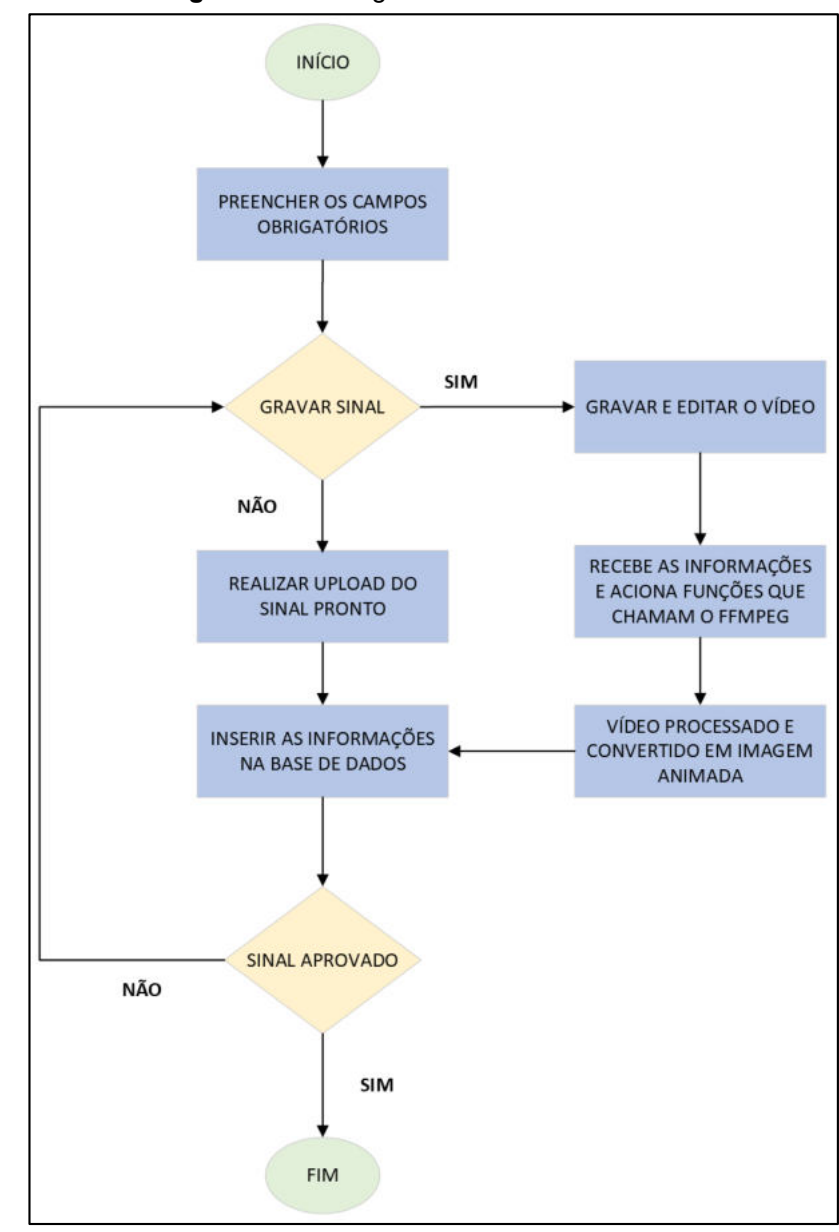

**Figura 39** - Fluxograma de cadastro de sinal.

**Fonte:** Próprio autor.

Ademais, com relação a legislação brasileira, o e-Sinais foi estruturado para adequar-se às normas vigentes no país, referentes à proteção e ao uso de dados pessoais, a saber a Lei 9.610/98, que trata a respeito dos direitos autorais e dos direitos de imagem, e a Lei Geral de Proteção dos Dados (LGPD). Esta adequação implica a concessão, por parte do usuário, dos seus direitos autorais de imagem, o que representa um item fundamental para a disponibilização do sinal gravado, uma vez que o usuário está cedendo a própria imagem para ser utilizada na plataforma.

Dessa forma, para que o e-Sinais atenda ao que é exigido na lei, foi estabelecido um termo de aceite, que contém as informações referentes a concessão dos direitos autorais de imagem, bem como a possibilidade de retirada dos dados pessoais do usuário mediante solicitação. O termo será exibido quando o usuário criar uma conta no e-Sinais sendo que, ao aceitar os termos de política e privacidade, o usuário permitirá o uso da sua imagem, sem fins comerciais, no *software*. Nos casos em que o usuário realizar o *upload* do sinal de sites públicos de *streaming* de vídeo, caberá a ele a responsabilidade de notificar o detentor dos direitos autorais da respectiva imagem a respeito da utilização do sinal na plataforma, conferindo-lhe o devido crédito.

#### 5.4.4.2 Buscar, editar e excluir sinais

A pesquisa de sinais é uma funcionalidade que permite ao usuário realizar uma busca no banco de dados para verificar as informações do sinal, individualmente. É através deste recurso que o usuário pode ver os detalhes do cadastro, verificar o *status* de aprovação do sinal, além da possibilidade averiguar se o sinal está ativo ou inativo no sistema. Além do mais, é permitido o acesso ao direcionamento para a página de edição do sinal ou acionamento do recurso de exclusão do sinal. Essa funcionalidade possui restrições em seu acesso que variam de acordo com o nível hierárquico de cada usuário.

Os níveis "administrador" e "autorizador" possuem permissões para realizar a busca e edição dos sinais cadastrados na base de dados. No entanto, o perfil de "usuário padrão" pode realizar apenas a busca e edição dos sinais que ele cadastrou. Essa restrição no perfil do usuário padrão permite que se tenha uma maior segurança, com foco somente no registro cadastrado, pois o propósito desta funcionalidade abrange a ideia de edição e exclusão. Logo, com vistas a evitar a exclusão ou edição acidental de sinais, foram restringidos os acessos.

Para acessar essa funcionalidade é necessário realizar a autenticação no e-Sinais, procurar no *menu* principal "buscar/editar sinal" e logo após, digitar a palavra desejada. Na [Figura 40](#page-99-1) é possível verificar a busca pela palavra "manga".

O recurso "editar" permite ao usuário realizar alterações ou correções nos sinais, como alterar campos, imagem animada do sinal ou imagem associativa. De forma semelhante ao "cadastro de sinais", os mesmos campos são exibidos para preenchimento, com exceção dos campos "*status* do sinal", que permite ativar ou desativar um sinal, e "situação do sinal", que possibilita mudar o status do sinal para aprovado, pendente ou reprovado. Este último campo só é visualizado pelo administrador ou autorizador do sistema.

<span id="page-99-1"></span>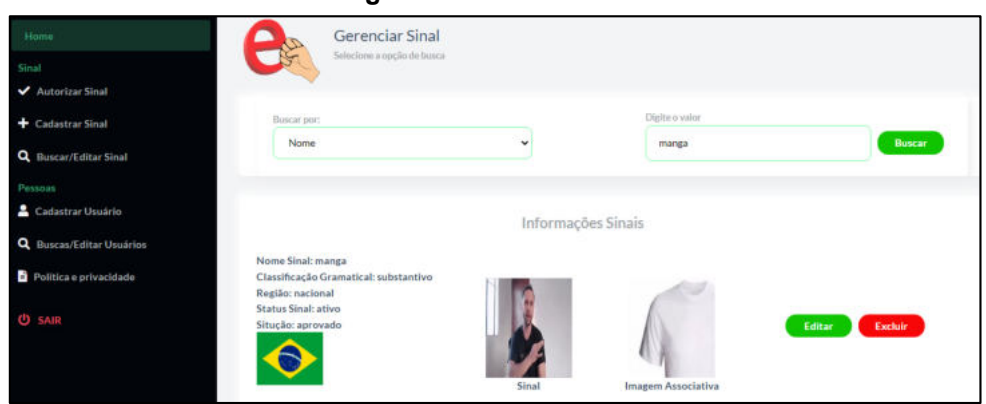

**Figura 40** - Buscar sinais.

Por fim, o sistema tem o recurso de "excluir" o sinal da base de dados. Quando esta função é acionada, qualquer registro de determinada palavra na tabela de sinais ou na tabela de sinônimos é removido.

Essas funcionalidades permitem aos usuários um melhor gerenciamento dos registros, com o objetivo de dinamizar as informações com possíveis atualizações que vierem a surgir.

## <span id="page-99-0"></span>5.4.5 Gerenciar Usuários

Na versão do e-Sinais web, foi incrementado um módulo para gerenciar usuários, visto que algumas funcionalidades do sistema dependem do registro de um autor. Também houve a necessidade de manter um controle de quem cadastra, aprova e gerencia o sistema. Neste módulo é possível receber as informações dos usuários, definir as permissões de acesso, bem como alterar os dados e/ou excluí-los da base de dados. Para a execução destas funções, os recursos são acessados por meio de rotas no servidor, as quais são exibidas no [Quadro 9.](#page-99-2)

| <b>ROTAS</b>                   | <b>TIPO</b> | <b>Descrição</b>                                                                                                    |
|--------------------------------|-------------|----------------------------------------------------------------------------------------------------|
| /usuarios/                     | Get         | Listar todos os usuários do sistema                                                                                                    |
| /usua-<br>rios/:id tipo/:valor | Get         | Buscar o usuário por filtro. A saber id_tipo: (busca pelo(a): ID, nome,<br>CPF, e-mail, perfil do usuário, status do usuário). Valor: Digitado pelo<br>usuário baseado no filtro (id tipo) escolhido |
| /usuarios/                     | Post        | Salvar usuário no banco de dados – Recebe as informações do JSON                                                                                                    |
| /usuarios/:user id             | Put         | Editar usuário – A rota recebe o ID via URL                                                                                                    |
| /usuarios/:user id             | Delete      | Excluir usuário - A rota recebe o ID via URL                                                                                                    |
| <b>Fonte:</b> Próprio autor    |             |                                                                                                    |

<span id="page-99-2"></span>**Quadro 9** - Rotas de acesso às funções do usuário.

**Fonte:** Próprio autor.

**Fonte:** Próprio autor.

## 5.4.5.1 Cadastrar usuário

A funcionalidade "cadastro de usuário" é muito importante no sistema, uma vez que ela permite que o usuário consiga acessar o recurso de gravação do sinal, além de poder verificar os indicadores de cadastro e sua posição no *ranking*. Adiante, para a função de cadastro é necessário aceitar os termos que possuem as cláusulas de proteção de dados e a anuência do usuário na utilização de sua imagem gravada para o público.

Há duas maneiras de realizar o cadastro do usuário. A primeira é a mais simples, pois na própria página inicial contém o botão "cadastrar usuário", no qual é exibido uma janela com os campos de identificação da pessoa, solicitando nome, CPF, e-mail, endereço, telefone, perfil e senha. Ao finalizar o cadastro, o *status* do usuário é alterado pelo próprio sistema, que passa a constar como "ativo".

A segunda maneira de cadastrar o usuário é restrita somente ao administrador. No *menu* principal, ao realizar a autenticação, é exibida a opção "cadastrar usuário", na qual é aberta uma página com um formulário contendo os mesmos campos de identificação.

O *front-end* recebe as informações digitadas pelo usuário ou administrador e, na sequência, é acionada a rota responsável por esta função no *back-end*. Na [Figura](#page-100-0)  [41](#page-100-0) é possível visualizar a tela de cadastro de usuário na visão do administrador.

<span id="page-100-0"></span>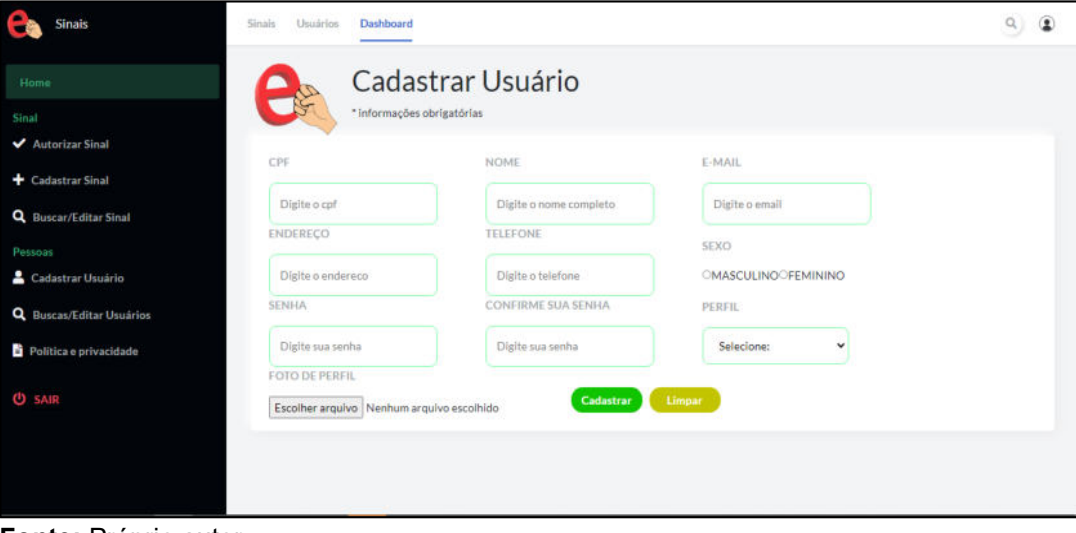

**Figura 41** - Tela cadastro de usuário

 **Fonte:** Próprio autor.

#### 5.4.5.2 Buscar, editar e excluir usuário

A pesquisa por usuário é uma funcionalidade que permite realizar a busca no banco de dados para verificar as informações, de forma individual. É através deste recurso que o usuário pode ver os detalhes do cadastro e verificar se o usuário está ativo ou inativo no sistema. Além do mais, é permitido o acesso ao direcionamento para a página de edição do usuário ou acionamento do recurso de exclusão. Essa funcionalidade possui restrições em seu acesso de acordo com os níveis hierárquicos de cada usuário.

O nível "administrador" possui permissões para realizar a busca e edição das informações dos usuários cadastrados na base de dados, no entanto, os perfis "autorizador" e "usuário padrão" podem apenas visualizar e editar as suas próprias informações. Essa restrição nos perfis autorizador e usuário padrão permite uma maior segurança, com foco apenas no registro cadastrado, pois o propósito desta funcionalidade abrange a ideia de edição e exclusão. Dessa forma, para evitar a exclusão ou edição acidental foram restringidos os acessos.

Para acessar essa funcionalidade é necessário realizar a autenticação no e-Sinais, procurar no *menu* principal "buscar/editar usuário" e logo após, digitar a palavra desejada de acordo com o filtro selecionado, como pode ser visto na [Figura 42.](#page-102-0) Nesta mesma página é possível ir para a tela "editar as informações". O perfil "administrador" possui exclusivamente uma funcionalidade ativa para excluir qualquer usuário do sistema nesta tela, por sua vez, os perfis "autorizador" e "usuário padrão" possuem apenas a possibilidade de inativar o próprio usuário. Quando o usuário é inativado, não há a possibilidade de fazer login no sistema.

<span id="page-102-0"></span>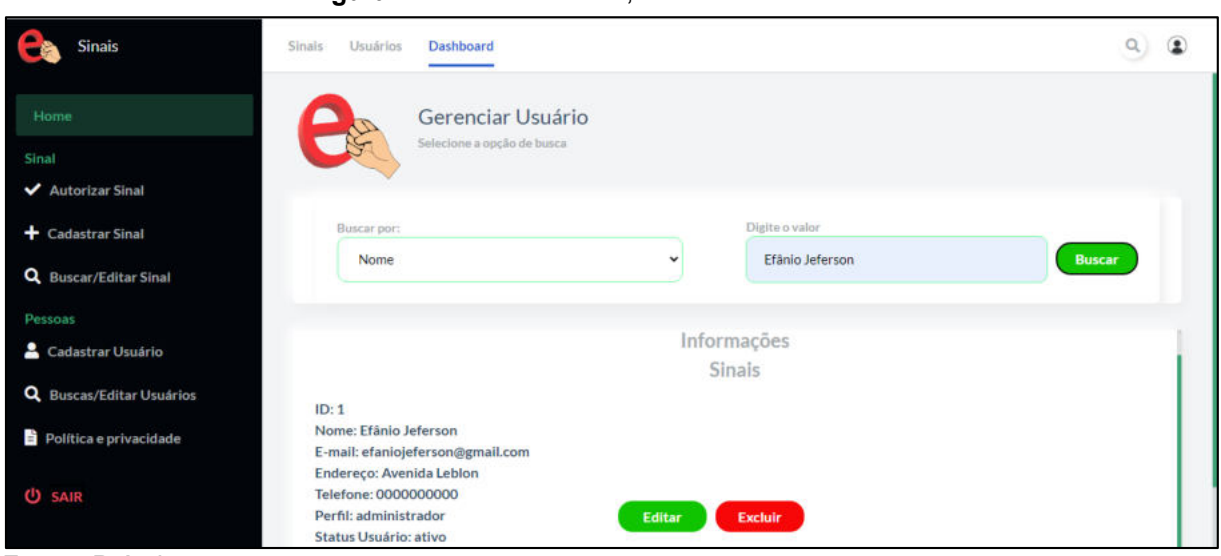

**Figura 42** - Tela de buscar, editar e excluir usuário

```
Fonte: Próprio autor.
```
# **5.5 Responsividade**

O e-Sinais, versão web, foi estruturado para ser responsivo. Em seu código fonte existem funções que são acionadas com o intuito de renderizar as páginas para diversos tamanhos de tela. Estas funções têm o papel de coletar as informações do tamanho da tela e, a partir destes dados, executar certa parte do código fonte para aquele tamanho específico. As funções são chamadas de *media queries*. Nelas, estão contidos os parâmetros de validação que executam as instruções caso a condição seja verdadeira. A tecnologia que permite a execução da *media queries* é o CSS3, que possibilita a estilização de elementos da página.

Na [Figura 43](#page-102-1) é possível visualizar um trecho do código utilizado no e-Sinais que renderiza a página do *dashboard* para os dispositivos que possuem largura máxima de até 978px. Enquanto a tela estiver atendendo a essa condição, será executada uma disposição dos componentes de forma adaptável.

**Figura 43** - Trecho de código responsivo.

<span id="page-102-1"></span>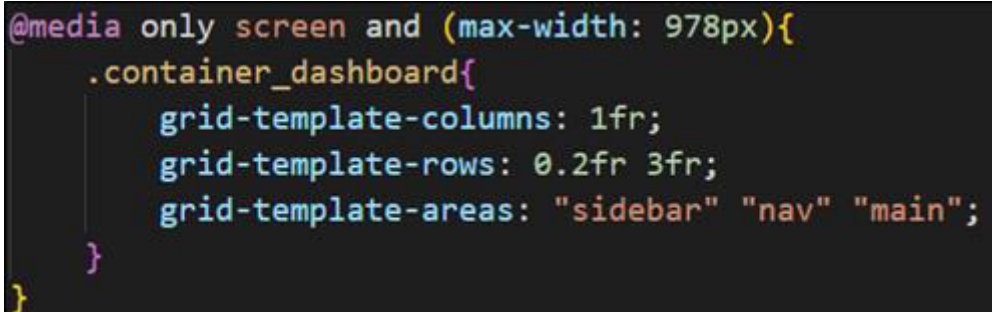

**Fonte:** Próprio autor.

Na [Figura 44](#page-103-0) é apresentado a tela do *dashboard* executada em um computador, sendo possível visualizar o *menu,* que contém as opções de acesso às funcionalidades. As opções do *menu* aparecem por completo, pois o tamanho da tela permite que sejam exibidas todas as informações. Além do mais, os componentes são organizados linearmente acompanhando a largura da tela.

<span id="page-103-0"></span>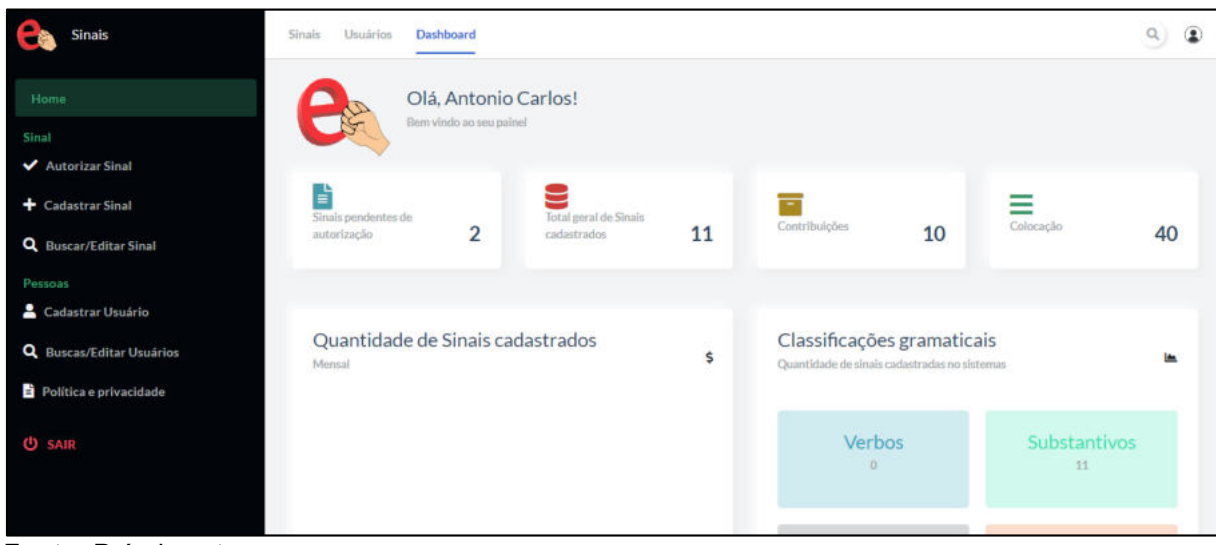

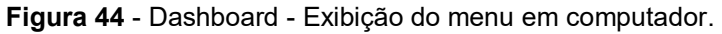

**Fonte:** Próprio autor.

Em contrapartida, se não houvesse a implementação da responsividade, ao acessar a mesma página em um dispositivo de tela menor, o *menu* cobriria as informações ou, seria necessário a utilização do *zoom* para utilizar as aplicações do sistema. Todavia, com a implementação do *design* responsivo, o *menu* torna-se oculto, sendo acionado somente ao clicar no ícone do *menu*. Outrossim, a disposição dos componentes na página é organizada no sentido vertical. Na [Figura 45](#page-104-0) é demonstrado como é visualizada a renderização da página do *dashboard* para dispositivos de telas menores.

<span id="page-104-0"></span>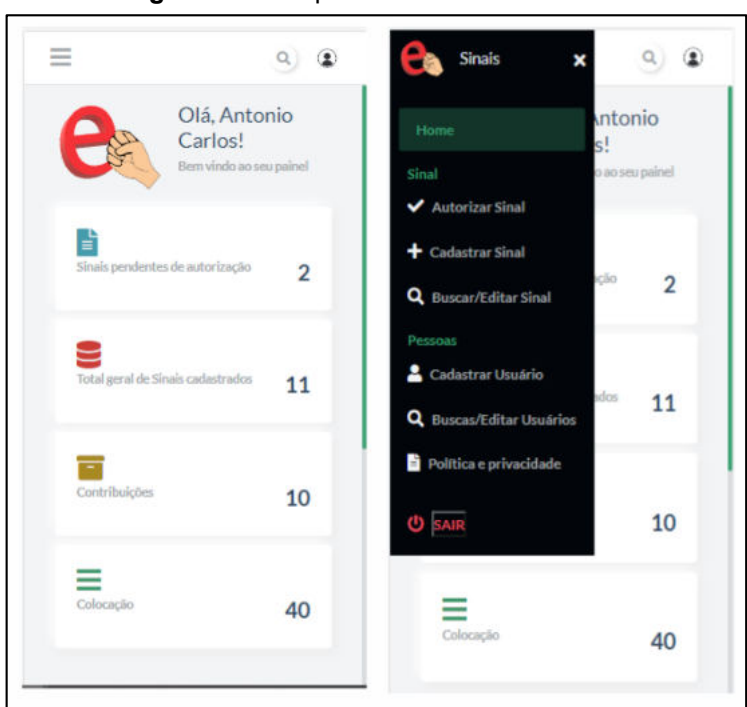

**Figura 45** - Responsividade no dashboard

**Fonte:** Próprio autor.

A responsividade é um recurso importante para que o e-Sinais esteja disponível para todos e possa ser utilizado em qualquer dispositivo, ainda mais em uma cultura digital em que o uso de *smartphones* é predominante.

## **5.6 Considerações Finais**

Em face do exposto, é possível inferir que um *software* educacional tem como principal objetivo auxiliar os indivíduos em seu processo de aprendizado, constituindose, dessa forma, como uma ferramenta indispensável na internalização do conhecimento. Mediante as dificuldades encontradas por pessoas surdas para o entendimento de conteúdos da Língua Portuguesa, o e-Sinais tem o papel de proporcionar um auxílio a esse público, bem como ajudar no processo de aprendizado de palavras da LIBRAS por pessoas ouvintes.

A etapa de migração da versão desktop para a versão web contribuiu para que a ferramenta esteja disponível por meio da Internet, sem a necessidade de instalação de algum *software*, podendo ser executado de qualquer dispositivo. O software foi estruturado de forma a se manter a segurança por meio de páginas públicas e restritas, sendo esta última necessária para a autenticação de usuário, além do estabelecimento dos níveis hierárquicos nas permissões de acesso, a saber: o usuário padrão, que possui acesso para alterar seus dados pessoais, cadastrar sinais e visualizar indicadores do sistema por meio do *dashboard*; o especialista, que possui as mesmas permissões de acesso de usuário padrão com distinção apenas no recurso de autorizar o sinal, no qual é feito uma auditoria do sinal cadastrado; e por fim, o administrador que possui acesso a todas as funcionalidades do sistema.

A qualidade dos sinais cadastrados no sistema é fundamental para que se tenha um melhor entendimento na tradução, objetivando maior qualidade. Foi criado um recurso de gravação e edição de sinais, com o intuito de possibilitar o aumento do banco de dados, fator indispensável para que se atinja uma quantidade significativa de palavras que sejam suficientes para uma tradução fidedigna do texto em português para LIBRAS. O recurso de gravação e edição de sinais foi idealizado de tal forma a facilitar ao máximo a sua utilização pelo usuário, evitando dificuldades em seu uso. Outro ponto a ser destacado, é a possibilidade do armazenamento e tratamento de palavras sinônimas, homônimas e polissêmicas, que contribuem ainda mais no enriquecimento da tradução, o que ocasiona maior facilidade na compreensão do conteúdo.

O reconhecimento dos usuários que irão colaborar com o projeto, sugerindo e cadastrando sinais, é uma forma de agradecimento e incentivo para que continuem contribuindo e utilizando o *software*. Por isso, foi desenvolvido um *ranking* contendo o nome e a foto dos usuários, juntamente com o número de sinais sugeridos.

As tecnologias empregadas no desenvolvimento do *software* e-Sinais são voltadas para a utilização na Web, de forma responsiva. Diante disso, foi escolhida a linguagem de programação *JavaScript* que, por meio de seus *frameworks* Node.js no *back-end* e React.js no *front-end,* possibilitou o melhor desempenho na execução da plataforma. Ainda, empregou-se a tecnologia CSS3 na estilização das páginas, e utilizado o sistema de gerenciamento de banco de dados MySQL. Na arquitetura de desenvolvimento, foi escolhido o MVC, estrutura na qual o *software* é dividido em camadas, possibilitando maior facilidade em manutenções e futuras atualizações em qualquer camada sem a necessidade de maiores impactos na disponibilidade do *software*.

## **6 CONCLUSÃO**

O objetivo proposto por este trabalho foi desenvolver uma versão do *software* educacional e-Sinais Web responsiva, a fim de facilitar o ensino-aprendizagem da Língua Portuguesa escrita e da LIBRAS em diferentes resoluções e tamanhos de tela. Para alcançar este propósito, buscou-se incrementar os recursos que possibilitam o armazenamento e tratamento de palavras sinônimas, homônimas e polissêmicas, bem como a criação de um recurso que possibilitasse a gravação de sinais de forma colaborativa.

Para o desenvolvimento da referida aplicação, realizou-se um estudo dos principais conceitos que permeiam a noção de língua e linguagem, seus respectivos processos evolutivos, o regionalismo, bem como os níveis linguísticos da gramática, das línguas de sinais e de suas características.

No desenvolvimento, empregou-se técnicas de Engenharia de *Software* e padrões de projetos, como o padrão MVC e sua migração para versão Web por meio de linguagem de programação *JavaScript* e seus *frameworks Node.Js* e *React.Js*.

Constatou-se, pela equipe do projeto, que as funcionalidades de armazenamento de palavras sinônimas, homônimas e polissêmicas, e a gravação dos sinais na própria plataforma facilitaram o acesso dos usuários surdos e ouvintes aos sinais, em diferentes resoluções e tamanhos de tela, o que ratifica a hipótese apontada neste trabalho.

O desenvolvimento do *software* comprovou a hipótese, uma vez que foi possível realizar a migração de um *software* educativo desktop para uma versão Web, tornando-o disponível vinte e quatro horas por dia e podendo ser acessado por qualquer dispositivo, bem como o aumento da base de dados dos sinais com as ferramentas desenvolvidas.

Apesar de existirem vários trabalhos correlatos que têm por objetivo a tradução do português para LIBRAS, observa-se que o e-Sinais Web tem como diferencial a possibilidade do tratamento de palavras sinônimas, homônimas e polissêmicas, além de permitir a gravação dos sinais na própria plataforma, o que contribui para o aumento da colaboração da comunidade por meio da gravação de novos sinais.

Desta forma, conclui-se que o desenvolvimento deste *software* permite o crescimento dinâmico da base de dados, por meio de um sistema colaborativo, mantendo, ao mesmo tempo, os parâmetros de qualidade, um melhor gerenciamento dos sinais e o controle de usuários, além de estar disponível para uso do público em geral por meio de um computador com acesso à Internet.

## **6.1 Contribuições**

Pode-se destacar como principais contribuições deste trabalho o desenvolvimento de um *software* com arquitetura Web com o recurso de tradução de palavras da Língua Portuguesa para LIBRAS, assim como, a gestão dos sinais e usuários cadastrados. Além disso, pode-se considerar como uma importante contribuição, o desenvolvimento de um recurso que possibilitou o armazenamento de palavras sinônimas, homônimas e polissêmicas, e ferramentas para gravação dos sinais na própria plataforma.

Além do mais, o *software* foi construído com características que permitem a realização de atualizações sem que elas interfiram em seu desempenho. O e-Sinais está disponível no diretório do GitHub<sup>1</sup>, de forma que toda a comunidade pode ter acesso a aplicação para aprender e estudar LIBRAS de forma gratuita. Espera-se que, especialmente, para a comunidade surda, a plataforma possa servir como uma ferramenta de auxílio que lhe permita a independência nos estudos.

## **6.2 Trabalhos Futuros**

Como trabalhos futuros, existe a possibilidade da implementação de algoritmos que melhorem a performance da tradução, por meio da utilização de probabilidade e estatística para classificar a prioridade de cada palavra em casos de sinonímia, homonímia ou polissemia, baseada nas últimas escolhas do usuário. Além do mais, sugere-se a implementação de conjuntos de bibliotecas de processamento de linguagem natural, que permitam a classificação e conversão de qualquer verbo para o infinitivo antes de salvar no banco de dados. Outra recomendação é utilizar funções que façam a inversão do sujeito e predicado nas frases, para que a tradução se aproxime ainda mais da língua de sinais. Outros recursos interessantes são: (i) possibilitar que o usuário possa sugerir uma imagem associativa a um sinal existente; (ii) permitir que o sistema envie automaticamente um e-mail de agradecimento ao usuário que criou o

-

<sup>1</sup> <https://github.com/esinais/>
sinal; e (iii) mostrar ao usuário a palavra homônima ou polissêmica mais utilizada pelos usuários, ao invés de mostrar a última palavra cadastrada.

## **REFERÊNCIAS**

AGENCIABRASIL. **País tem 10,7 Milhões de Pessoas com Deficiência Auditiva, diz Estudo**. 2019. Disponível em: <https://agenciabrasil.ebc.com.br/geral/noticia/2019-10/brasil-tem-107-milhoes-de-deficientes-auditivos-diz-estudo>. Acesso em: 25 nov. 2022.

AMARAL, B. R. **Polissemia:** Efeitos Contextuais no Acesso Lexical. 2011.

ANTUNES, I. **Aula de Português:** Encontro & Interação. São Paulo: Parábola Ed., 2003.

APPOLINÁRIO, F. **Metodologia da Ciência**: filosofia e prática da pesquisa. 2ª ed. São Paulo: Cengage Learning, 2012.

ARAÚJO, S. S. **Ampliação e Avaliação das Funcionalidades do Software Educacional e-Sinais no Ensino-Aprendizagem da Língua Portuguesa Escrita e da LI-BRAS.** 2017. 96 f. Trabalho de Conclusão de Curso (Bacharelado em Sistemas de Informação) - Instituto Federal da Bahia *Campus* Vitória da Conquista, Vitória da Conquista/BA, 2017.

ARAÚJO, S. S.; FREITAS, D. G. S.; MATOS, P. F. Avaliação do *software* educacional e-Sinais no ensino-aprendizagem da língua portuguesa escrita e da LIBRAS. In: WORKSHOP DE INFORMÁTICA NA ESCOLA (WIE), XXIII, 2017, Recife, PE. **Anais do VI CBIE - Congresso Brasileiro de Informática na Educação**, 2017. p. 323-332.

BAHIENSE, R. **Comunicação Escrita:** Orientações para Redação: dos Critérios do Exame Nacional do Ensino Médio, o ENEM, à Comunicação Administrativa. 2ª ed. 18. reimpr. Rio de Janeiro: Senac Nacional, 2014. 152 p.

BECHARA, E. **Moderna Gramática Portuguesa**. 37ª ed. Rio de Janeiro: Editora Nova Fronteira e Editora Lucerna, 2009. 574 p.

BERSCH, R. **Introdução à Tecnologia Assistiva.** Porto Alegre: CEDI, v. 21, 2008.

BOAS, C. M. S. V.; HUNHOFF, E. D. Um Estudo sobre a Origem da Língua Portuguesa: Do Latim à Contemporaneidade, Contexto Poético e Social. **Revista Moinhos**, n. 4, p. 108-126, 2014.

BORDENAVE, J. E. D. **O que é Comunicação.** São Paulo: Editora Hedra Ltda. 37 reimpressão, 2013.

BORGES, A. R. A Inclusão de Alunos Surdos na Escola Regular. **Revista Espaço**. Rio de Janeiro, v. 21, p. 63-68, 2004.

BORTOLETO, R. H.; RODRIGUES, O. M. P. R.; PALAMIN, M. E. G. A Inclusão Escolar Enquanto Prática na Vida Acadêmica de Portadores de Deficiência Auditiva. **Revista Espaço**. Rio de Janeiro, v. 18/19, p. 45-50, 2002/2003.

BRASIL. **Decreto lei nº 10.436, de 24 de abril de 2002**. Brasília, DF, 2002.

BRASIL. **Decreto lei nº 5.296, de 02 de dezembro de 2004**. Brasília, DF, 2004.

BRASIL. **Parâmetros Curriculares Nacionais:** Terceiro e Quarto Ciclos do Ensino Fundamental: Língua Portuguesa. Secretaria de Educação Fundamental. Brasília: MEC/SEF, 1998.

BRITO, P. H. S.; FRANCO, N.; CORADINE, L. C. Falibras: uma ferramenta flexível para promover acessibilidade de pessoas surdas. In: NUEVAS IDEAS EN INFORMÁ-TICA EDUCATIVA (TISE), 2012, Santiago, Chile. **Anais del XVII Congreso Internacional de Informática Educativa**, 2012. p. 87-96.

CAMARGOS, J. G. C.; COELHO, J.F.; VILLELA, H. F.; ARAMUNI, J. P. Uma Análise Comparativa entre os Frameworks Javascript Angular e React. **Computação & Sociedade**, v. 1, n. 1, 2019.

CARDOSO, N. P. **Diretrizes para o desenvolvimento do design de interfaces de glossários de Libras**. 2012. Dissertação (Mestrado em Design Gráfico) – Universidade Federal de Santa Catarina, Santa Catarina, 2012.

CHOMSKY, N. **Reflexões sobre a Linguagem.** São Paulo: Cultrix, 1980.

CORTÉS, M. I. **Fundamentos de Engenharia de** *Software*. Fortaleza: Secretaria de Apoio às Tecnologias Educacionais, 2013. 97 p.

COSTA, J. W. D; OLIVEIRA. M. A. M. (Org.) **Novas Linguagens e Novas Tecnologias:** educação e sociabilidade. Petrópolis: Vozes, 2004.

DIAS, C. B. A Comunicação e a Importância de se Comunicar Bem. **Revista da SMED NH Saberes em Foco**, v.3, n.1, p. 287-297, 2020.

DICIO. **Dicionário Online de Português**. 2022. Disponível em: <https://www.dicio.com.br/>. Acesso em: 25 nov. 2022.

DUARTE, N. F. B. **Frameworks e Bibliotecas Javascript**. 2015. Dissertação (Mestrado em Engenharia Informática) – Instituto Superior de Engenharia do Porto, Porto, 2015.

FELIPE, T. A.; MONTEIRO, M. S. **Libras em Contexto**: Curso Básico: Livro do Professor. 6ª ed. Brasília: Ministério da Educação, Secretaria de Educação Especial, 2006. 448 p.

FERREIRA, H. K.; ZUCHI, J. D. Análise comparativa entre frameworks frontend baseados em javascript para aplicações web. **Revista Interface Tecnológica**, v. 15, n. 2, p. 111-123, 2018.

FIALHO, N. N.; MATOS, E. L. M. A Arte de Envolver o Aluno na Aprendizagem de Ciências utilizando *Software*s Educacionais. **Educar em Revista**, n. SPE2, p. 121- 136, 2010.

FIGUEIREDO, F. J. Q. **A Aprendizagem Colaborativa de Línguas**. 2ª ed. rev. e ampl. Goiânia: Editora UFG, 2018.

FLANAGAN, D. **JavaScript:** o guia definitivo. Bookman Editora, 2004.

FRANÇA, F. S. Web design responsivo: caminhos para um site adaptável. **Interfaces Científicas-Exatas e Tecnológicas**, v. 1, n. 2, p. 75-84, 2015.

FUJISAWA, I. Y.; MACIEL, A. M. A. Desenvolvimento de um framework integrador de mineração de dados educacionais. **Revista de Engenharia e Pesquisa Aplicada**, v. 3, n. 3, 2018.

GALVÃO FILHO, T. A. A Tecnologia Assistiva: de que se Trata. **Conexões:** Educação, Comunicação, Inclusão e Interculturalidade, v. 1, p. 207-235, 2009.

GIL, A. C. **Como elaborar Projetos de Pesquisa**. 5ª ed. 7ª tiragem. São Paulo: Atlas, 2010.

GOMES, F; PEREIRA, M. Linguagem Jurídica no Meio Social: Dificuldade de Compreensão. **De Filologia**, p. 62, 2017.

GORSKI, E.; MOURA, H. **Estudos Gramaticais**. 2011.

GUEDES, Gilleanes T. A. **UML 2**: Uma Abordagem Prática. 2. ed. São Paulo: Novatec, 2011. Disponível em: <https://docplayer.com.br/6144573-Uml-2-umaabordagem-pratica-gilleanes-t-a-guedes.html>. Acesso em: 30 jun. 2021.

GUIMARÃES, E. A Língua Portuguesa no Brasil. **Ciência e Cultura**, v. 57, n. 2, p. 24- 28, 2005.

HANDTALK. **Tradutor de Sites**. 2022. Disponível em: <https://handtalk.me/sites>. Acesso em: 25 nov. 2022.

HAUSSEN, L.; STEFFEN, C. A aplicabilidade da semiótica como metodologia de projeto de sites responsivos. In: SEMANA DE EXTENSÃO, PESQUISA E PÓSGRADU-AÇÃO (SEPesq), X, 2014, Porto Alegre, RS. **Anais X SEPesq – Semana de extensão, pesquisa e pós-graduação**, 2014, p. 66-73.

HOUAISS, A.; VILLAR, M. S.; FRANCO, F. M. M. Dicionário Houaiss da língua portuguesa. In: **Dicionário Houaiss da língua portuguesa**. 2001. p. lxxiii, 2922-lxxiii, 2922.

IBGE. **Conheça o Brasil – População com Deficiência**. 2010. Disponível em: <https://educa.ibge.gov.br/jovens/conheca-o-brasil/populacao/20551-pessoas-comdeficiencia.html>. Acesso em: 25 nov. 2022.

INFOESCOLA. **Polissemia**. 2011. Disponível em:< https://www.infoescola.com/portugues/polissemia/>. Acesso em: 25 nov. 2022.

KARNOPP, L.; QUADROS, R. M. Educação Infantil para Surdos. In: ROMAN, E. D.; STEYER, V. E. (Org). **A criança de 0 a 6 anos e a Educação Infantil**: um retrato multifacetado. Canoas, 2001, p. 214-230.

LOPES, S. **A web mobile: programe para um mundo de muitos dispositivos**. Casa do Código, 2013.

MANZINI, E. J. **Tecnologia Assistiva para Educação**: Recursos Pedagógicos Adaptados. In: Ensaios Pedagógicos: Construindo Escolas Inclusivas. Brasília: SEESP/MEC, p. 82-86, 2005.

MARCOTTE, E. **Responsive Web Design**. New York: A Book Apart, 2011.

MARI, H. Dimensões do Processo de Significação: Relações Lexicais. FREITAS, J. E., MOL, M. L. A. (Org.). **Português:** Língua Pátria, Fato de Identidade e Resistência. Belo Horizonte: Secretaria de Estado da Educação de Minas Gerais, 2000.

MARIANO, C. L. **Benchmarking JavaScript frameworks**. Tese (M.Sc. in Computing-Advanced Software Development). Dublin Institute of Technology. Dublim, Irlanda: 2017.

MARQUES, M. H. D. **Iniciação à Semântica.** J. Zahar, 1990.

MORAN, J. M. **A Educação que Desejamos:** Novos Desafios e como Chegar lá. 3ª ed. Campinas, SP: Papirus, 2008.

MOURA, G.; VASCONCELOS, L.; CAVALCANTI, A.; BREYER, F.; SILVA, D.; TEI-XEIRA, J. M.; LEÃO, C.; KELNER, J. Luz, Câmera, Libras!: How a *Mobile* Game Can Improve the Learning of Sign Languages. In Marcus, A. (Ed.), **DUXU/HCII**. LNCS, Springer, 2013, p 266-275.

MORENO, C. **Guia Prático do Português Correto:** Ortografia. Porto Alegre: L&PM, 2011.

MELO, A. M. Acessibilidade na Web. **Acessibilidade**, p. 33, 2009.

NERLICH, B.; CLARKE, D. D. **Polysemy and Flexibility:** Introduction and Overview. In: Polysemy: Flexible Patterns of meaning in Mind and Language, edited by B. Nerlich, Z. Todd, V. Herman, and D. D. Clarke. Berlin/New York: Mouton de Gruyter, 3–30, 2003.

NIEDERAUER, J.; PRATES, R. **Guia de Consulta Rápida MySQL 5**. São Paulo: Novatec, 2006.

NEVES, M. H. M. **Gramática de Usos de Português**. 2ª ed. São Paulo, Unesp, 2011.

OLIVEIRA, J. P. S. ProDeaf: Uma Ferramenta Colaborativa para a Produção de Conhecimento em Libras. In: ESTUDOS SURDOS: DIFERENTES OLHARES PARA OS SABERES DAS COMUNIDADES SURDAS, 2012, Rio de Janeiro, RJ. **Anais do XVII SEMINÁRIO NACIONAL DO INES**, 2012. p. 1-6.

ONU. **Cerca de 2,5 bilhões de pessoas podem sofrer perda auditiva até 2050**. 2021. Disponível em: <https://news.un.org/pt/story/2021/03/1743112>. Acesso em: 25 nov. 2022.

OVIDEO, A. **Vuelta a um Hito Histórico de La Linguística de lãs Lenguas de Señas**: La mimographie de Bébian em el sistema de transcripción de Stokoe. Lenguaje, Universidad Del Valle, Cali. 2009, volume 37, nº 2, p. 293 – 313. Disponível em: <http://revistalenguaje.univalle.edu.co/index.php?seccion=RE-VISTA&revista=37-2>. Acesso em: 05 out. 2021.

PEREIRA, C. R. **Aplicações web real-time com Node.js**. Editora Casa do Código, 2014.

PERINI, M. A. **Gramática Descritiva do Português**. 2ª ed. São Paulo: Ática, 1996.

PERINI, M. A. **Sofrendo a Gramática**. 3ª ed. São Paulo: Ática, 2000.

PERINI, M. A. **Princípios de Lingüística Descritiva:** Introdução ao Pensamento Gramatical. São Paulo: Parábola, 2006.

PETTER, M. Linguagem, Língua, Linguística. **Introdução à Linguística**, v. 6, p. 11- 24, 2002.

QUADROS, R. M.; KARNOPP, L. B. **Língua de Sinais Brasileira**: Estudos Linguísticos. Porto Alegre, Artemed, 2004.

QUADROS, R. M.; STUMPF, M. R. (org.). **Estudos Surdos IV**. Petrópolis: Arara Azul, 2009.

QUESADA, A.; TOSTA, A.; DOURADO, E. M. **Apostila de MySQL**. São Paulo: Coordenadoria do Governo Eletrônico, 2006.

RADABAUGH, M. P. **Study on the Financing of Assistive Technology Devices of Services for Individuals with Disabilities** - A report to the president and the congress of the United State, National Council on Disability, Março 1993. Disponível em: <https://ncd.gov/publications/1993/mar41993>. Acesso em: 18 mar. 2021.

REZENDE, J. R. S. Aprendizagem Colaborativa no Ensino de Libras como Segunda Língua para Alunos Ouvintes. **Caletroscópio**, v. 8, p. 34-49, 2020.

RODRIGUES, Y. W. S.; SILVA, N. G. R.; SILVA, E. V.; SEVERO, D. S.; DINIZ, F. A.; JÚNIOR, G. M. O.; GOMES, A. S.; ALVES, C. SAEPS: Uma ferramenta de apoio à alfabetização do surdo. IN: SIMPÓSIO BRASILEIRO DE INFORMÁTICA NA EDUCA-ÇÃO (SBIE), XXI, 2010, João Pessoa. **Anais** [...], 2010. Disponível em: [<http://ojs.sec](http://ojs.sector3.com.br/index.php/sbie/article/view/1547/1312)[tor3.com.br/index.php/sbie/article/view/1547/1312>](http://ojs.sector3.com.br/index.php/sbie/article/view/1547/1312). Acesso em: 25 nov. 2022.

RYBENÁ. **Tradução de Português para LIBRAS.** 2021. Disponível em: <https://portal.rybena.com.br/site-rybena/>. Acesso em: 02 jun. 2021.

SARINHO, V. T. LibrasZap - An Instant Messaging Game for Knowledge Assessment in Brazilian Sign Language. **Brazilian Journal of Computers in Education**, 2017.

SANTOS, P. V.; ACCIOLY, S. P.; ACIOLI, H. B.; ARAUJO, K. F.; BRAGA, B. F.; SILVA, D. V.; GONÇALVES, M; M.; RODRIGUES, R. F. Teaching Hand: Uma Plataforma Educacional para o Ensino da Língua Portuguesa para Crianças Surdas. In: CON-GRESSO BRASILEIRO DE INFORMÁTICA NA EDUCAÇÃO, IV, 2015, Maceió, AL. **Anais X Conferência Latino-Americana de Objetos e Tecnologias de Aprendizagem**, 2015 p. 60-65.

SANTOS, I.; MOREIRA, F. J.; SILVA, J. A. A.; FREITAS, M. T.; REIS, J. C. S. Possibilidades e limitações da arquitetura mvc (model–view–controller) com ferramenta ide (integrated development environment). **RE3C-Revista Eletrônica Científica de Ciência da Computação**, v. 5, n. 1, 2010.

SARMENTO, L. L. **Gramática em Textos**: volume único, 3ª ed. São Paulo, moderna, 2012.

SAUTCHUK, I. **Prática de Morfossintaxe:** Como e Por que Aprender Análise (Morfo) sintática. Manole, 2004.

SIGNUMWEB. **Línguas de sinais pelo mundo**. 2018. Disponível em: <https://blog.signumweb.com.br/curiosidades/linguas-de-sinais-pelo-mundo>. Acesso em: 13 mai. 2021.

SILVA, A. S. da. **O Mundo dos Sentidos em Português**: Polissemia, Semântica e Cognição. Almedina: Coimbra, 2006.

SILVA, I. Q.; MASCARENHAS, B. S.; ARAÚJO, S. S.; FREITAS, D. G. S.; MATOS, P. F. e-Sinais: Software Tradutor de Português Sinalizado para Sinais em LIBRAS (MEN-ÇÃO HONROSA). In: ENCONTRO NACIONAL DE COMPUTAÇÃO DOS INSTITU-TOS FEDERAIS (ENCompIF), III, 2016, Porto Alegre, RS. **Anais do XXXVI CSBC - Congresso da Sociedade Brasileira de Computação**, 2016. p. 716-719.

SILVA, J. S. Formações Linguísticas do Sujeito: as fronteiras entre a Linguagem formal e a Linguagem informal. **Eventos Pedagógicos**, v. 3, n. 1, p. 455-466, 2012.

SILVA, M. De Anísio Teixeira à Cibercultura: Desafios para a Formação de Professores Ontem, Hoje e Amanhã. **Boletim Técnico do Senac**, v. 29, n. 3, p. 30-41, 2003.

SOPORTUGUES. **Português no Mundo**. 2017. Disponível em: <https://www.soportugues.com.br/secoes/portuguesMundo.php>. Acesso em: 18 abr. 2021.

SOUZA, L. T. P. **As dificuldades encontradas na educação de surdos na perspectiva do professor**. 2017. Graduação (Ciências Naturais) – Universidade Brasília, Distrito Federal, 2017.

TEYSSIER, P. **História da Língua Portuguesa**. Trad. de Celso Cunha. 6ª ed. Portuguesa. Lisboa: Livraria Sá da Costa Editora, 1994.

VALENTIM, J.; PEREIRA, M. M. Jogos digitais educativos no ensino da libras. In: JORNADA CHILENA BRASILEIRA DE EDUCAÇÃO INCLUSIVA, V, 2020, Campina Grande, PB. **Anais IV CINTEDI – Congresso internacional de Educação Inclusiva**, 2020. p. 3-12.

VILLALVA, A.; MATEUS, M. H. M. **Morfologia do Português**. Lisboa: Universidade Aberta, 2008.

VLIBRAS. **Tradução de Português para LIBRAS**. 2021. Disponível em: <http://www.vlibras.gov.br/#>. Acesso em: 02 jun. 2021.

W3C. **Diretrizes de Acessibilidade para Conteúdo Web (WCAG) 2.0**. 2012. Disponível em: <https://https://www.w3.org.br>. Acesso em: 19 mar. 2021.

ZEPPONE, R. M. O. A conferência mundial de educação para todos e a declaração de Salamanca: alguns apontamentos. **Revista Educação Especial**, v. 24, n. 41, p. 363-375, 2011.